# **Advanced Eclipse RCP**

Kai Tödter, Siemens Corporate Technology Benjamin Pasero, IBM Rational

Download the Tutorial Material from http://max-server.myftp.org/mp3m/ download/mp3m-downloads.html

© Kai Tödter and others, Licensed under Creative Commons Attribution-Noncommercial-No Derivative Works 3.0 Germany License.

## **Outline**

- Demo: MP<sub>3</sub> Manager
- **A** modular component architecture
- **Loose coupling of views and editors**
- **Internationalization**
- **Adapter factories**
- Virtual trees and tables
- **Product & feature branding**
- **Presentation API**
- p2, the new provisioning
- **Headless build**

# **MP3 Manager Project**

- **Open Source**
- **Licensed under EPL**
- **Project Goal** 
	- **Provide show cases and best practices for many** common use cases in RCP based applications
- **Project Homepage** 
	- <http://max-server.myftp.org/trac/mp3m>
	- Anonymous svn access
	- **Trac wiki and issue tracking**

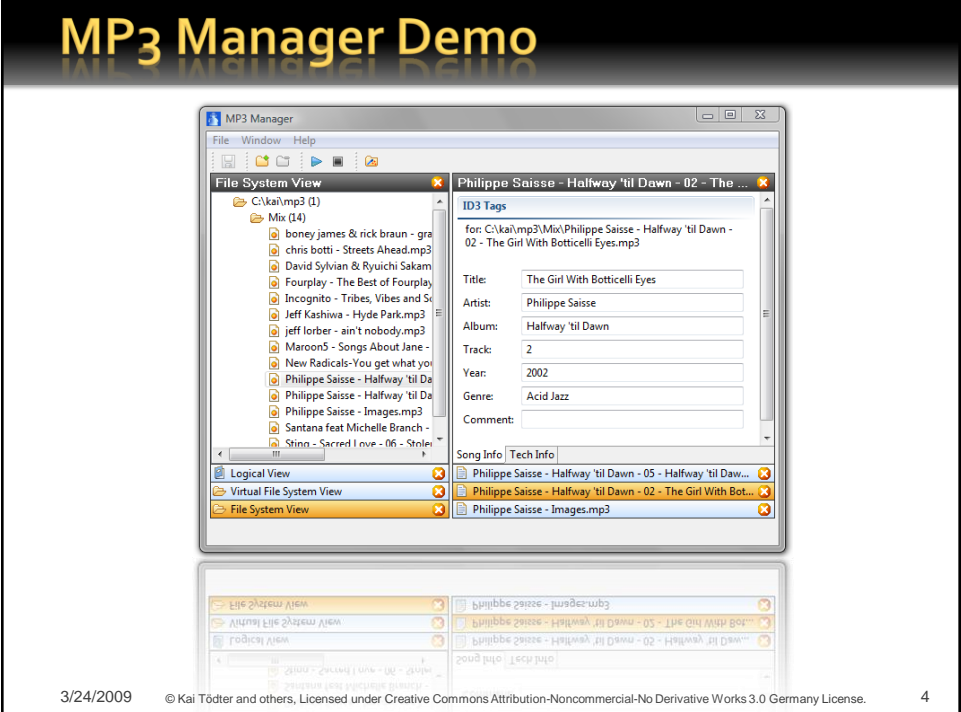

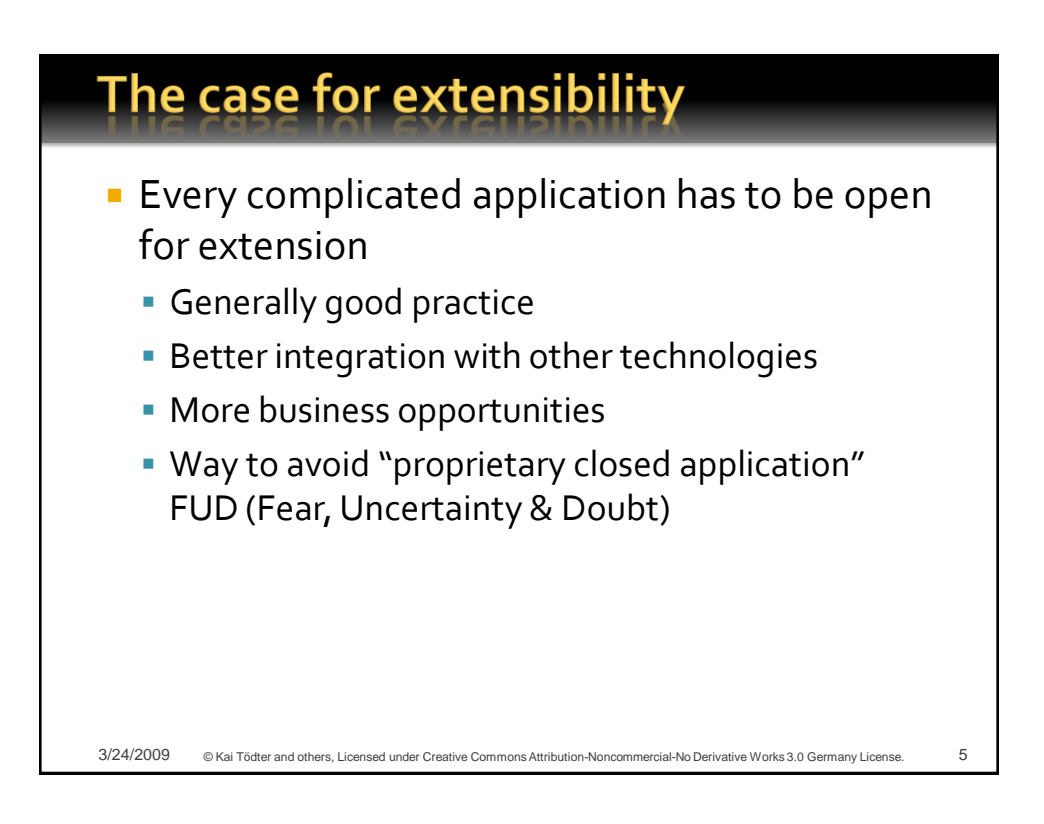

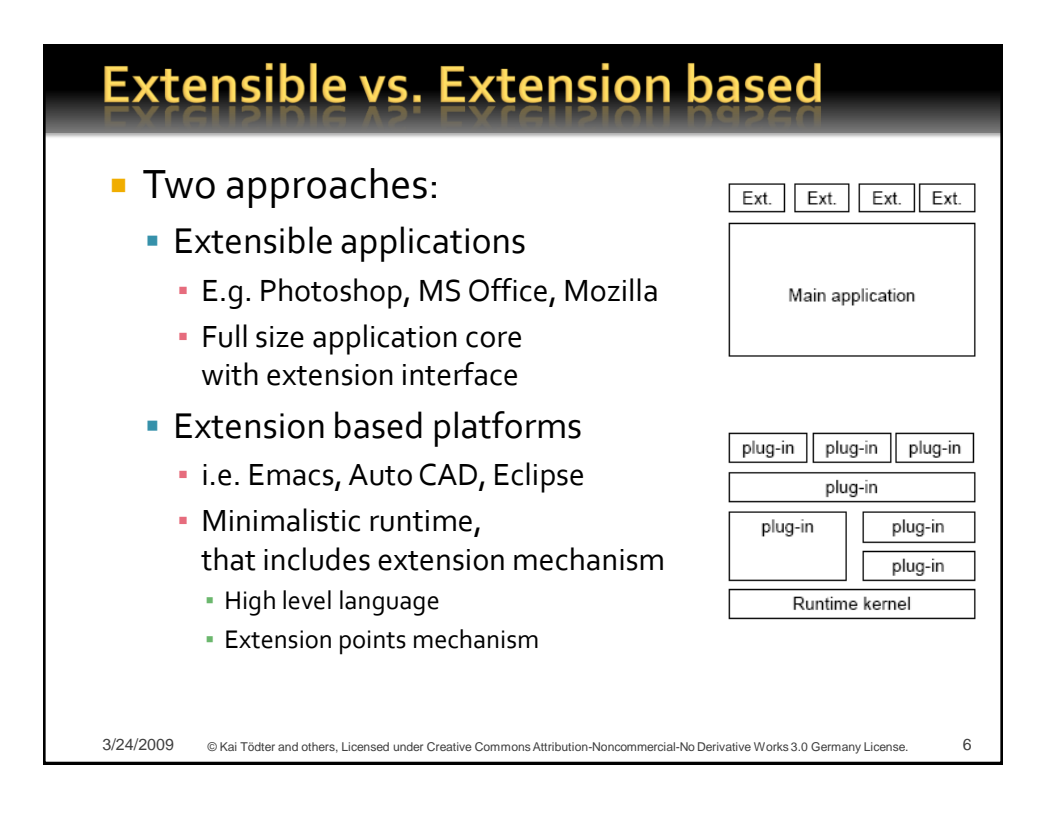

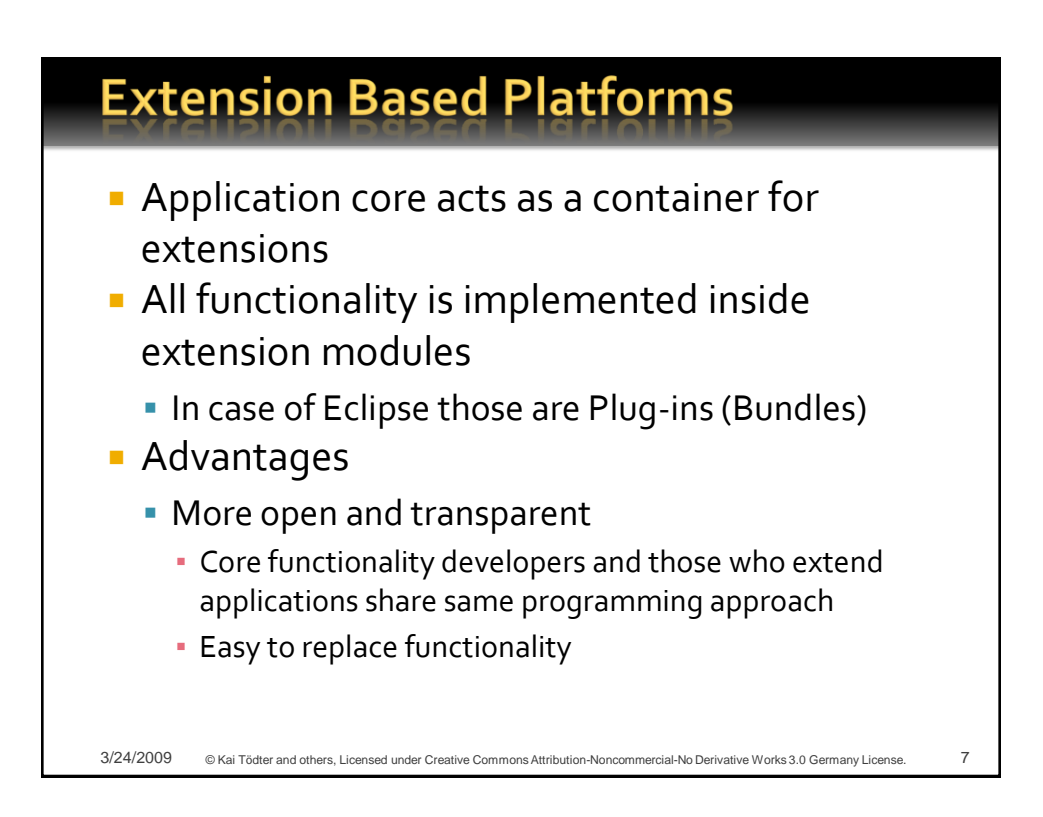

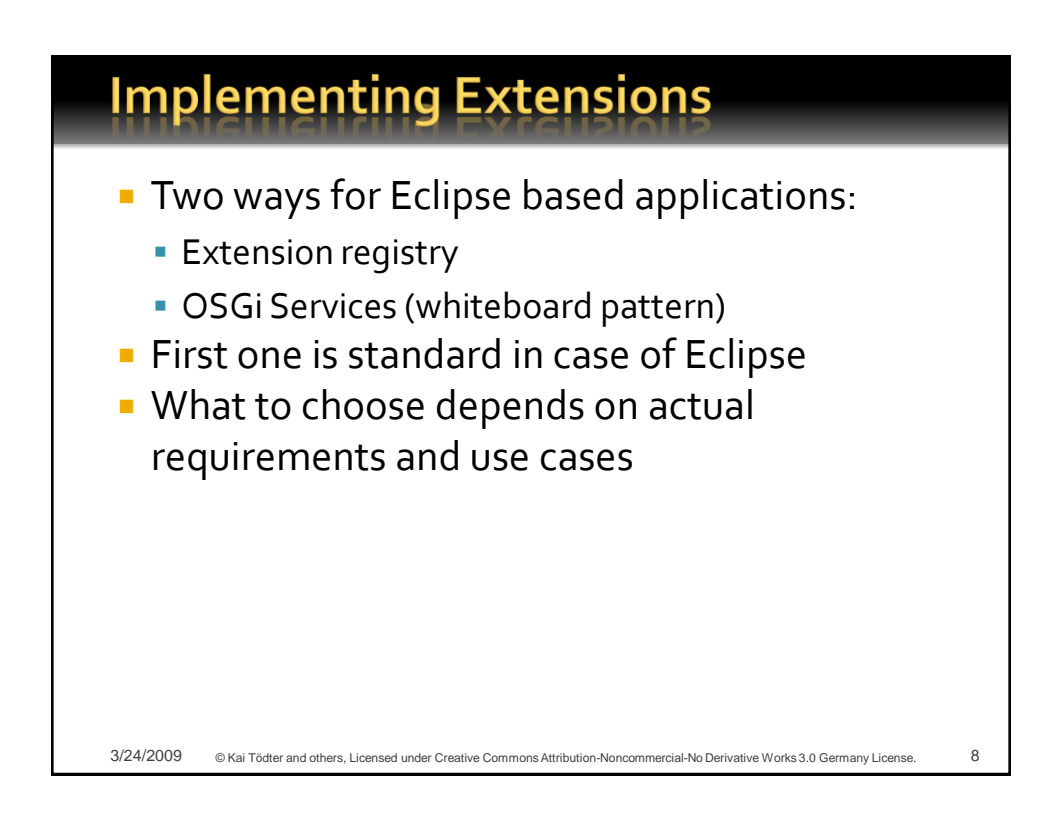

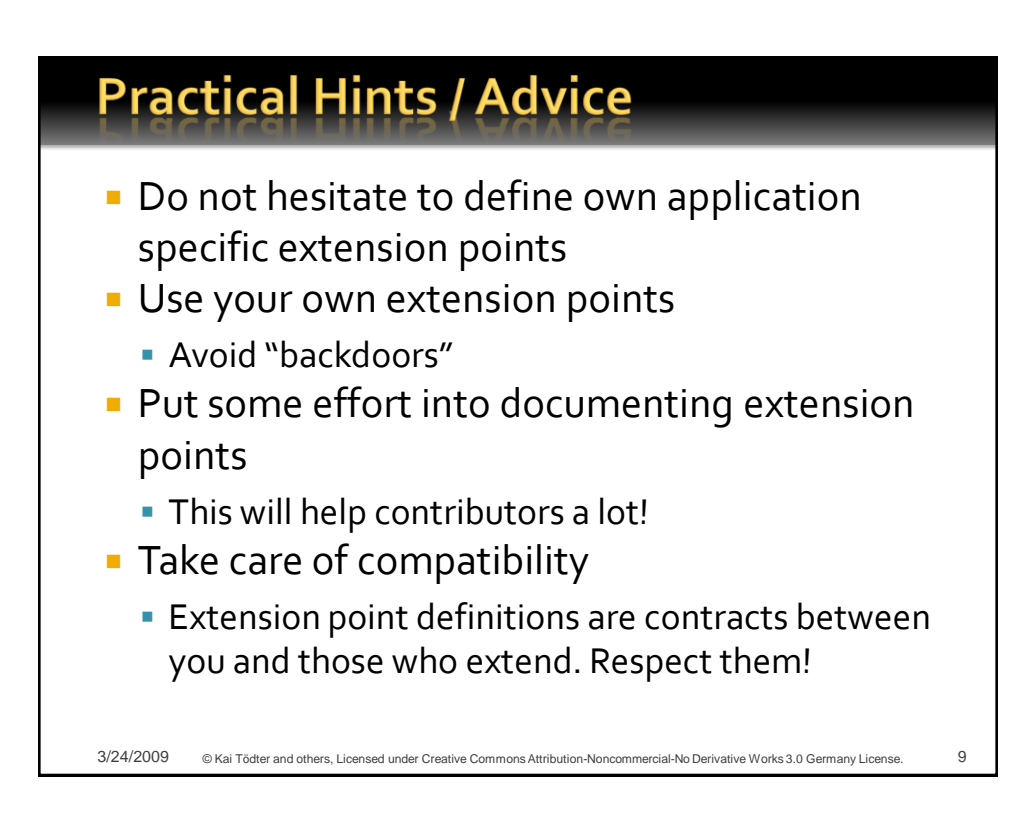

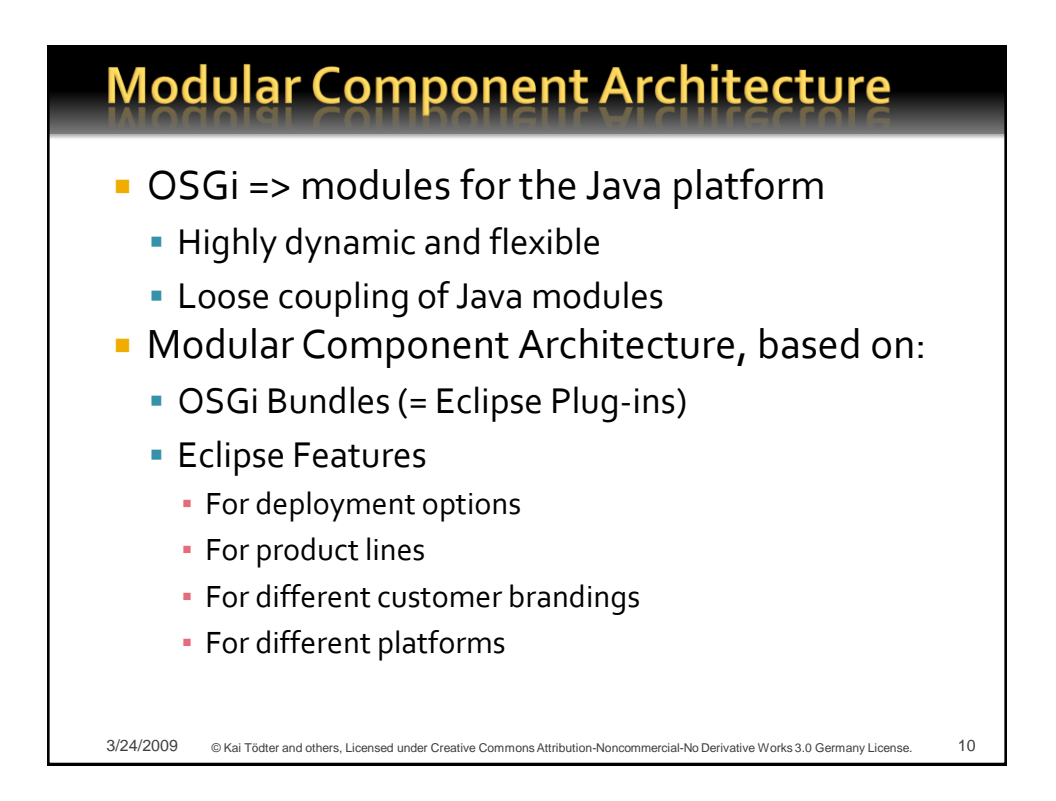

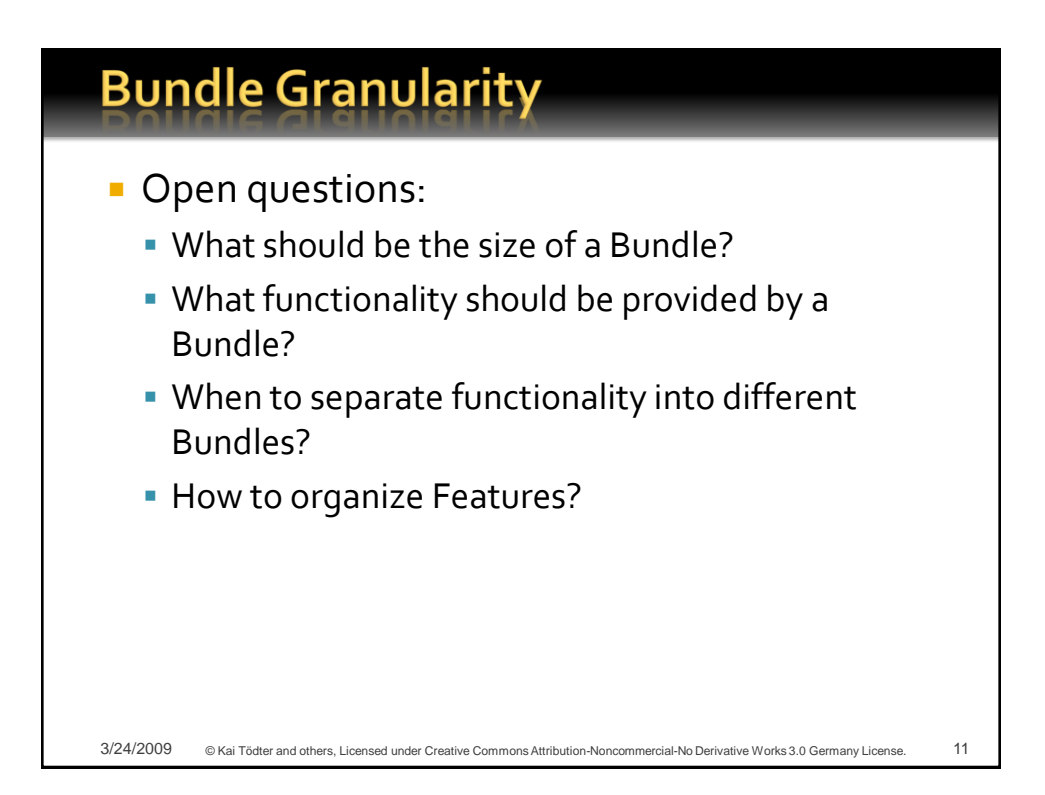

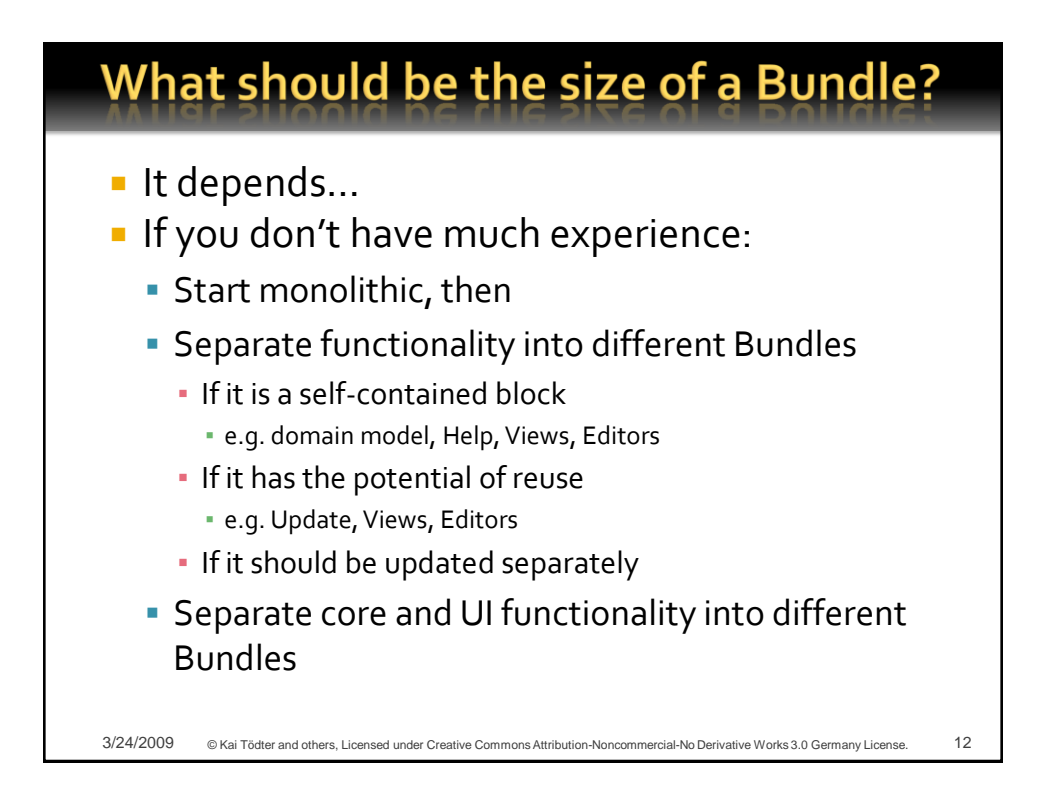

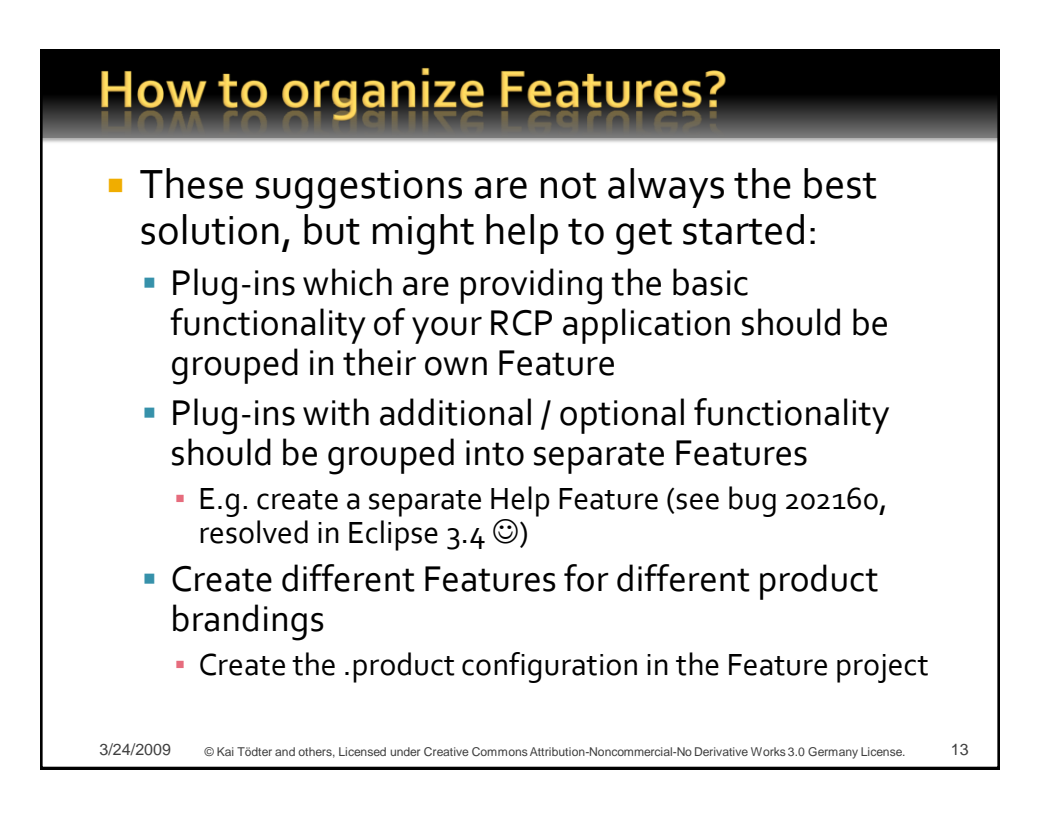

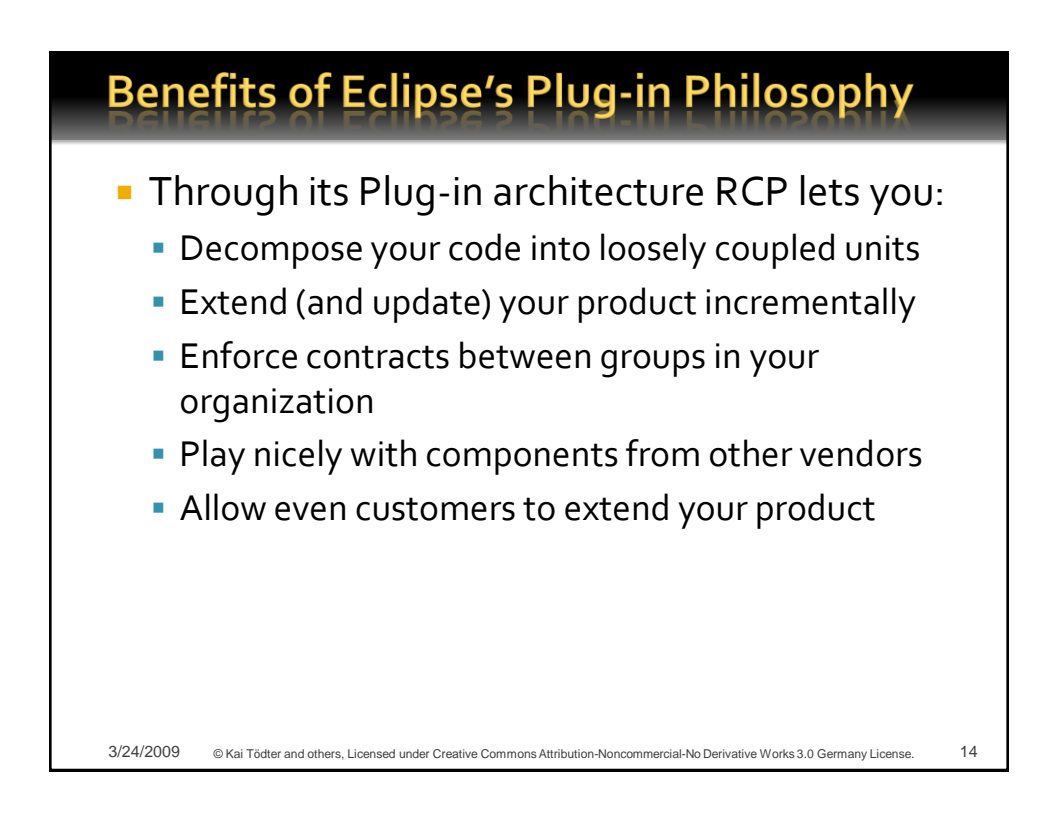

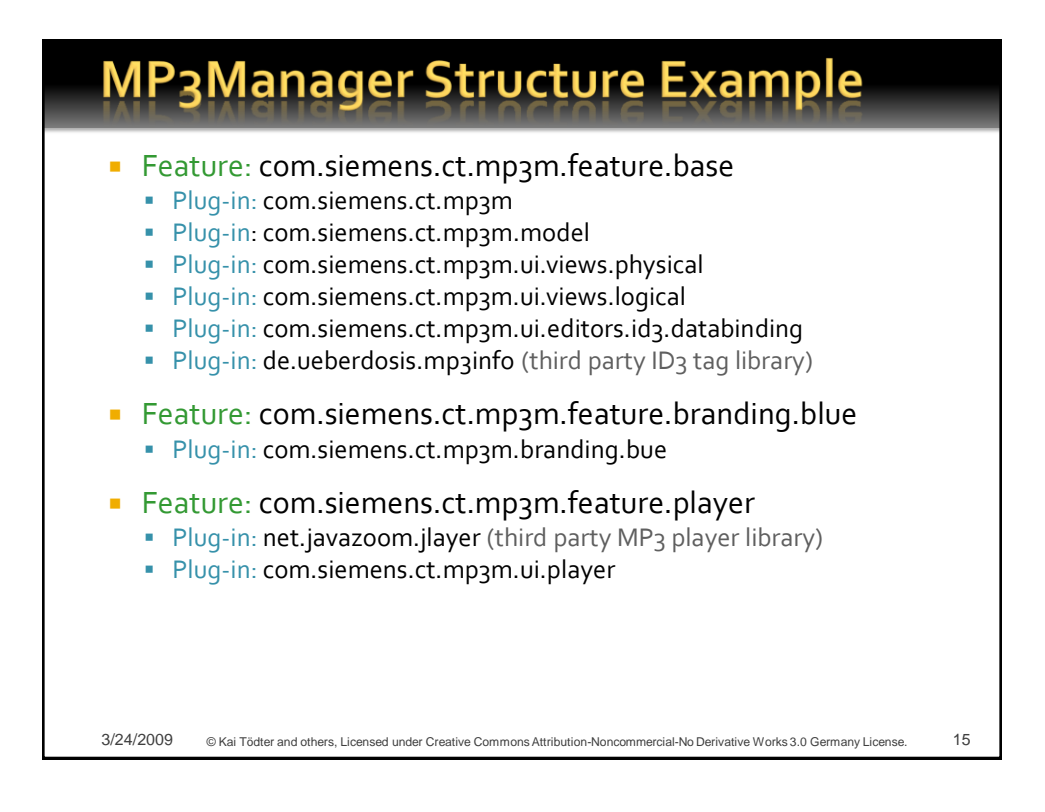

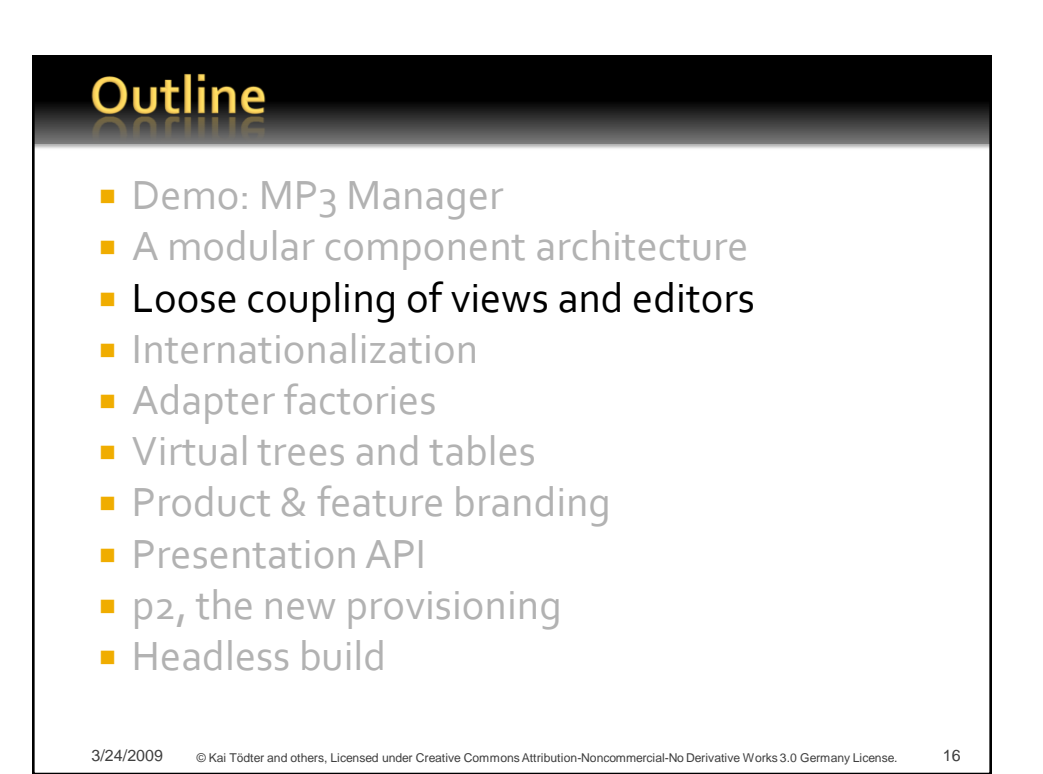

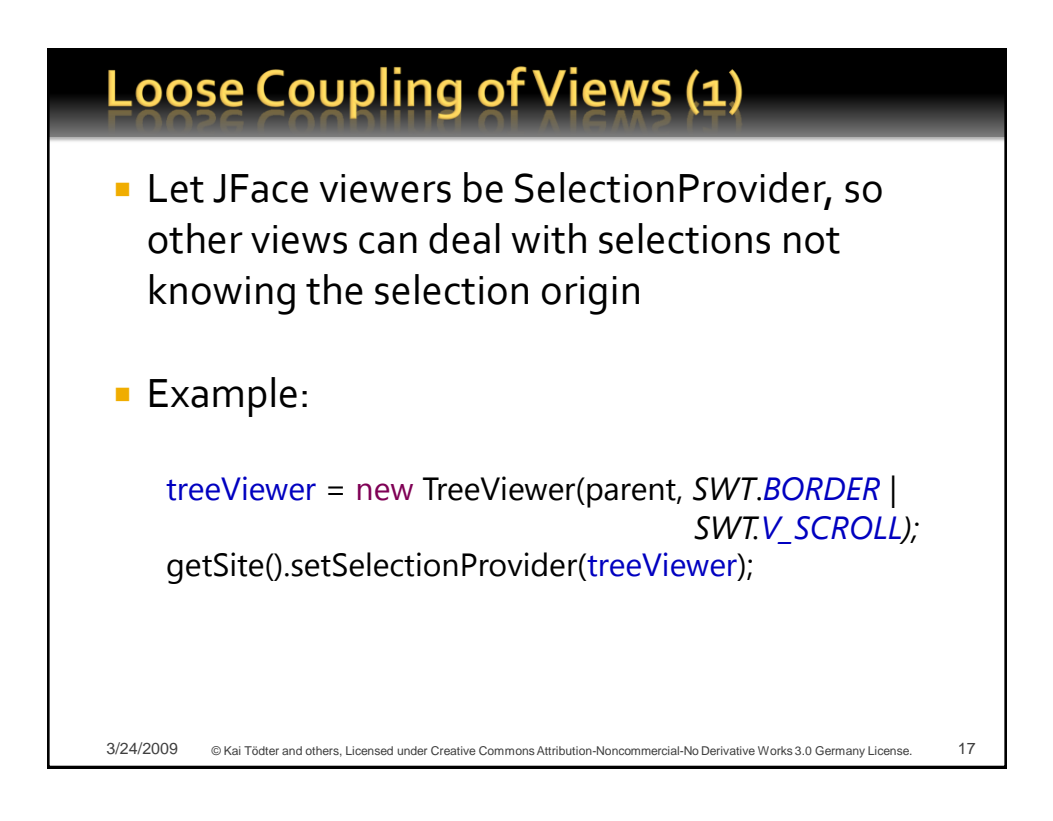

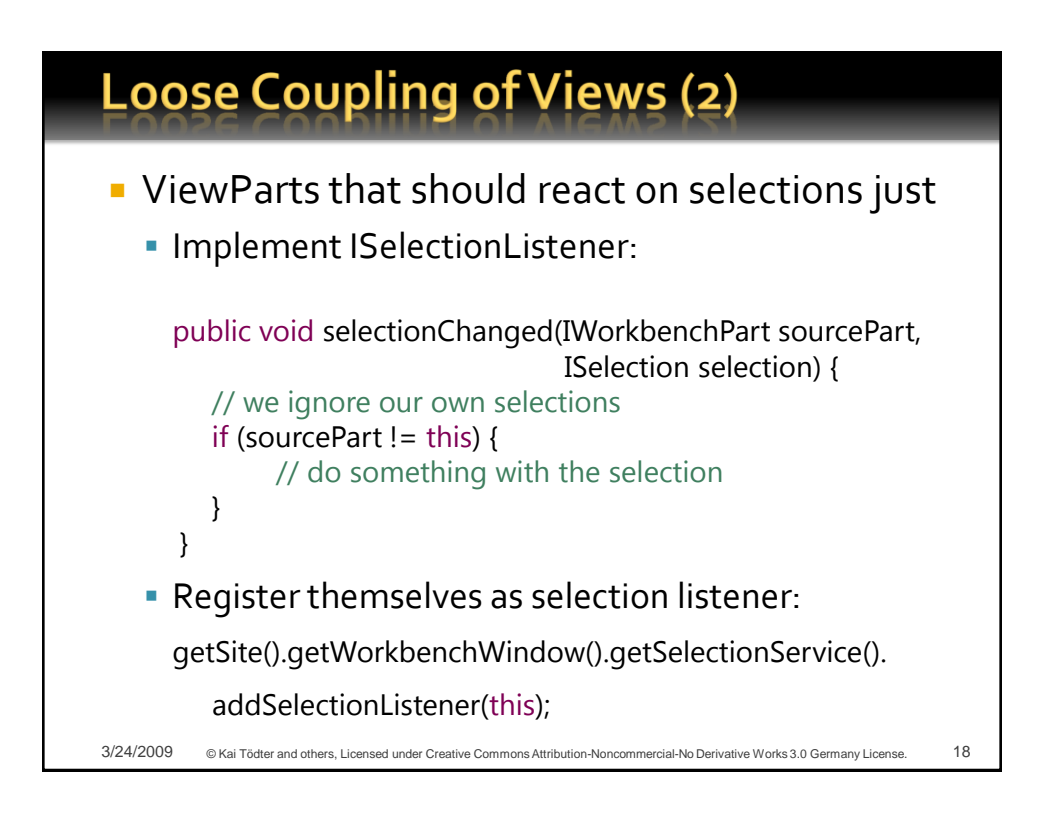

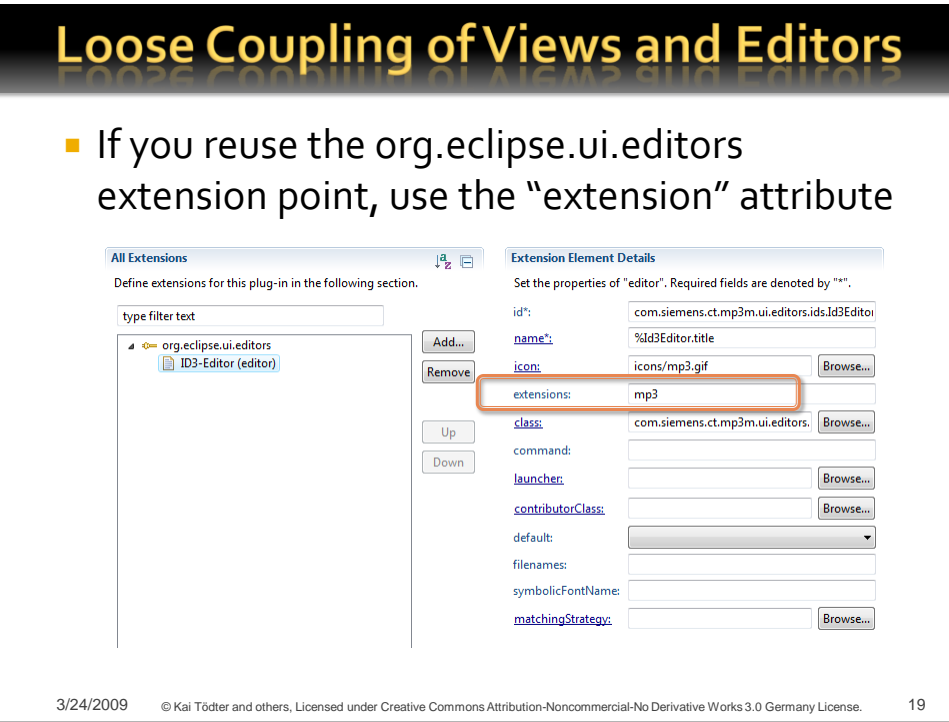

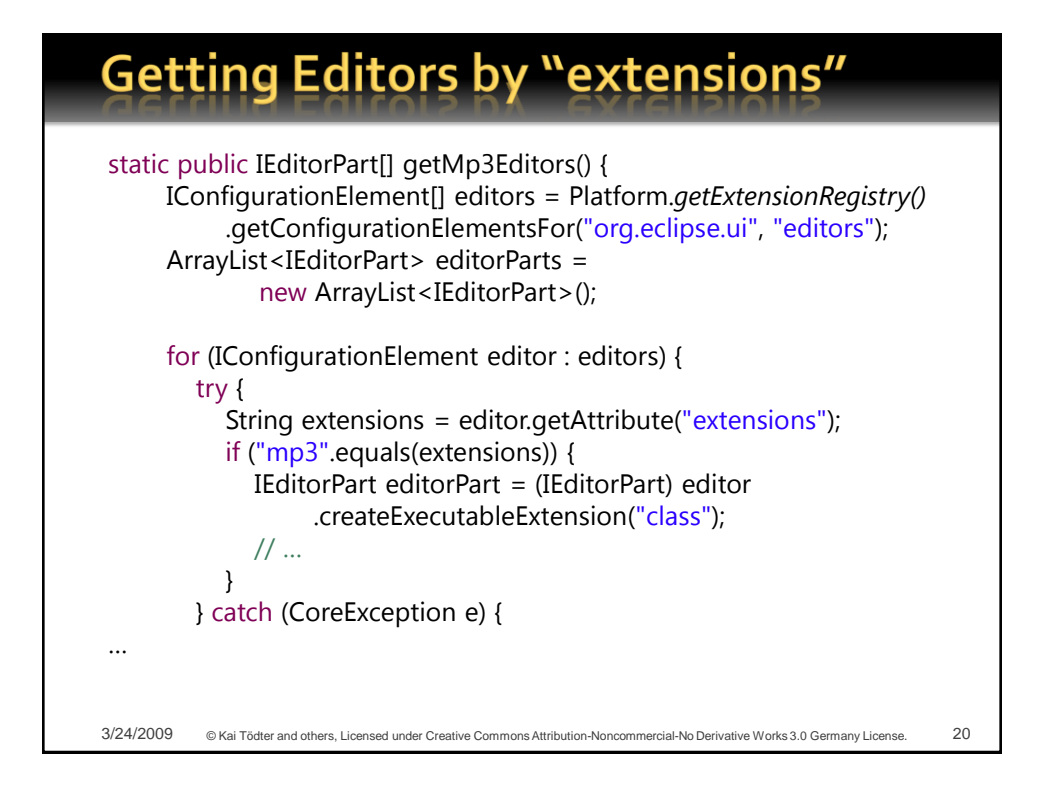

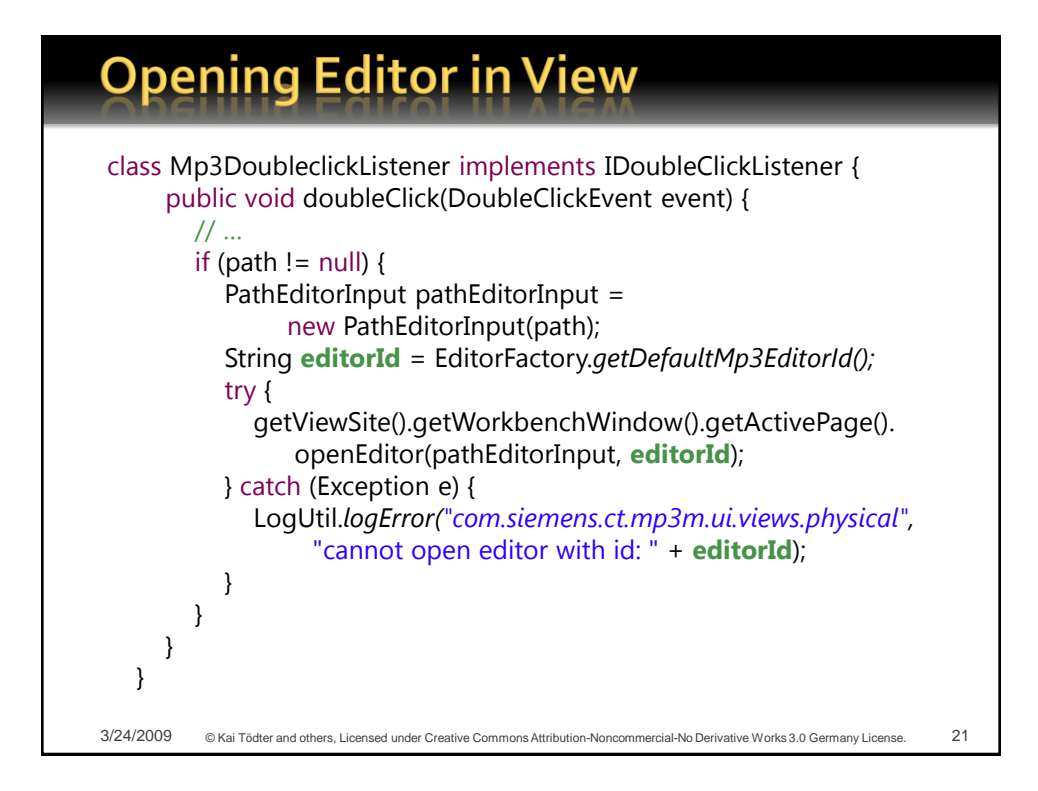

### **Outline**

- Demo: MP<sub>3</sub> Manager
- A modular component architecture
- **Loose coupling of views and editors**

#### **Internationalization**

- **Adapter factories**
- **Virtual trees and tables**
- Product & feature branding
- **Presentation API**
- p2, the new provisioning
- **Headless build**

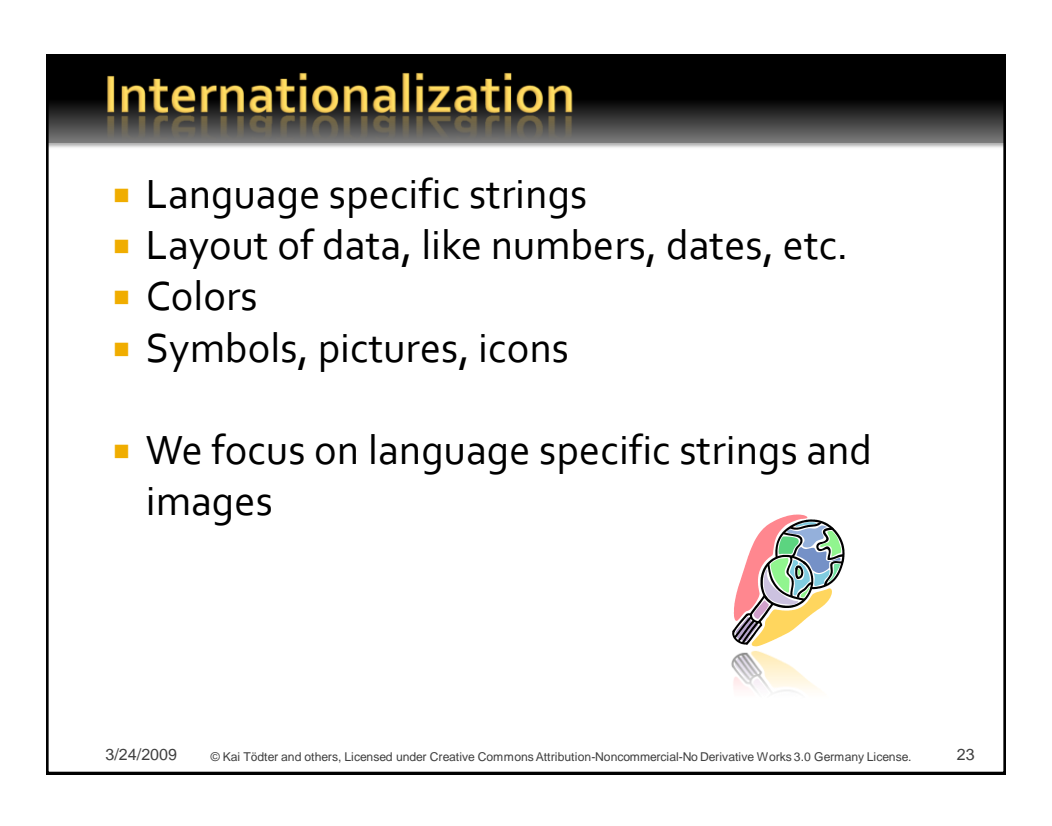

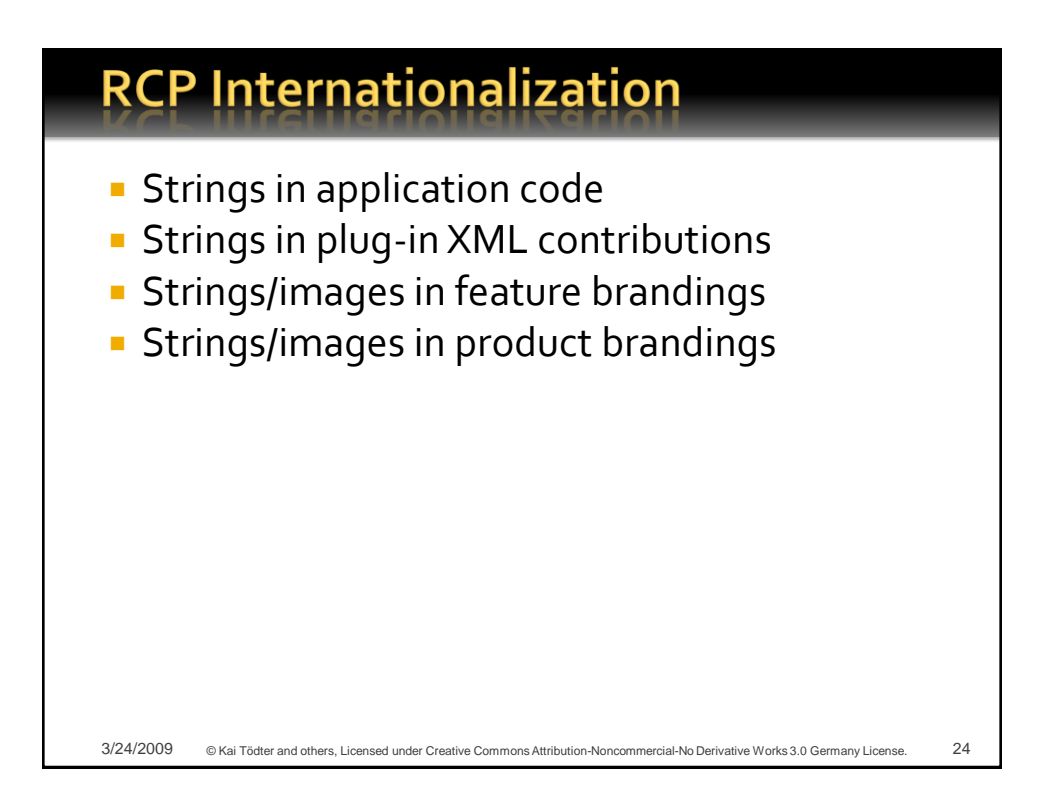

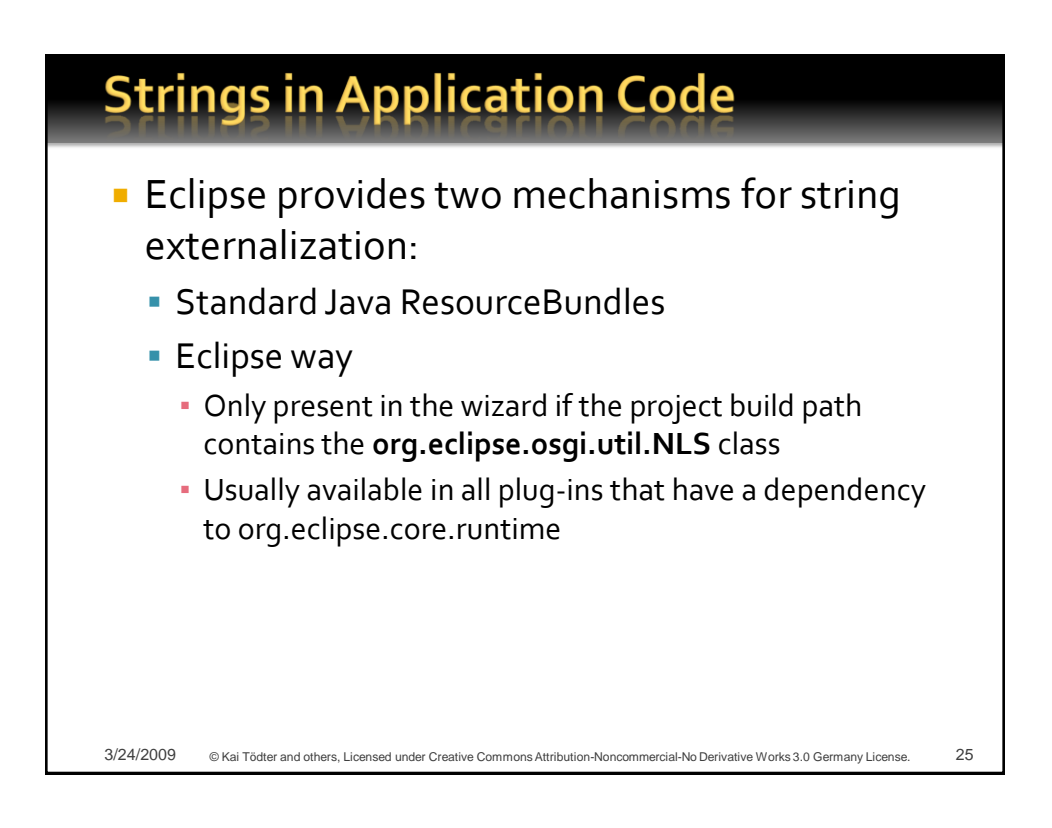

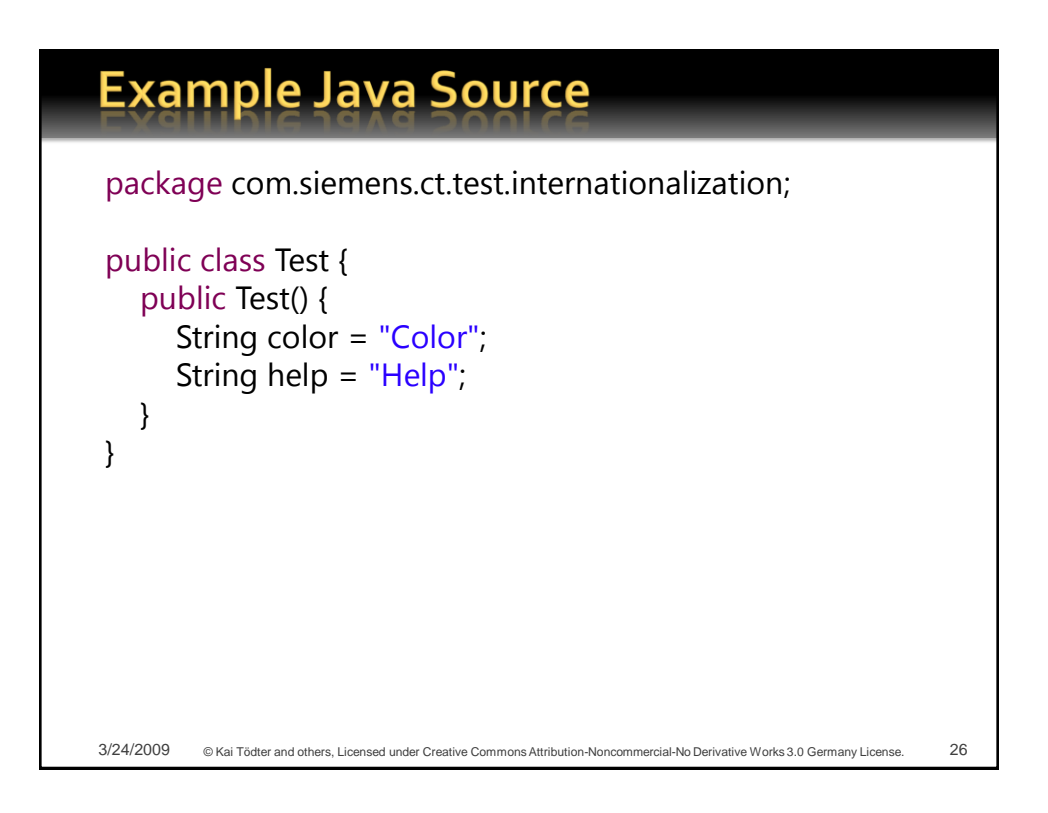

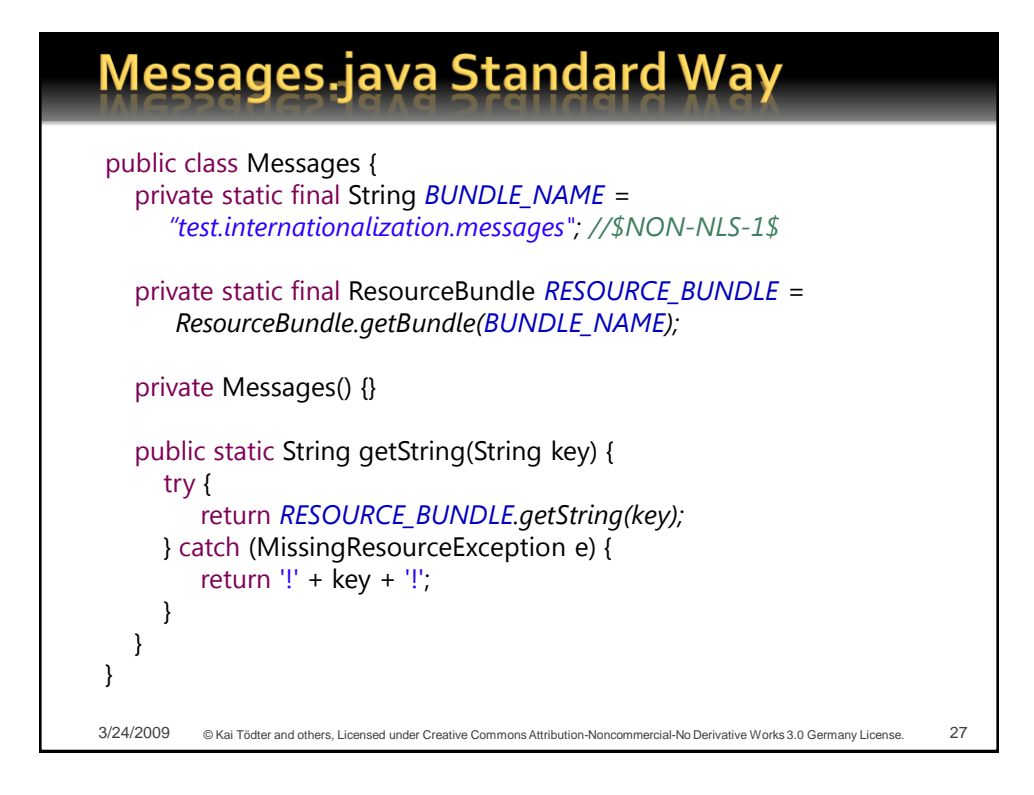

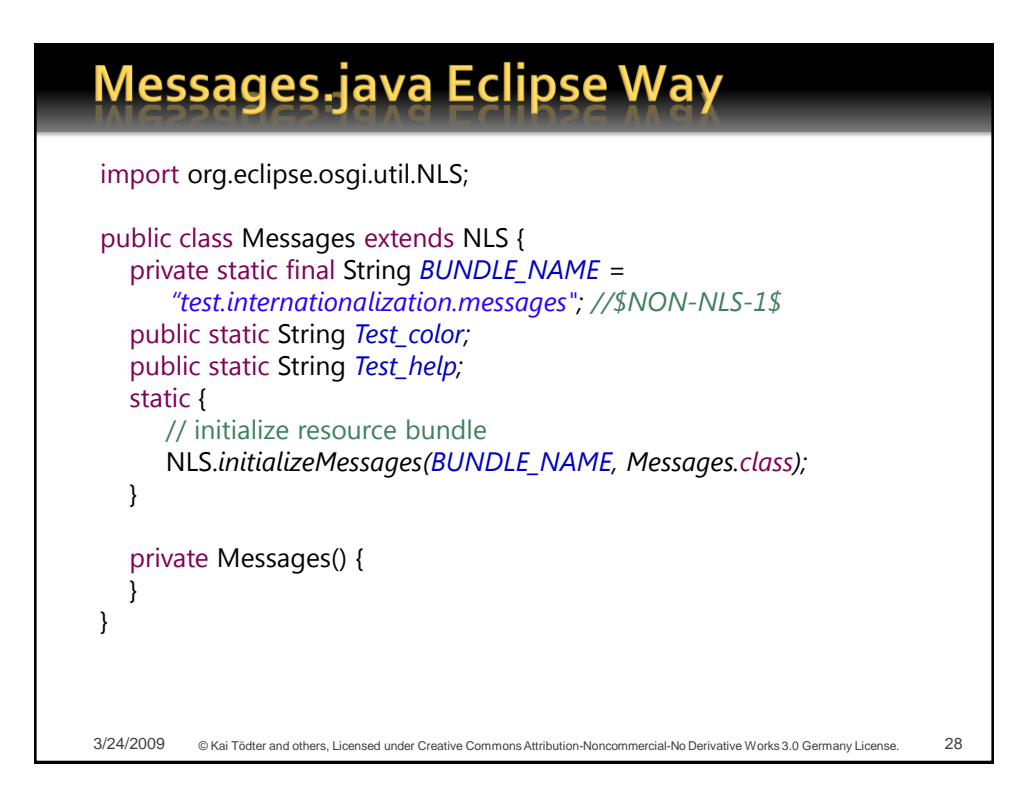

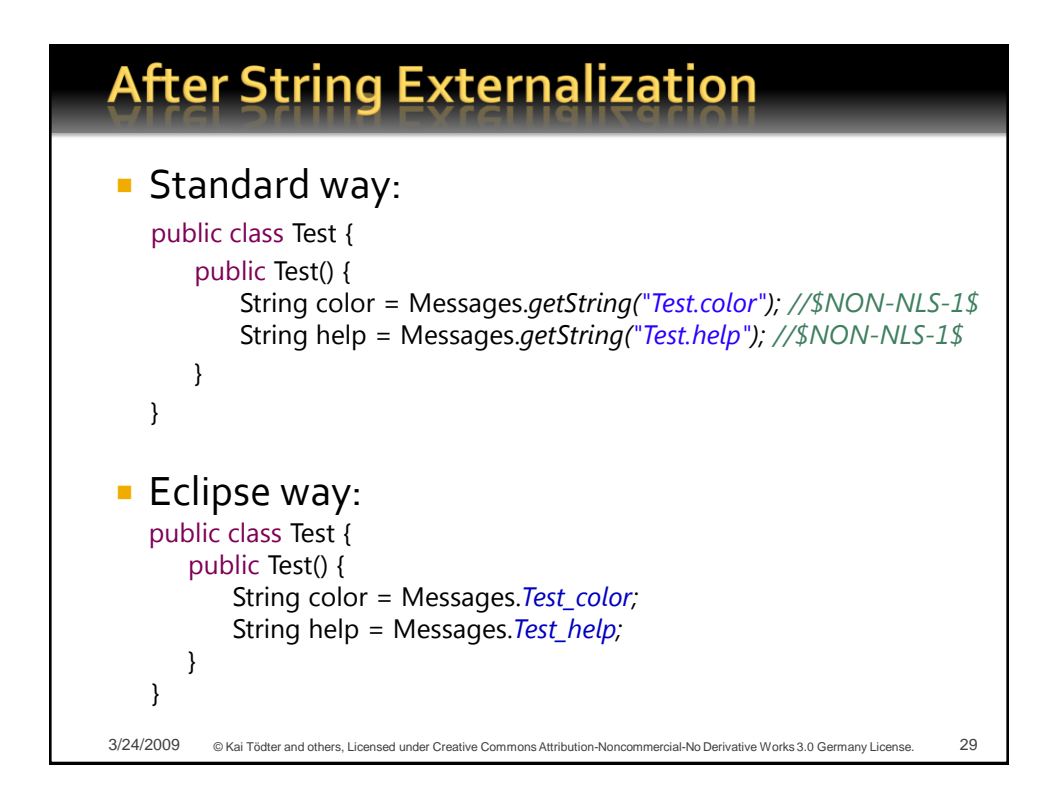

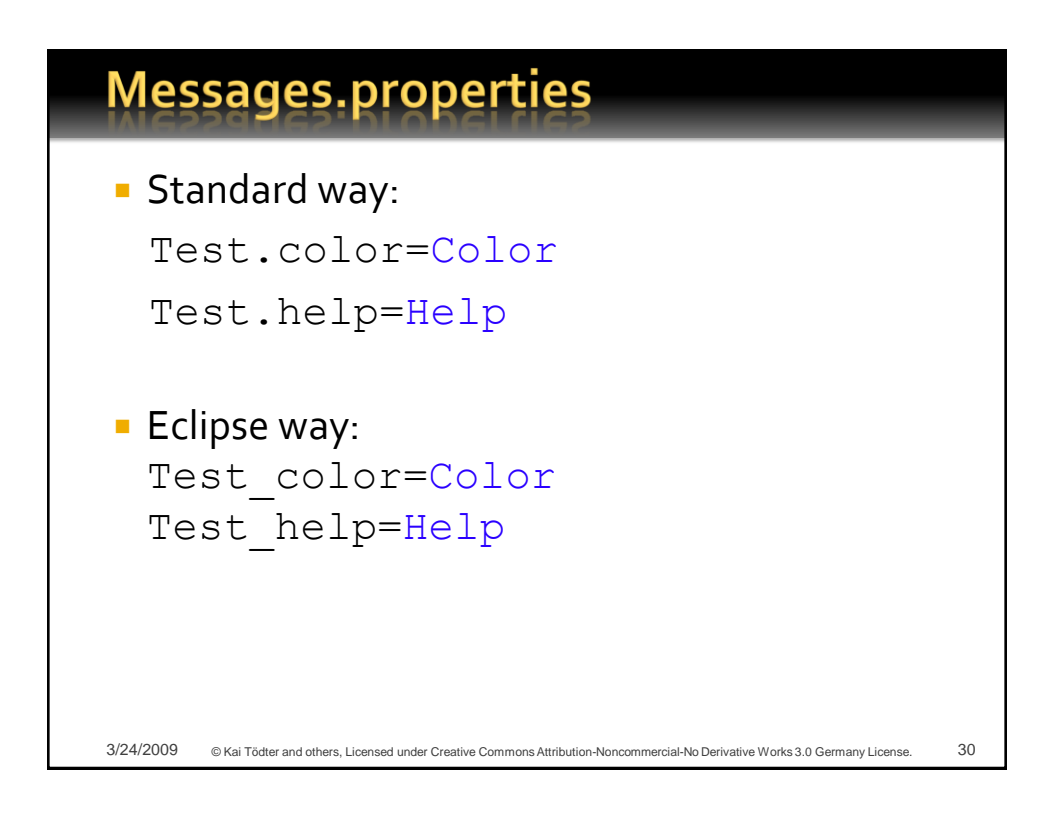

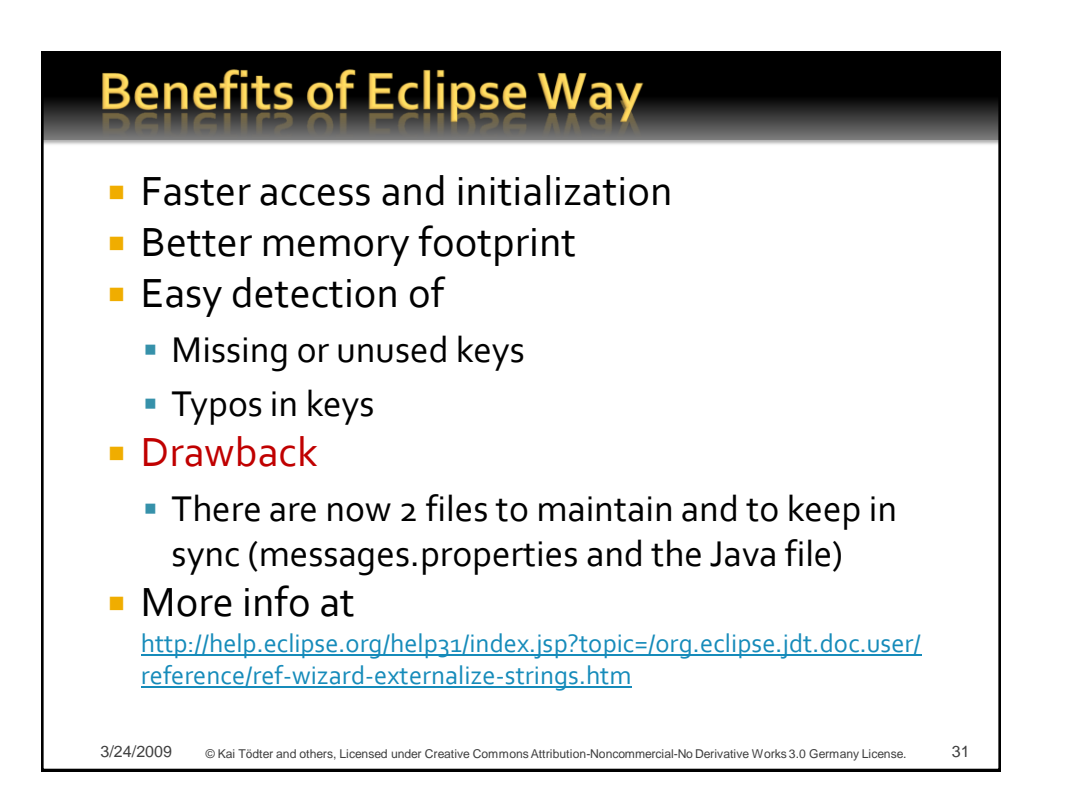

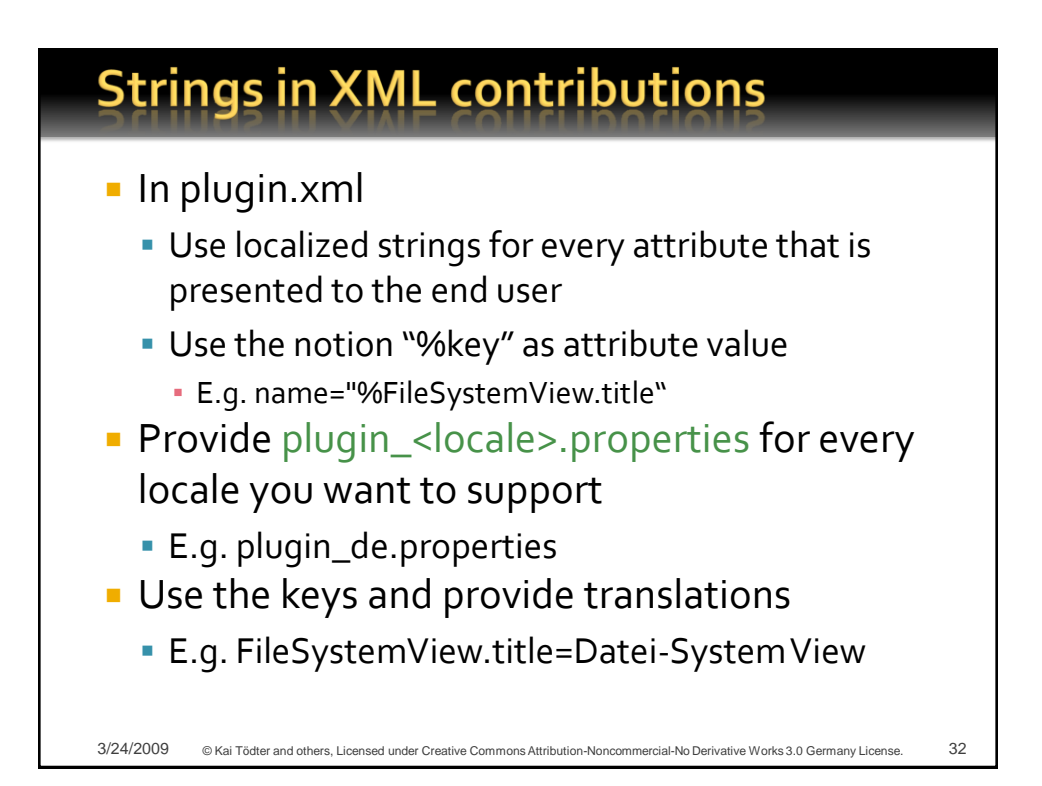

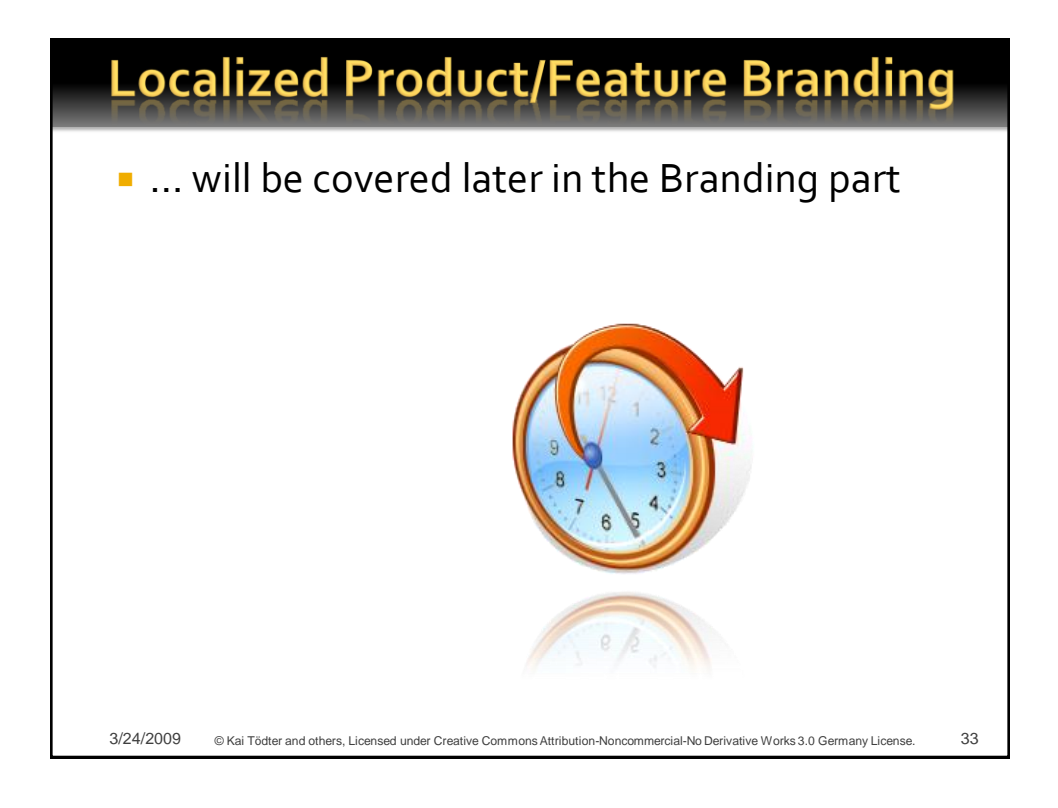

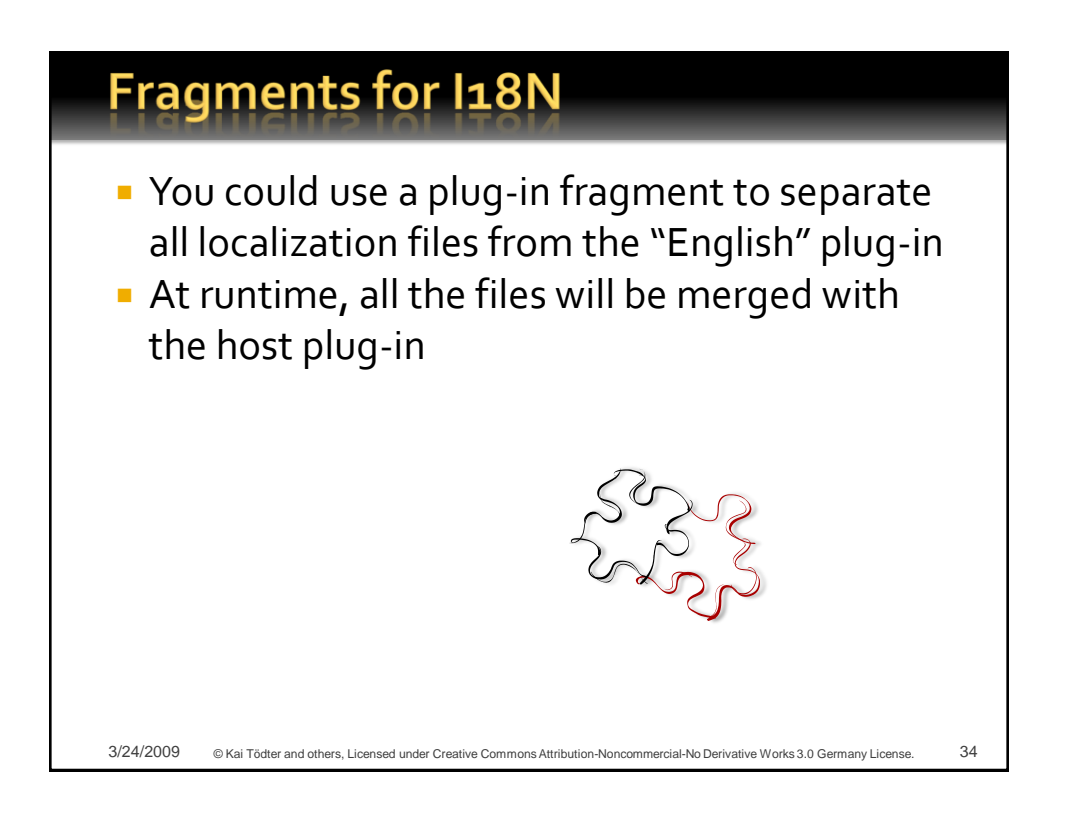

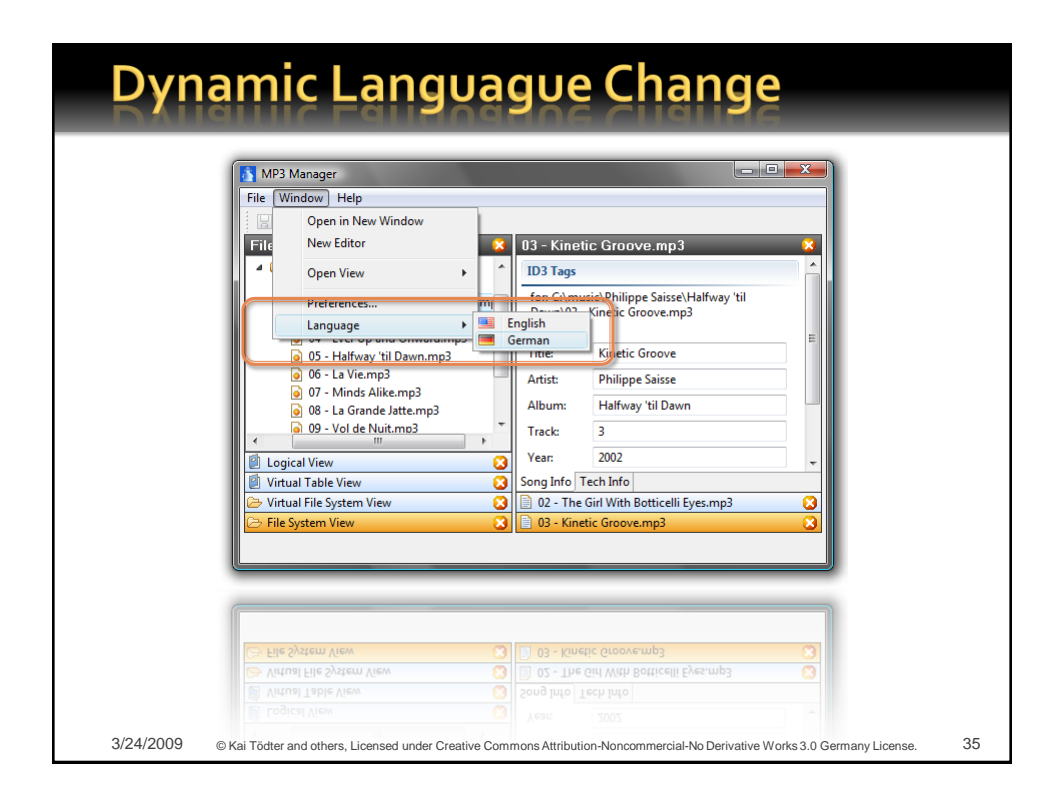

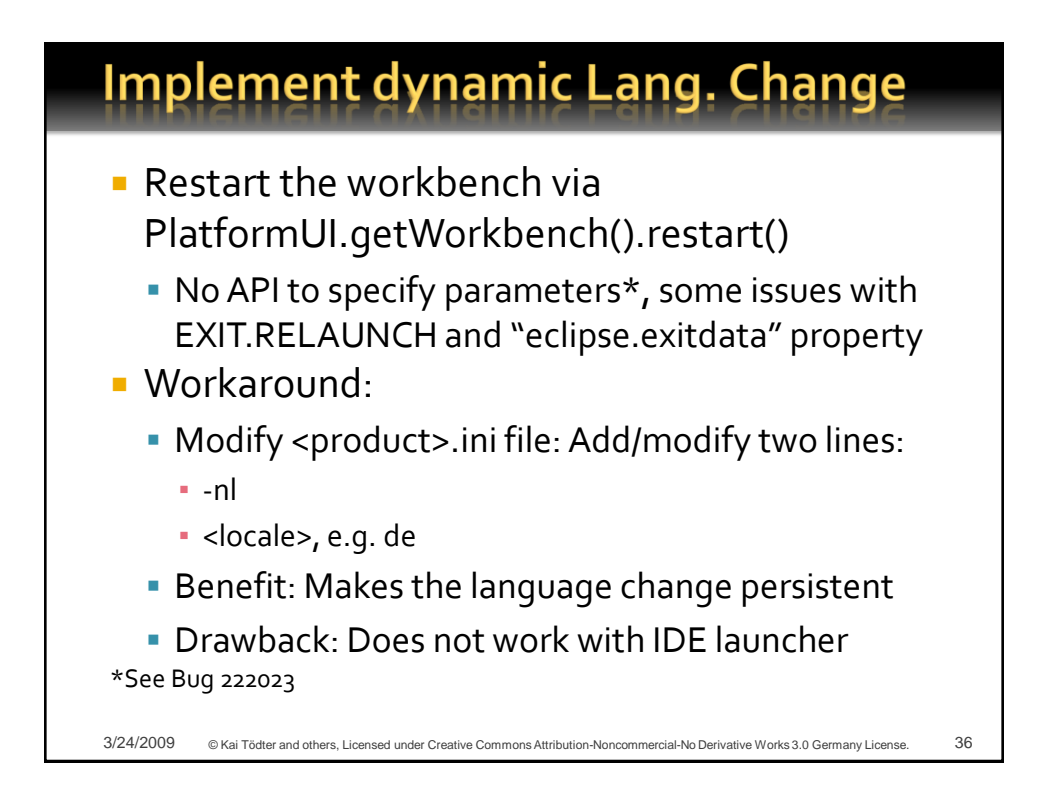

#### **Outline**

- Demo: MP<sub>3</sub> Manager
- A modular component architecture
- **Loose coupling of views and editors**
- **Internationalization**
- **Adapter factories**
- **Virtual trees and tables**
- Product & feature branding
- **Presentation API**
- p2, the new provisioning
- **Headless build**

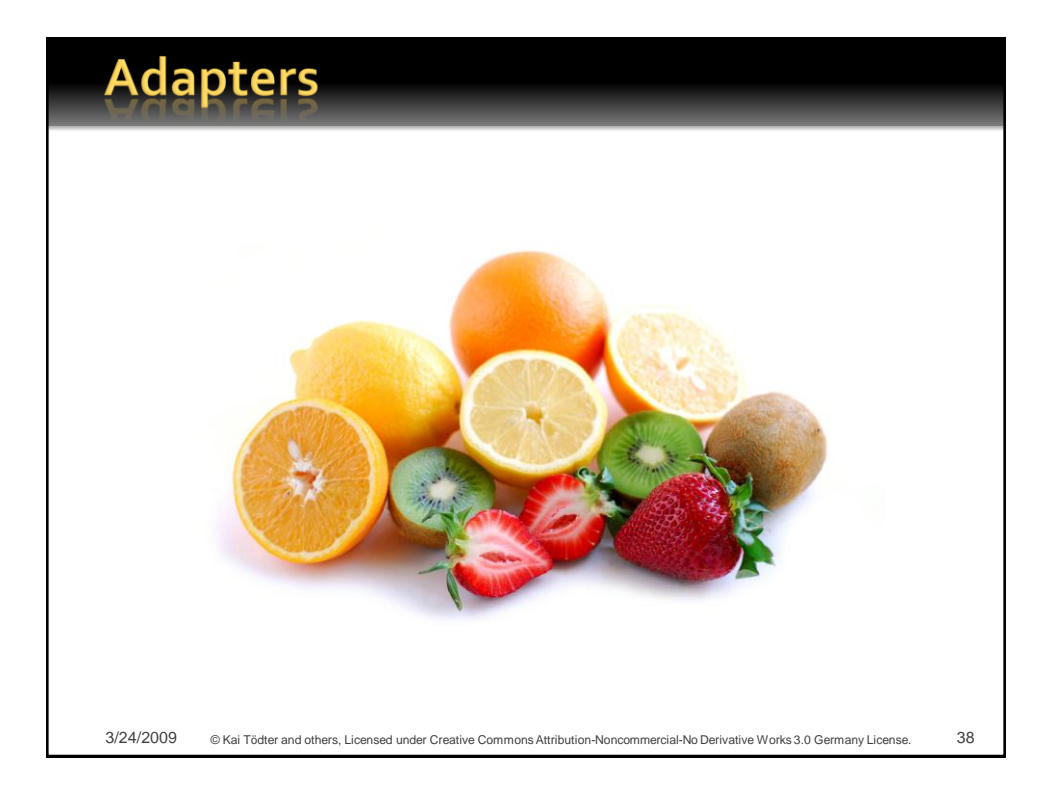

#### **What is an Adapter? In object-oriented software systems, an adapter** simply adapts (converts) an object of type A to another object of relevant type B **Eclipse provides the interface IAdaptable to** address the adaption of an object: public interface IAdaptable { public Object getAdapter(Class adapter); } **Since model objects should not depend on Eclipse,** Adapter-Factories can adapt all objects. They don' have to implement IAdaptable… ■ How does this work? 3/24/2009 © Kai Tödter and others, Licensed under Creative Commons Attribution-Noncommercial-No Derivative Works 3.0 Germany License. 39

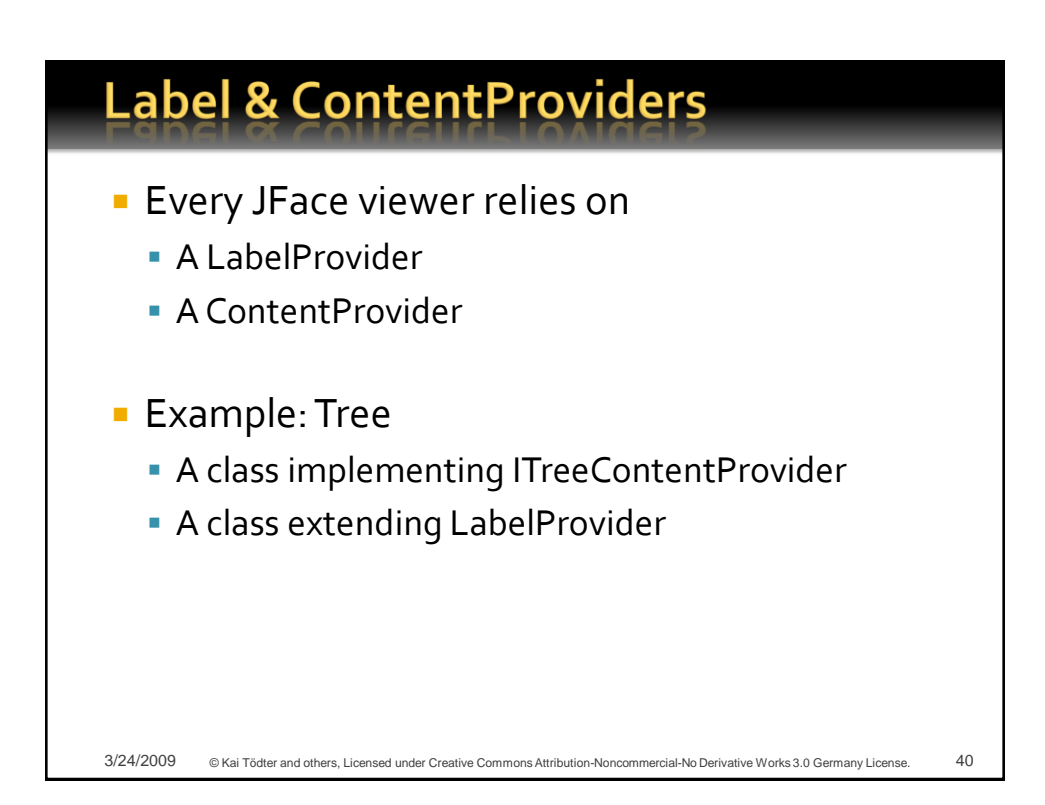

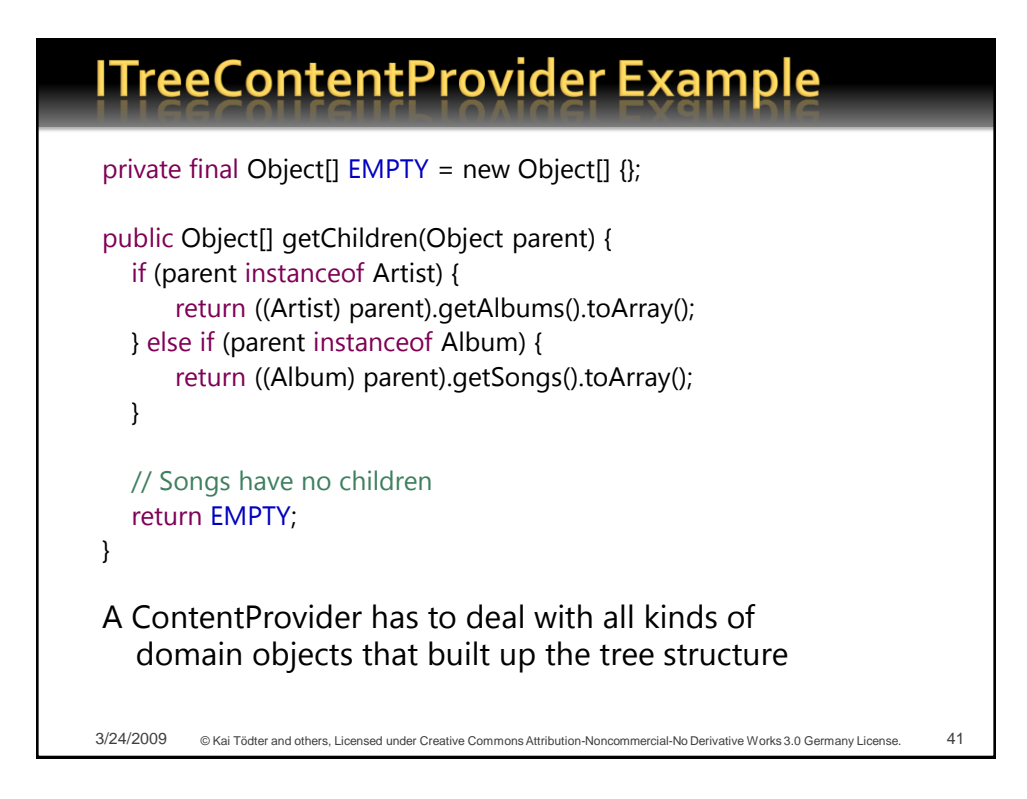

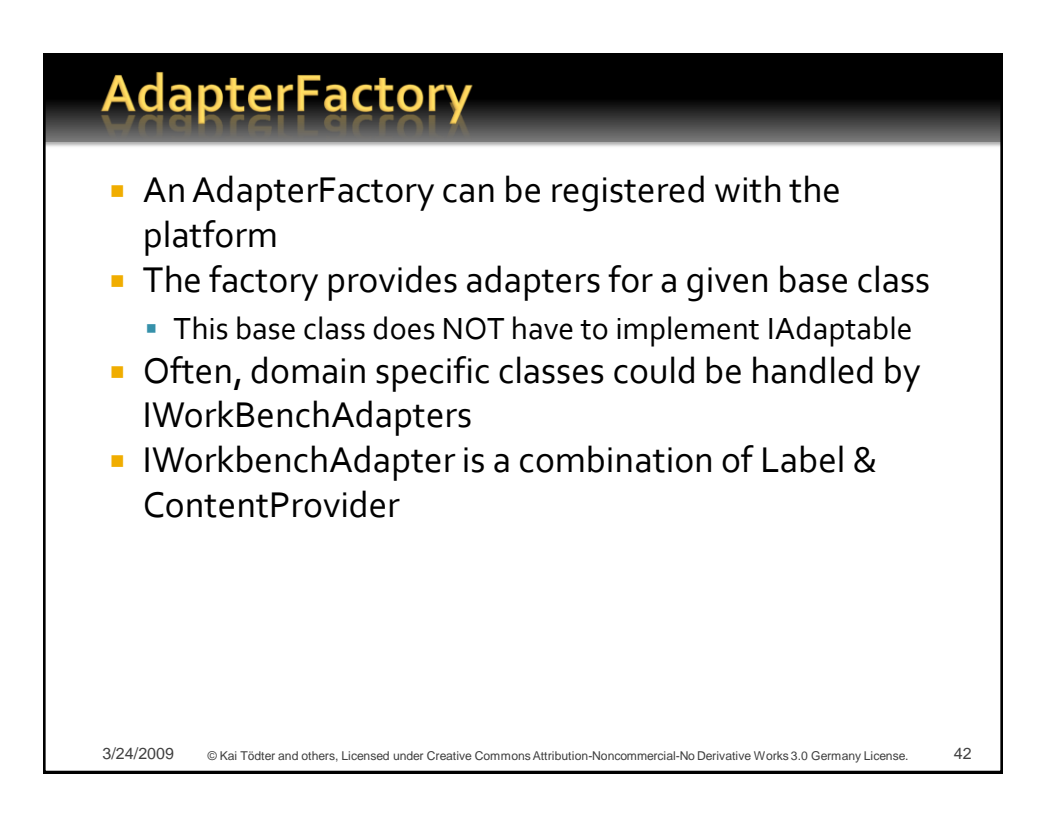

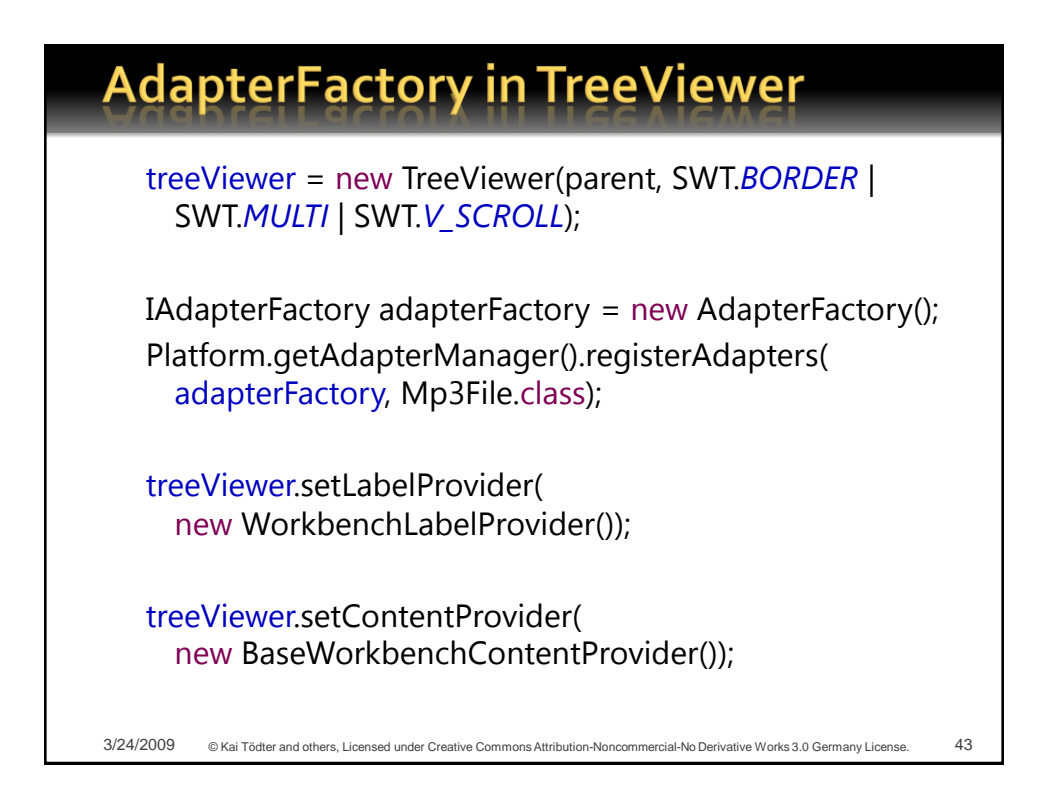

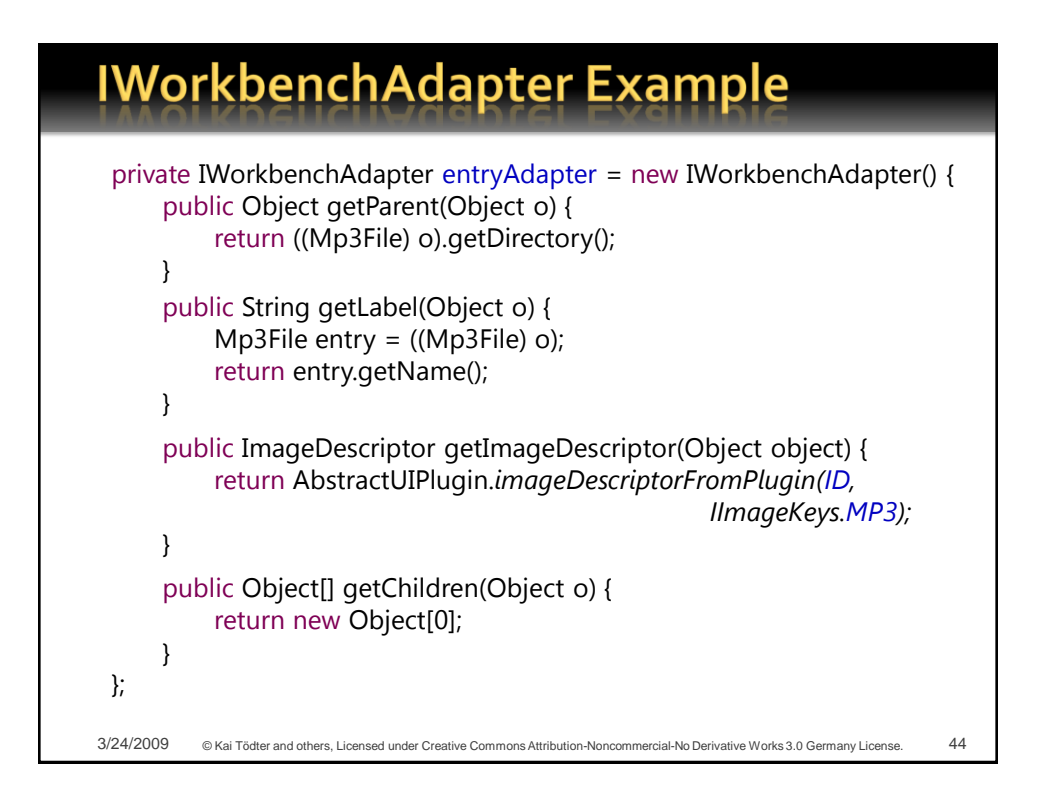

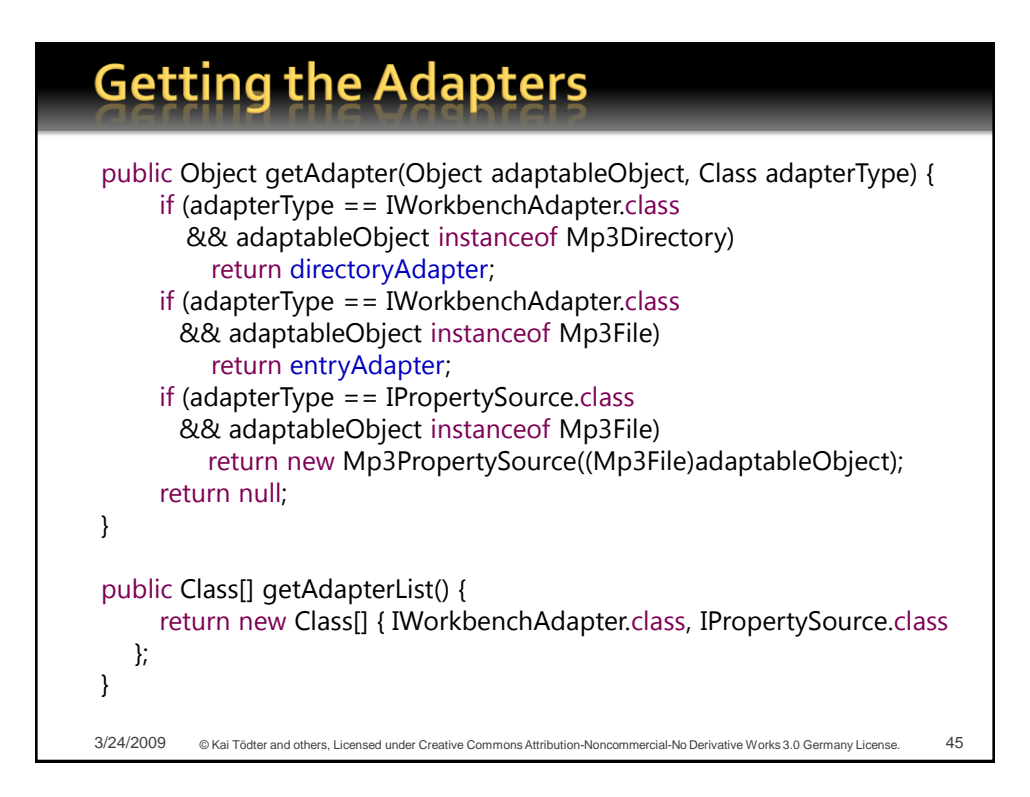

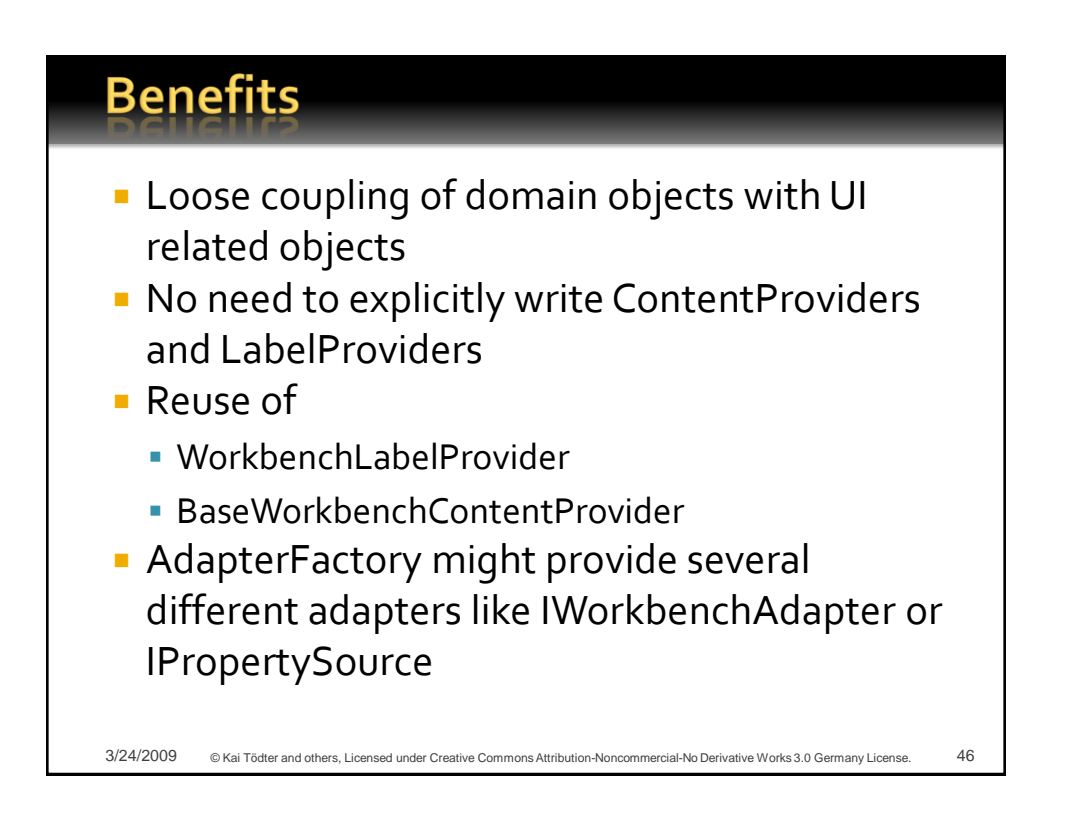

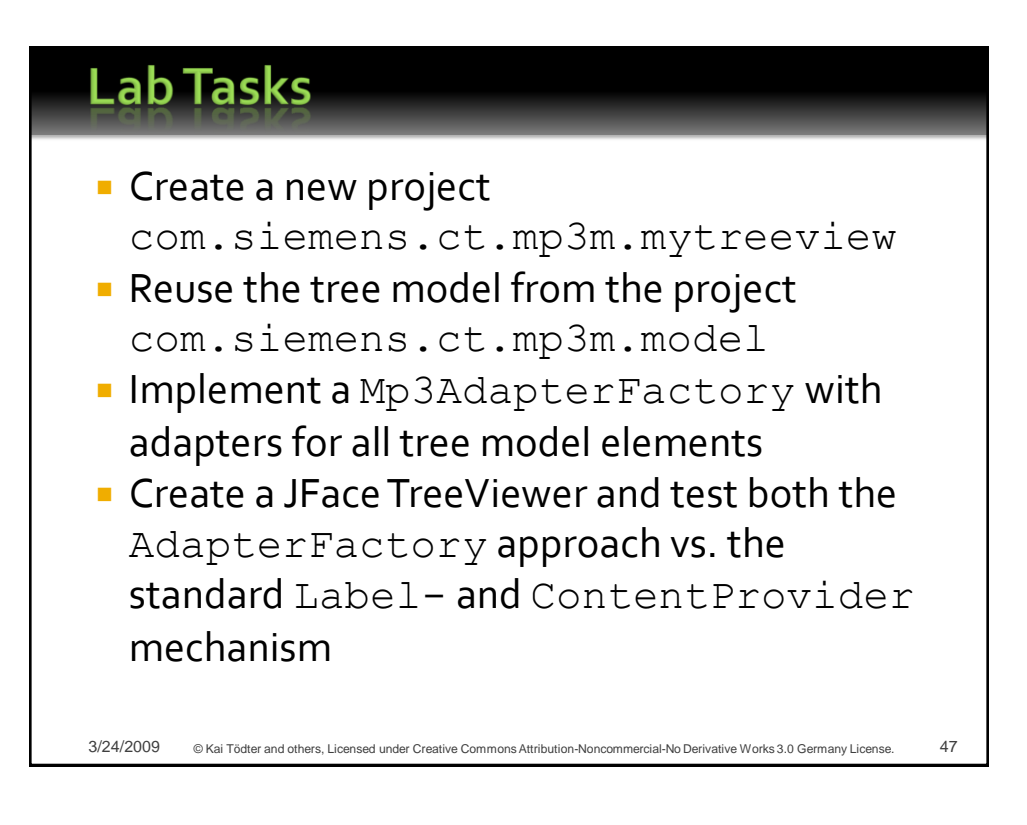

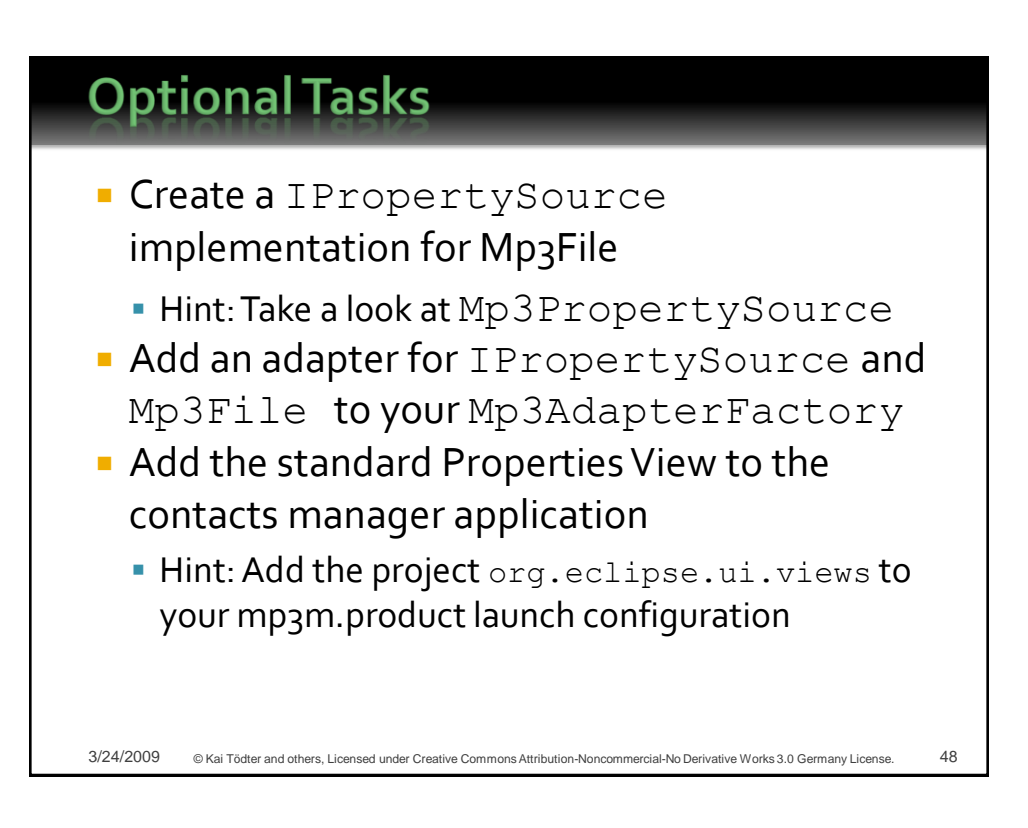

#### **Outline**

- Demo: MP<sub>3</sub> Manager
- A modular component architecture
- **Loose coupling of views and editors**
- **Internationalization**
- **Adapter factories**
- Virtual trees and tables
- Product & feature branding
- **Presentation API**
- p2, the new provisioning
- **Headless build**

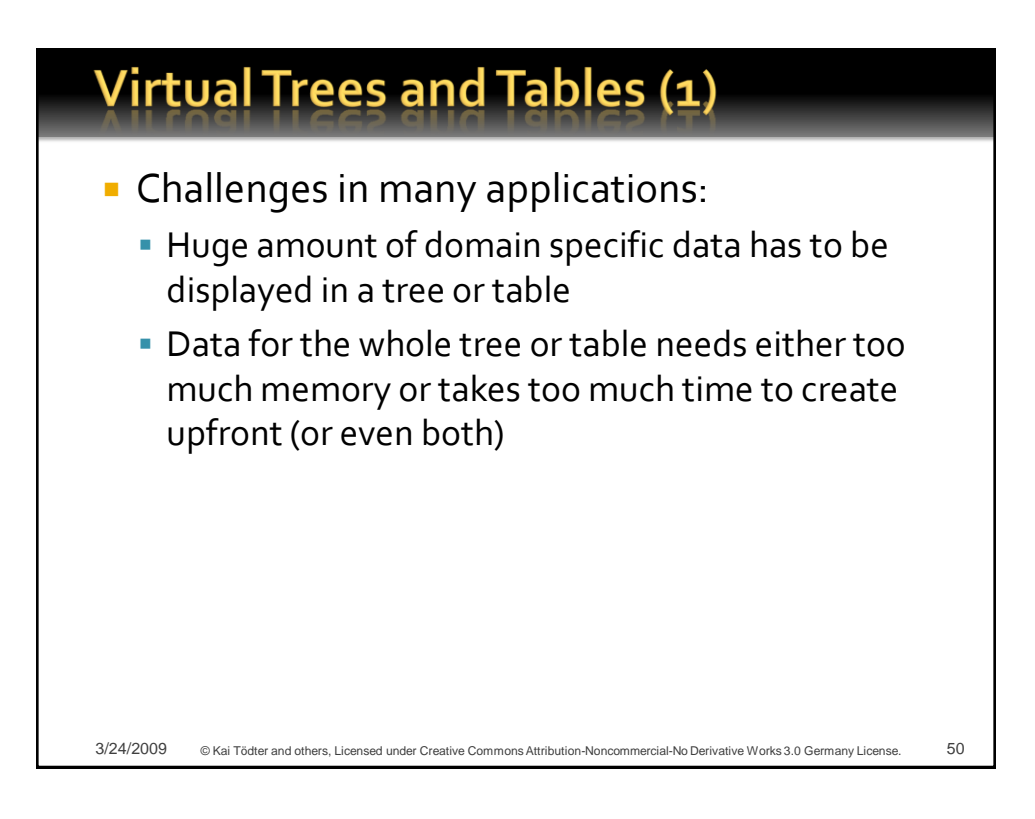

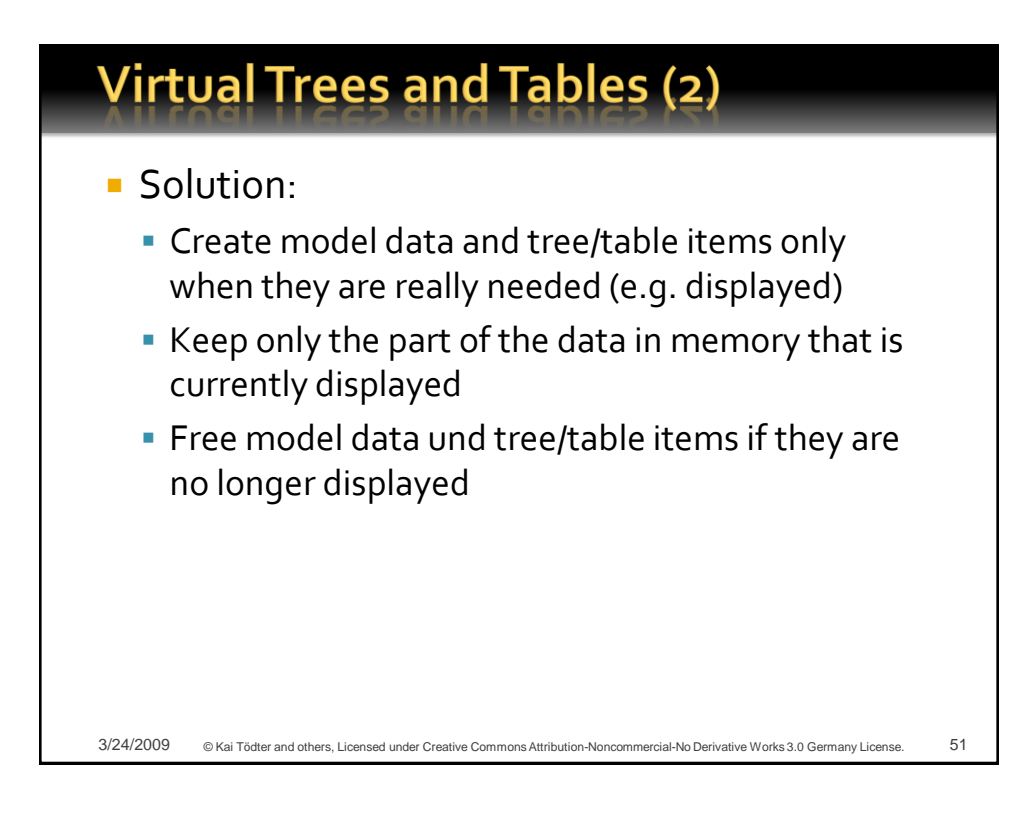

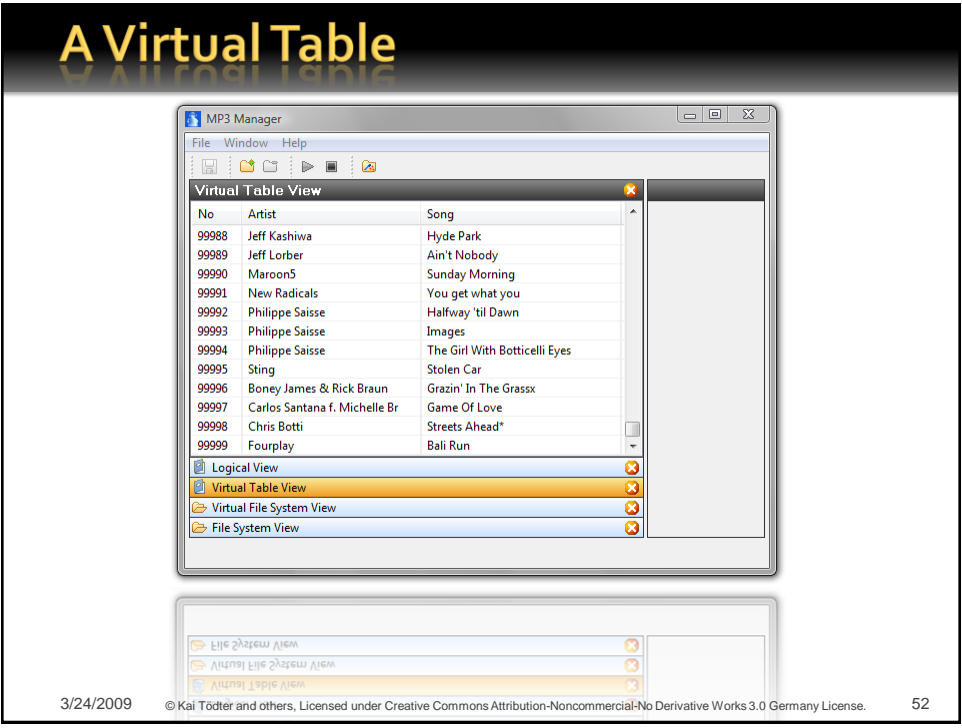

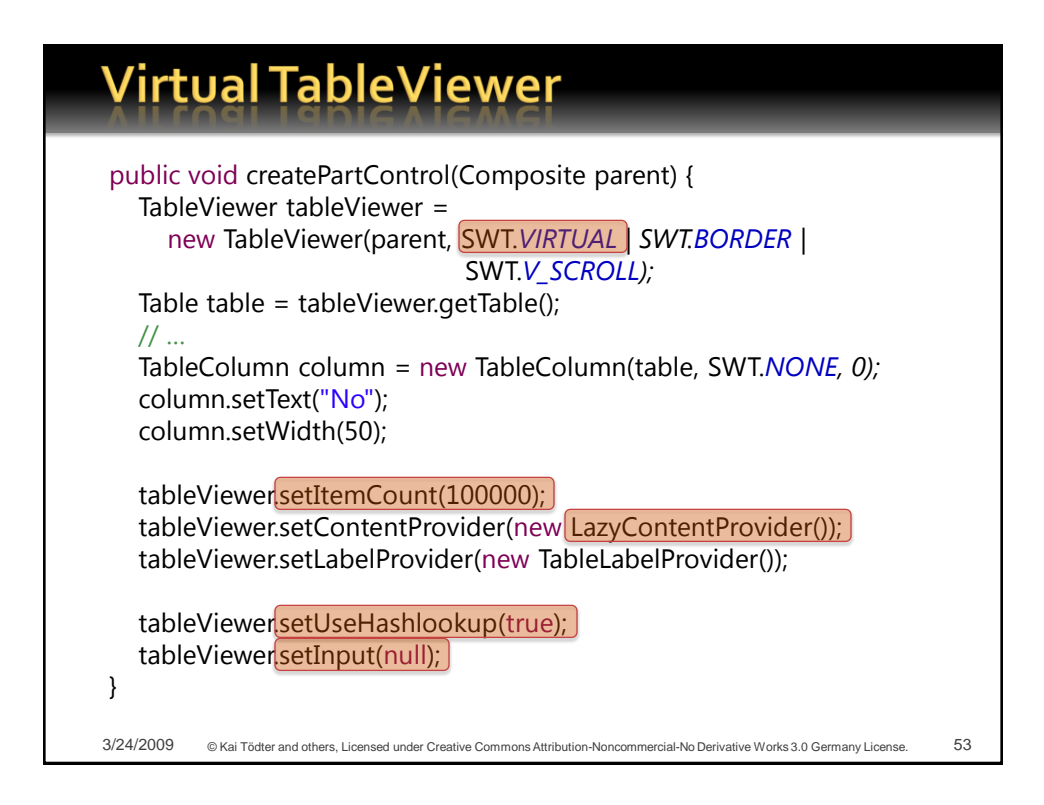

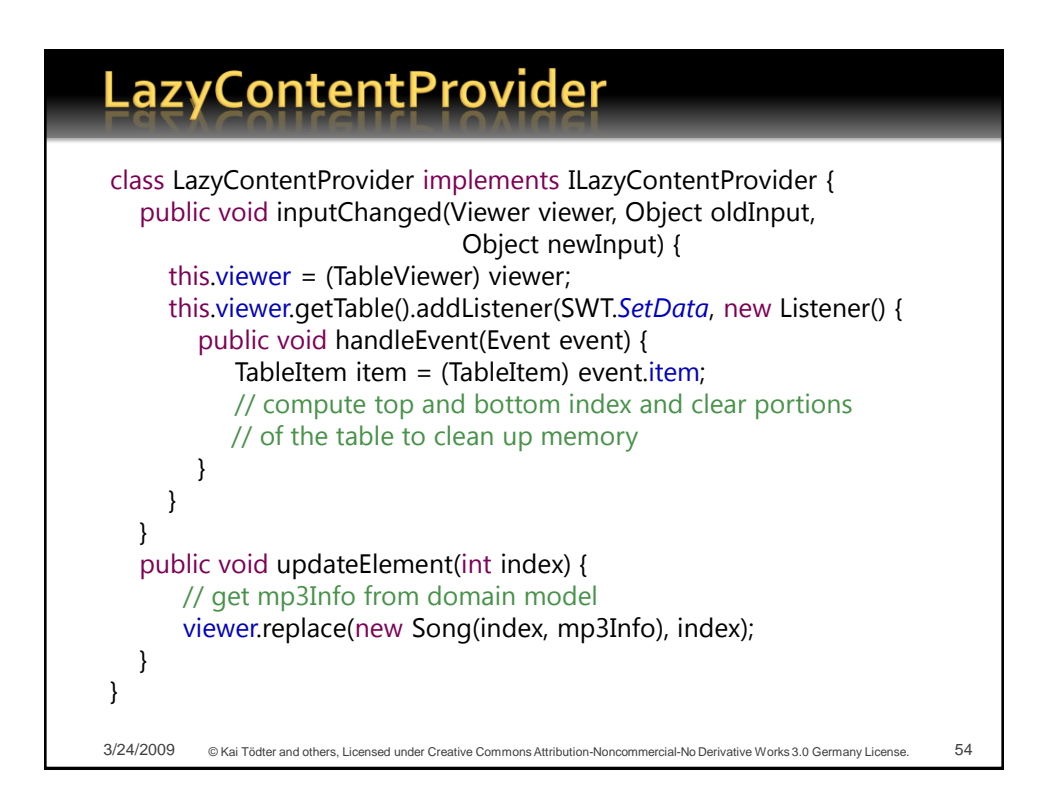

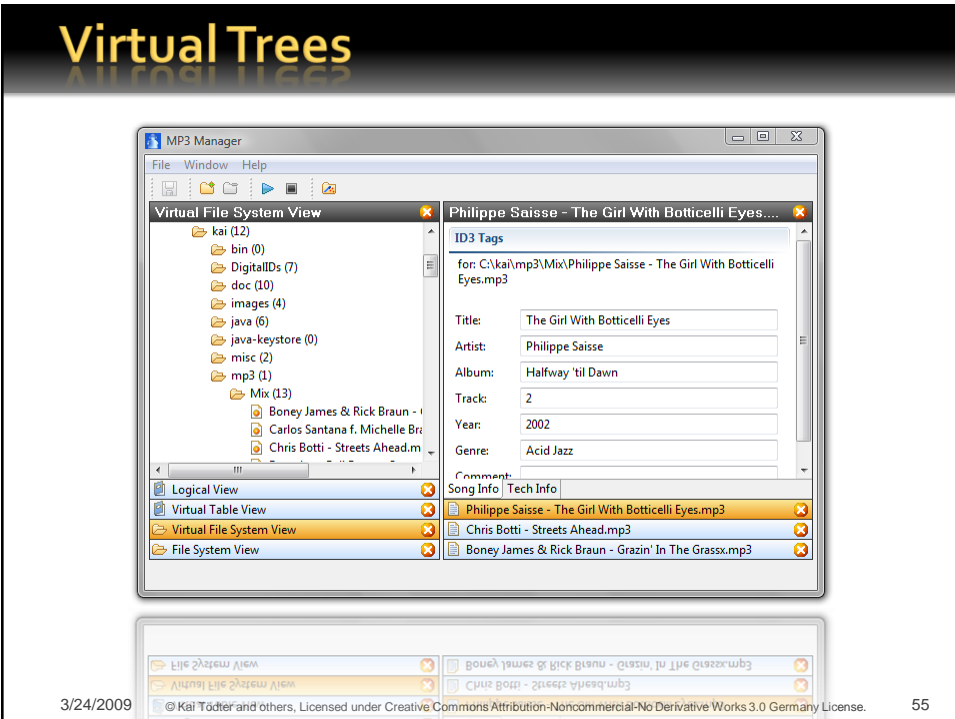

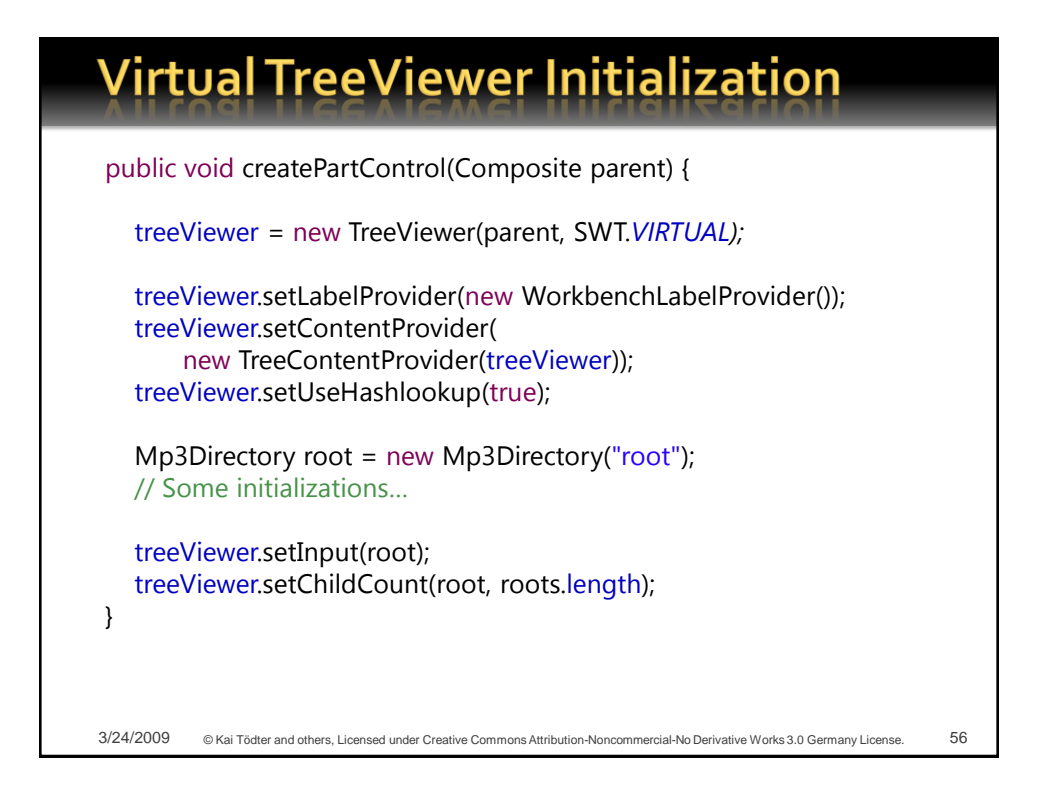

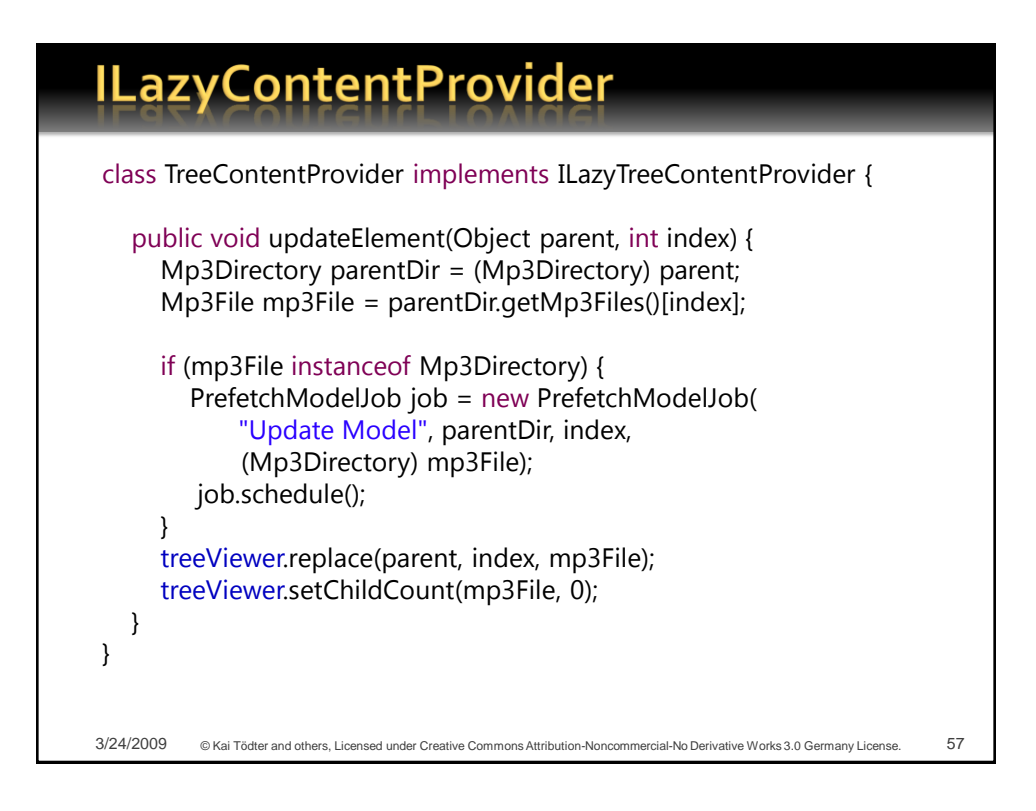

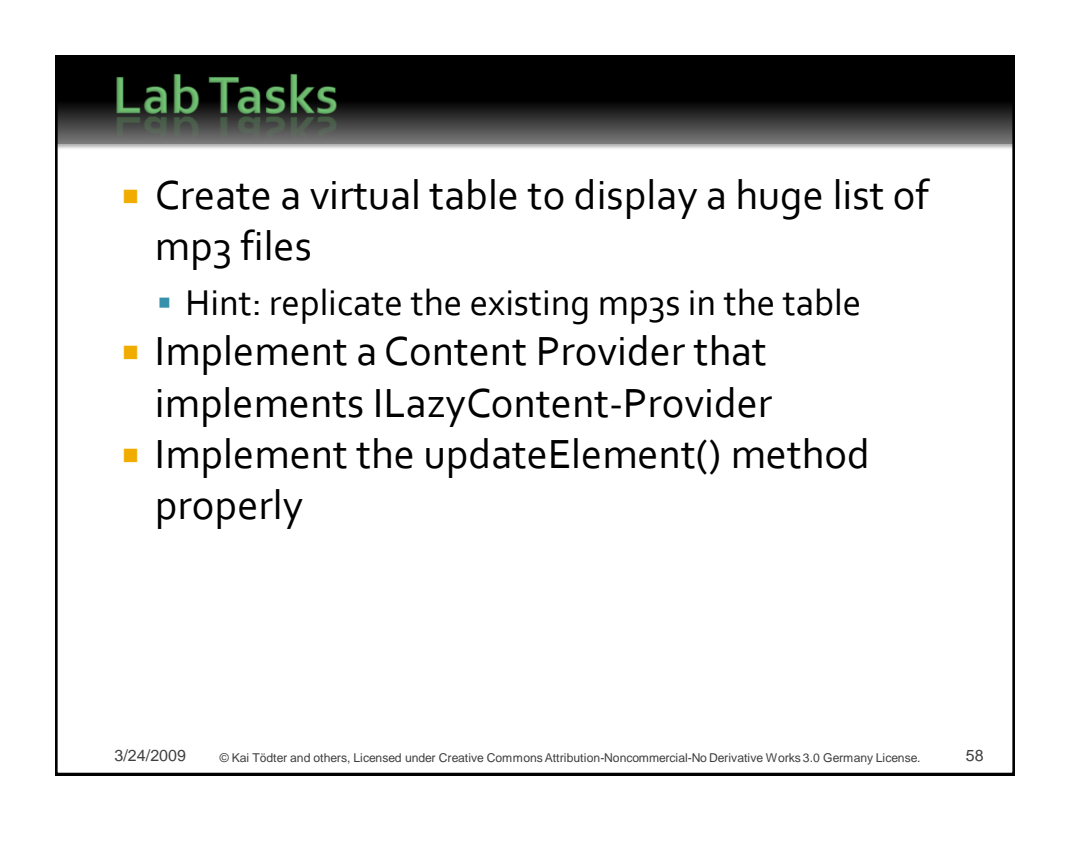

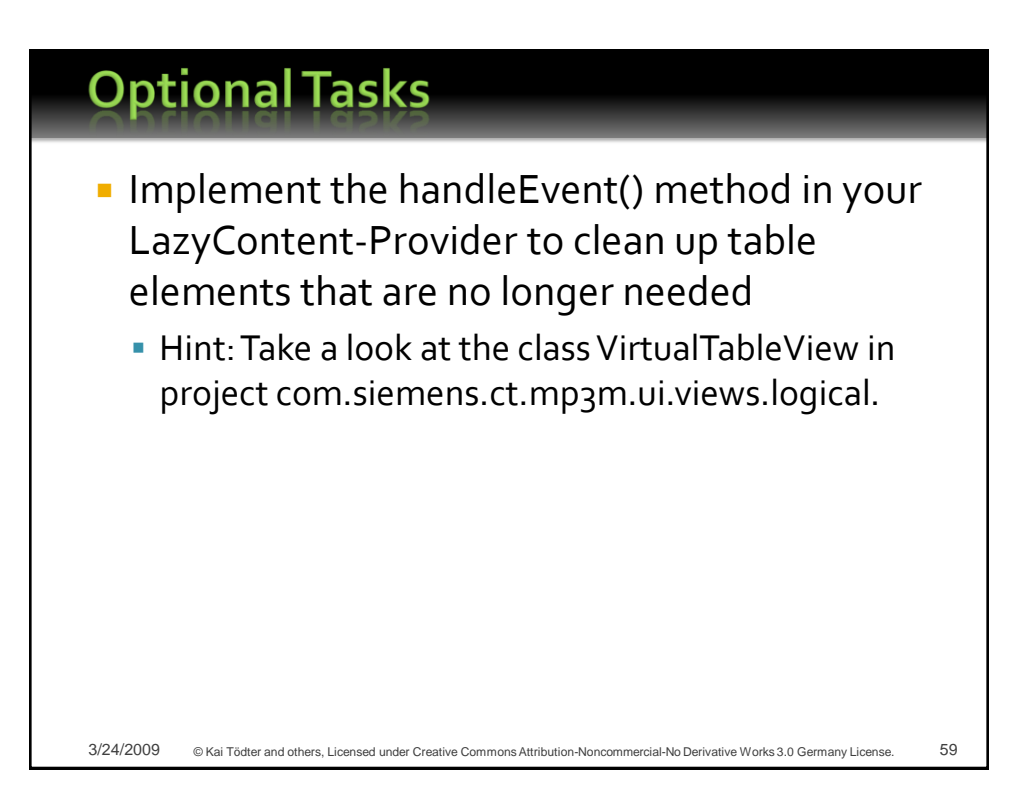

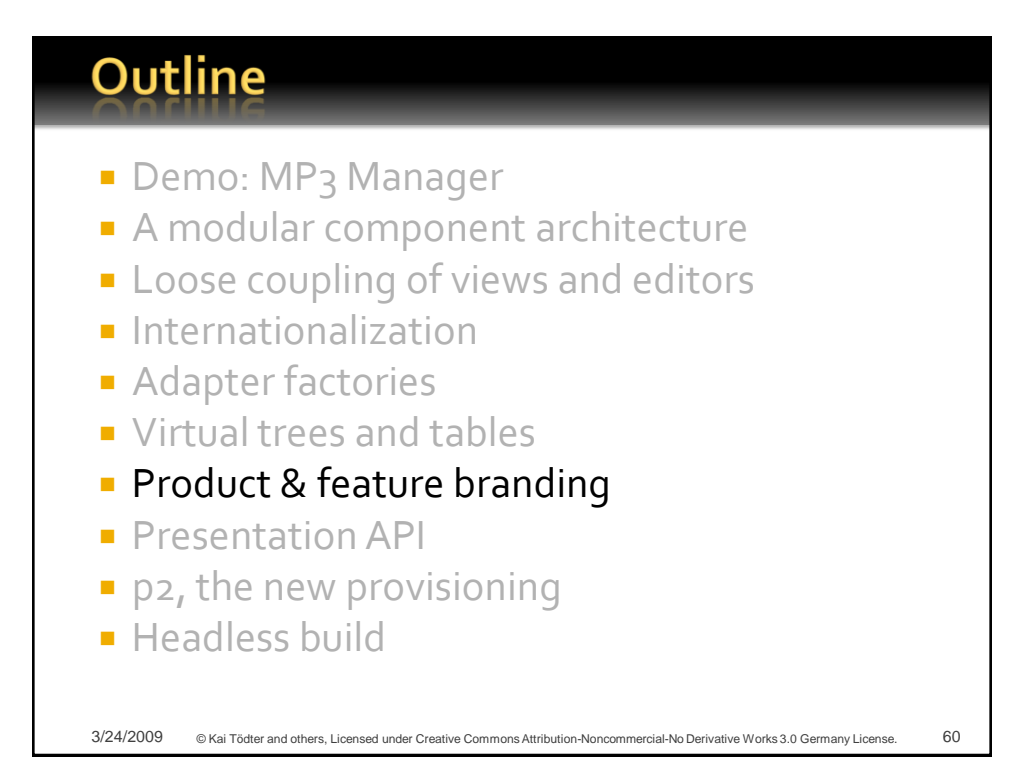

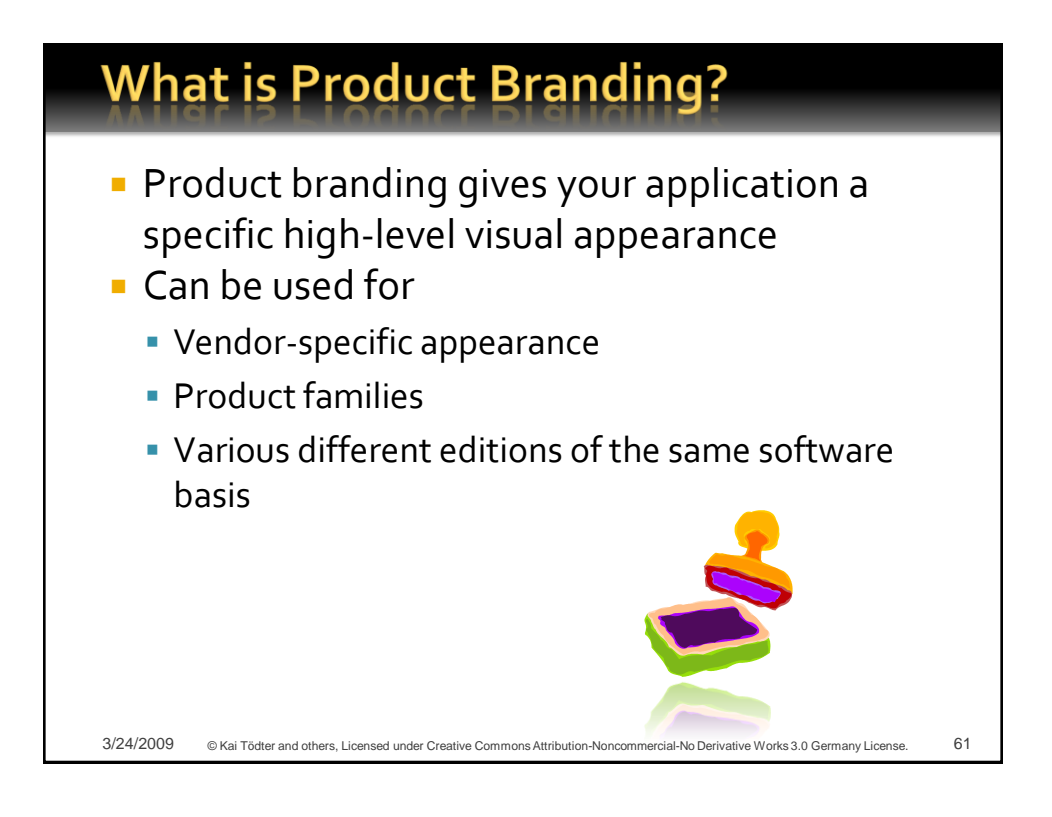

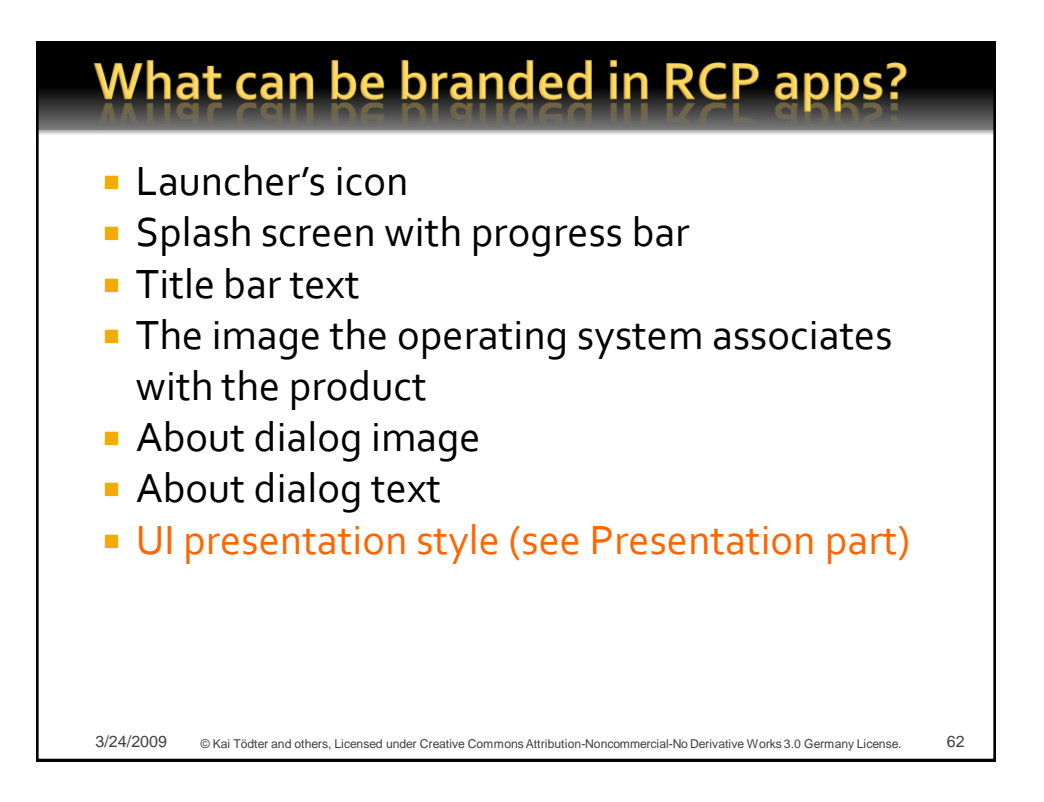

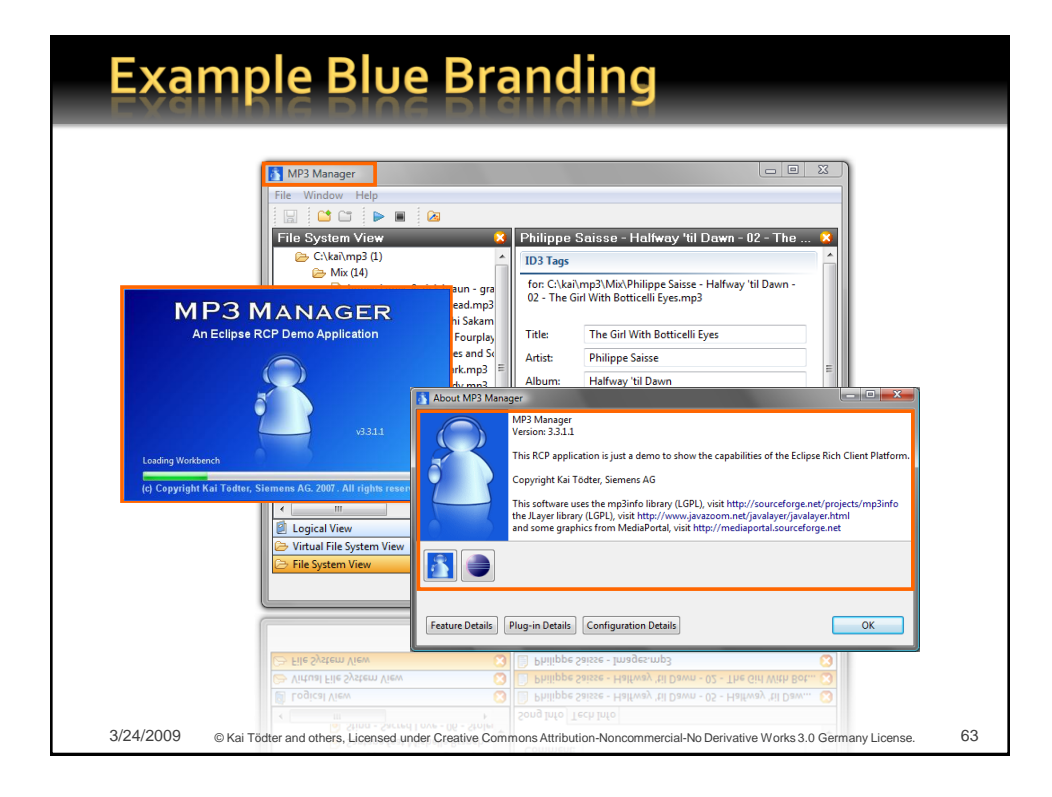

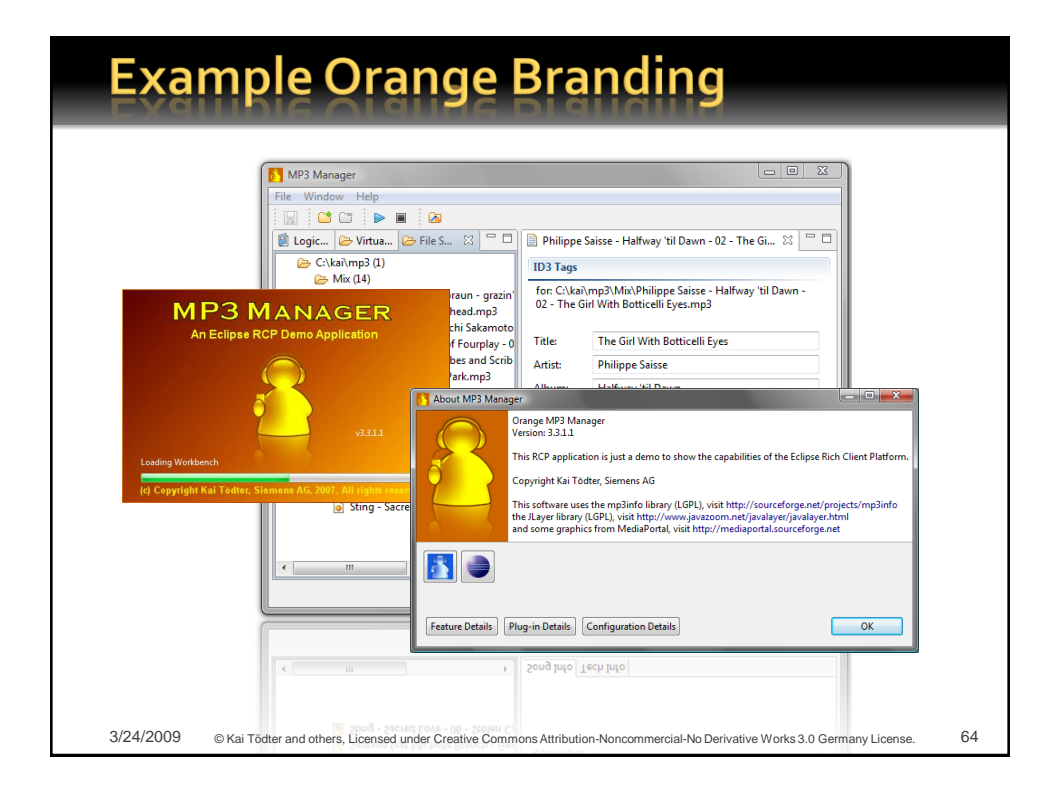

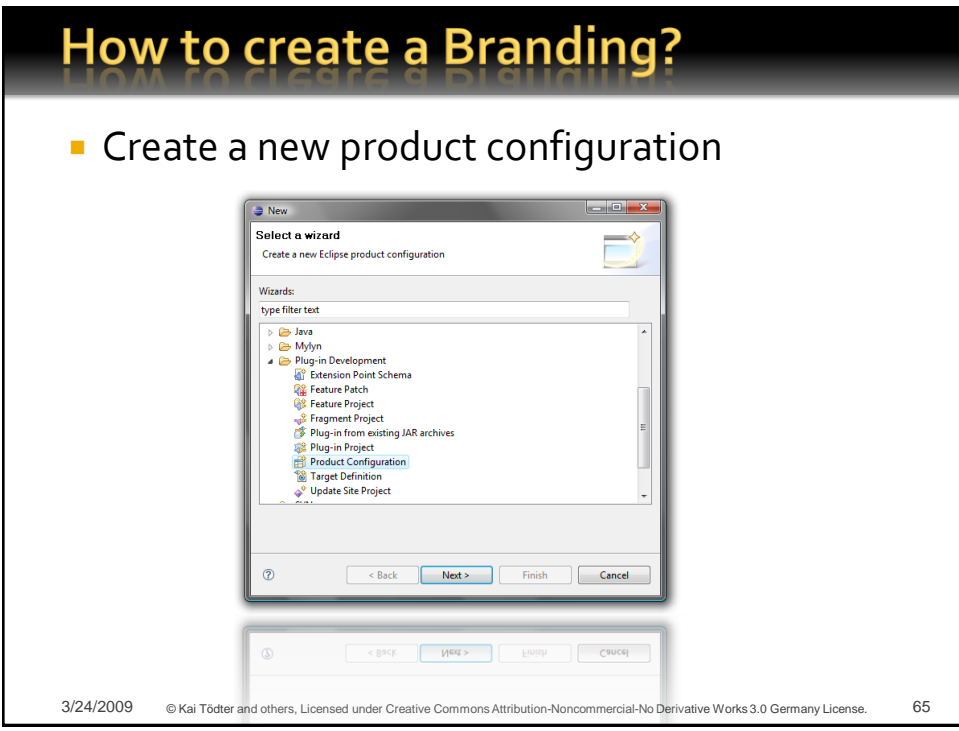

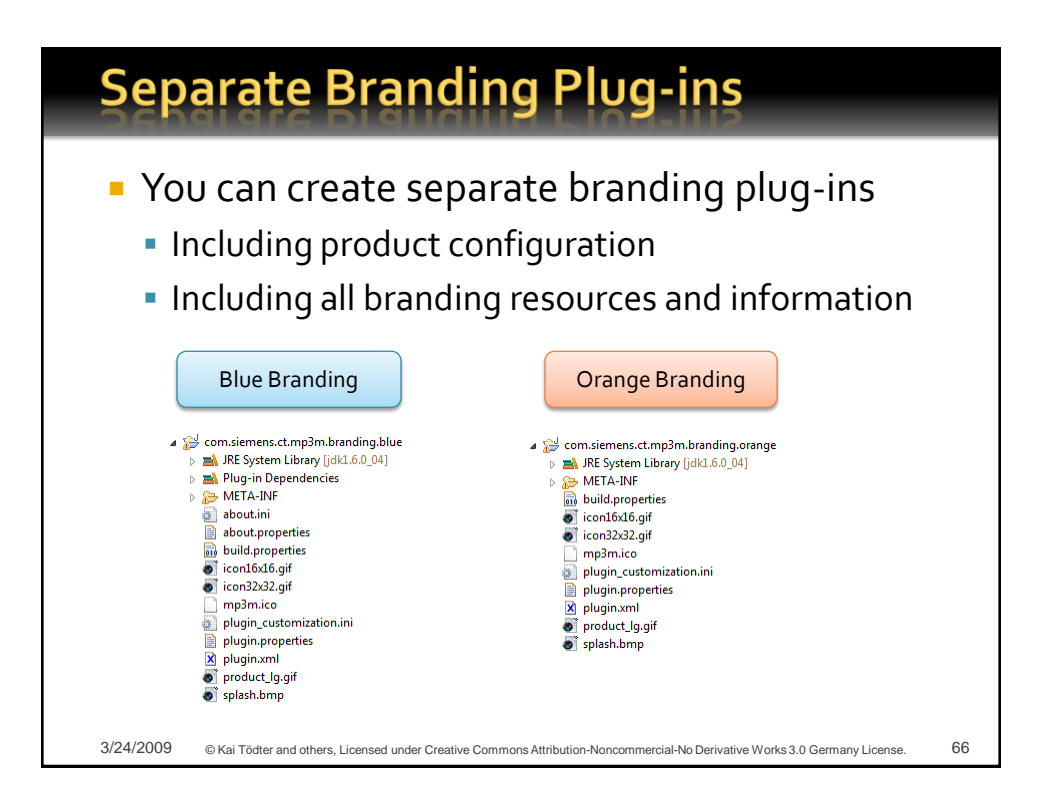

## **Product Branding & Features (1)**

Approach 1:

- 1. Create a feature for each branding
- 2. Include all plug-ins, that define your product in that feature
- 3. Place the product configuration in that feature
- 4. In the product configuration include only the branding feature!

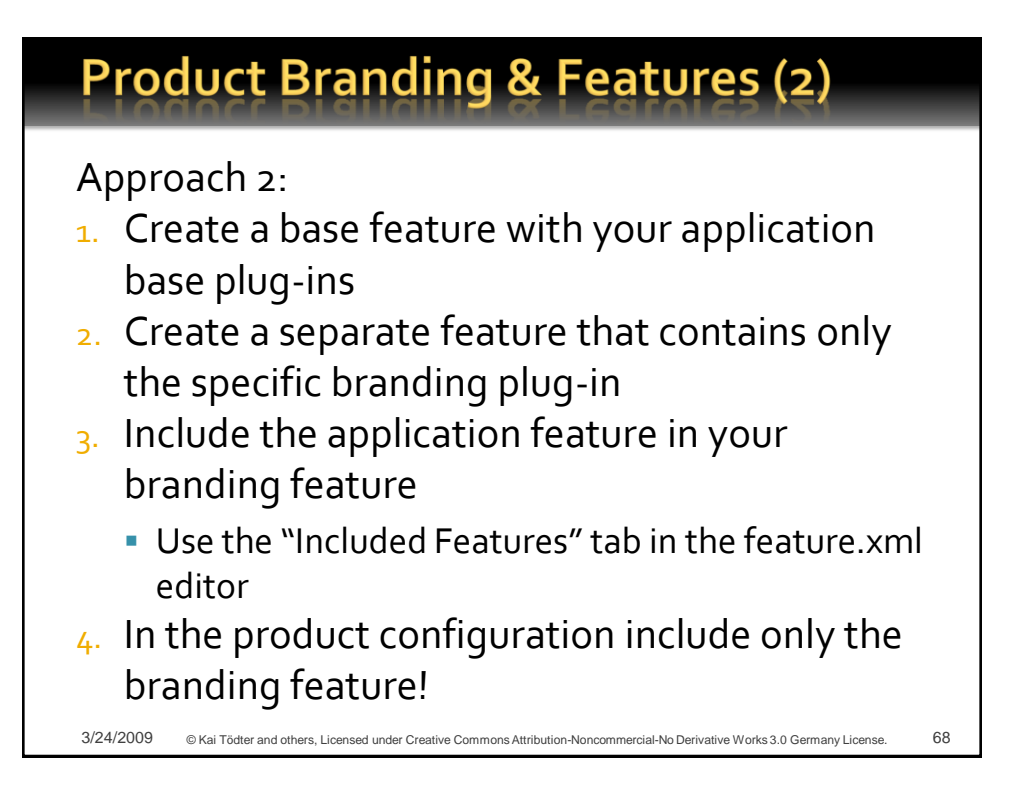

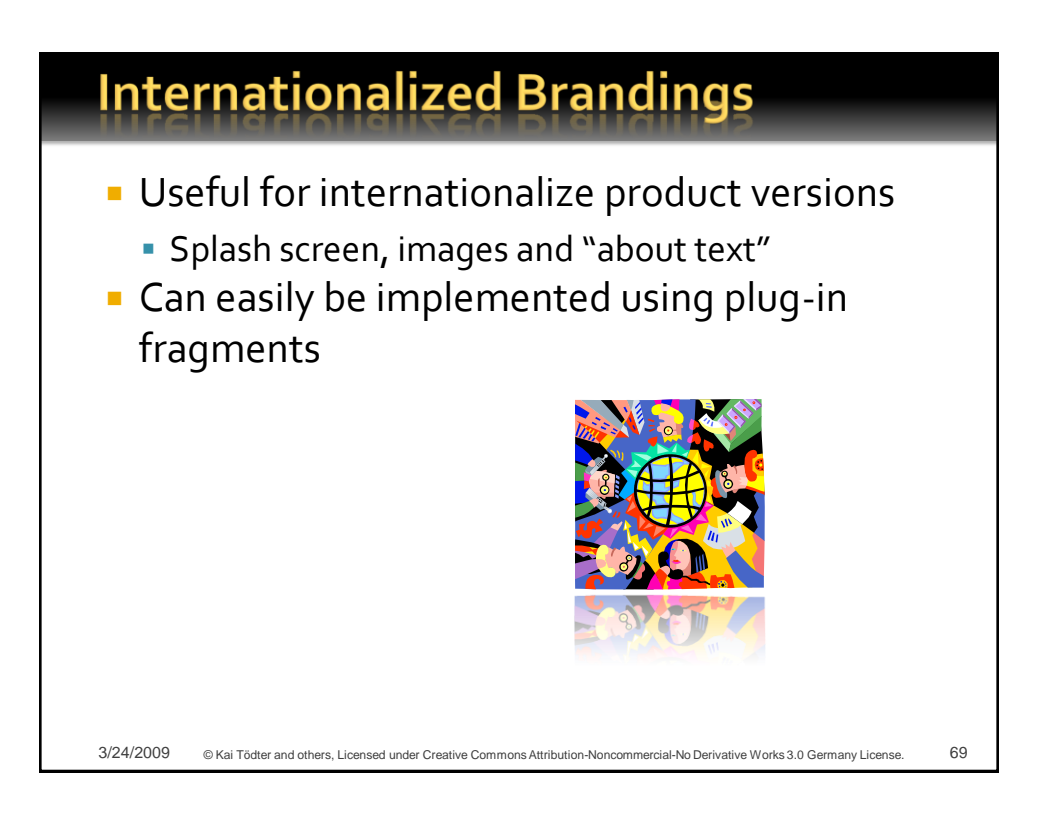

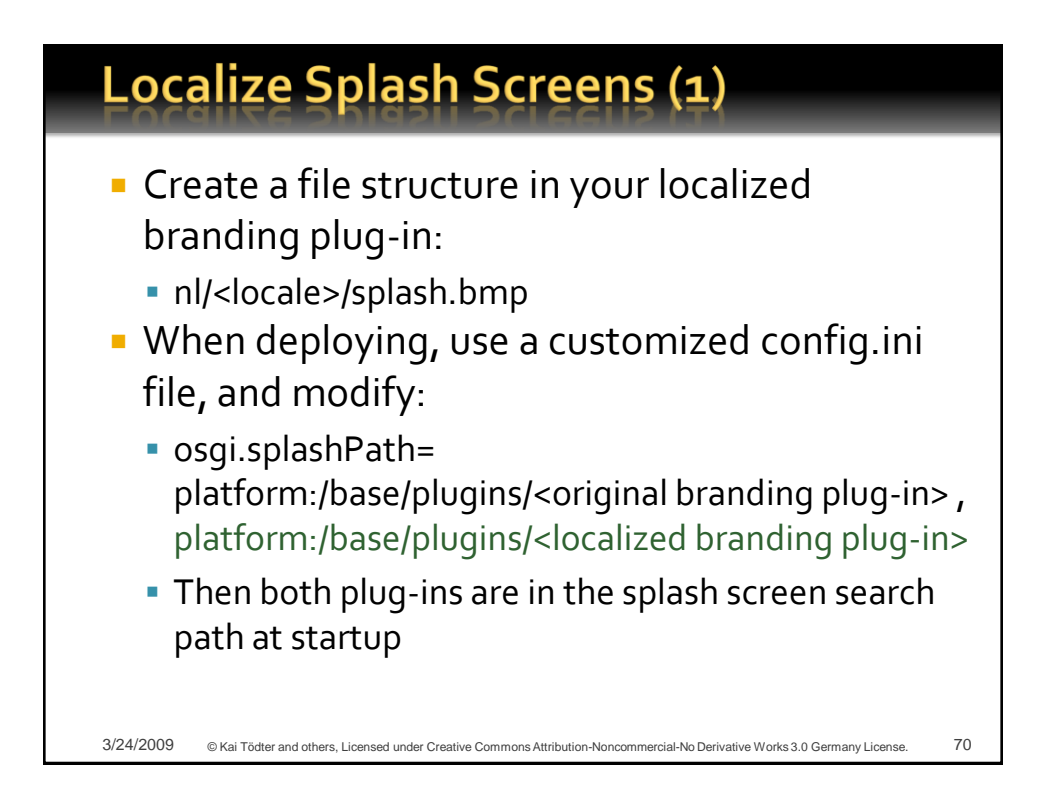

#### Using a custom Splash Handler

- **Since Eclipse 3.3 there is a new** extension point org.eclipse.ui.splashHandlers
	- Available templates
		- A simulated log-in session
		- **An embedded HTML browser**
		- A dynamic set of image contributions
- **Create a SplashHandler Java class** 
	- **Extend BasicSplashHandler**
	- Take a Look at org.eclipse.ui.internal.splash. EclipseSplashHandler

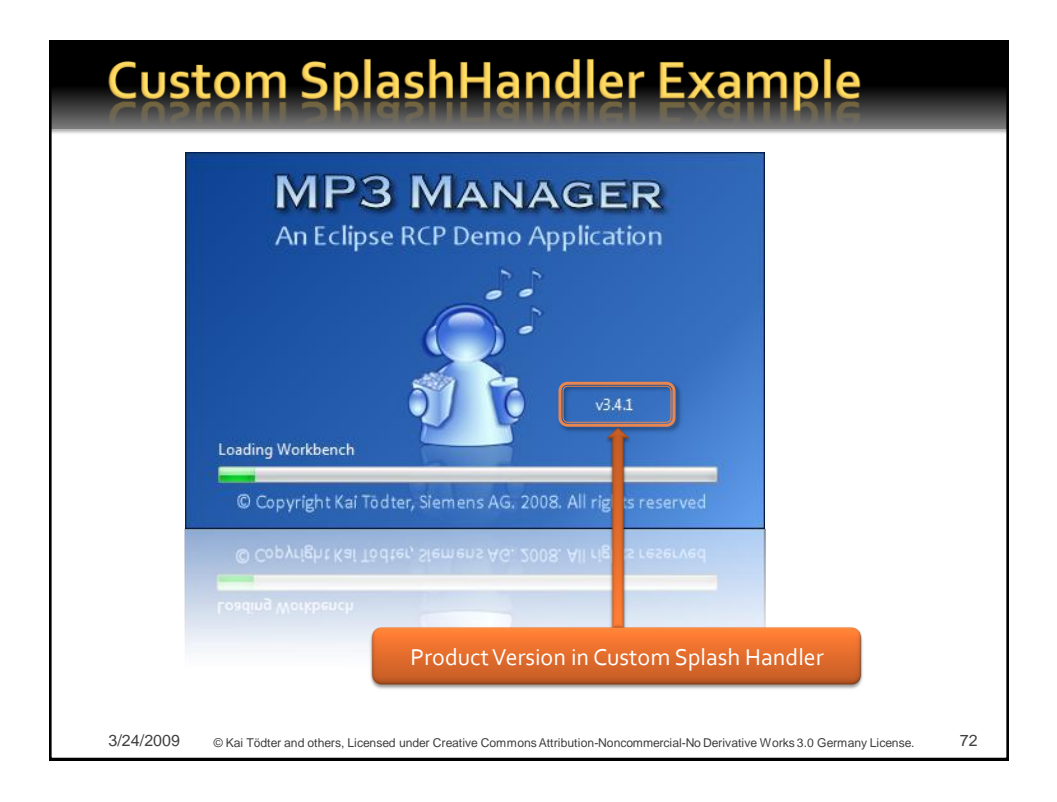

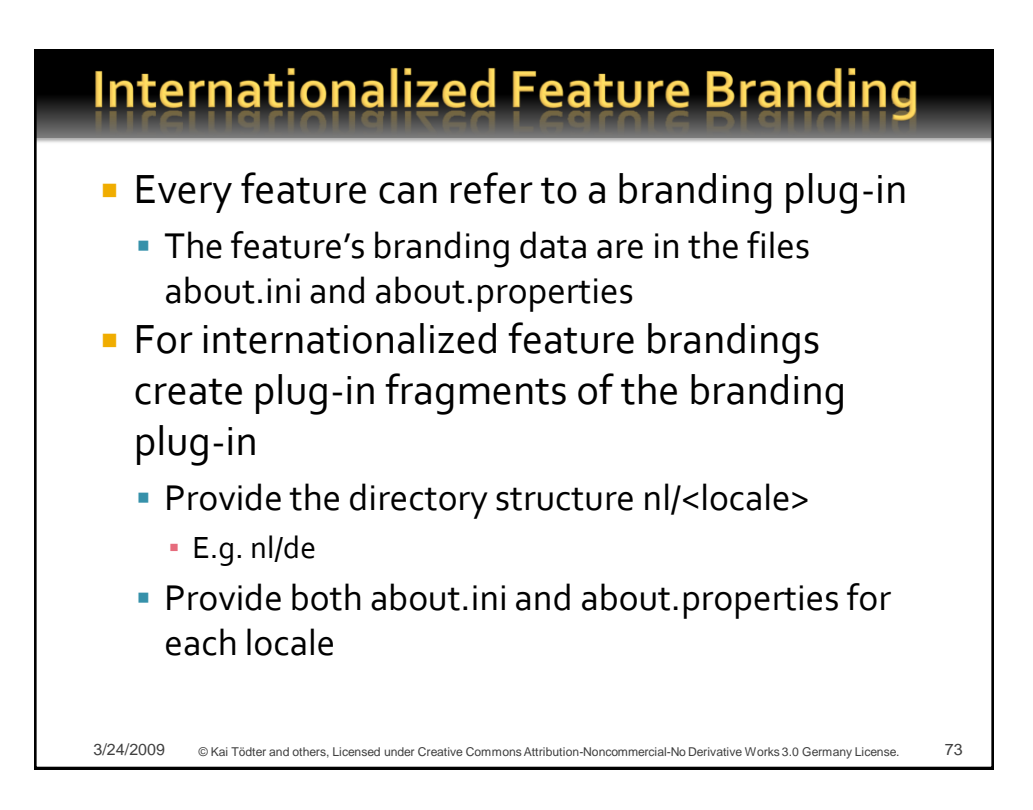

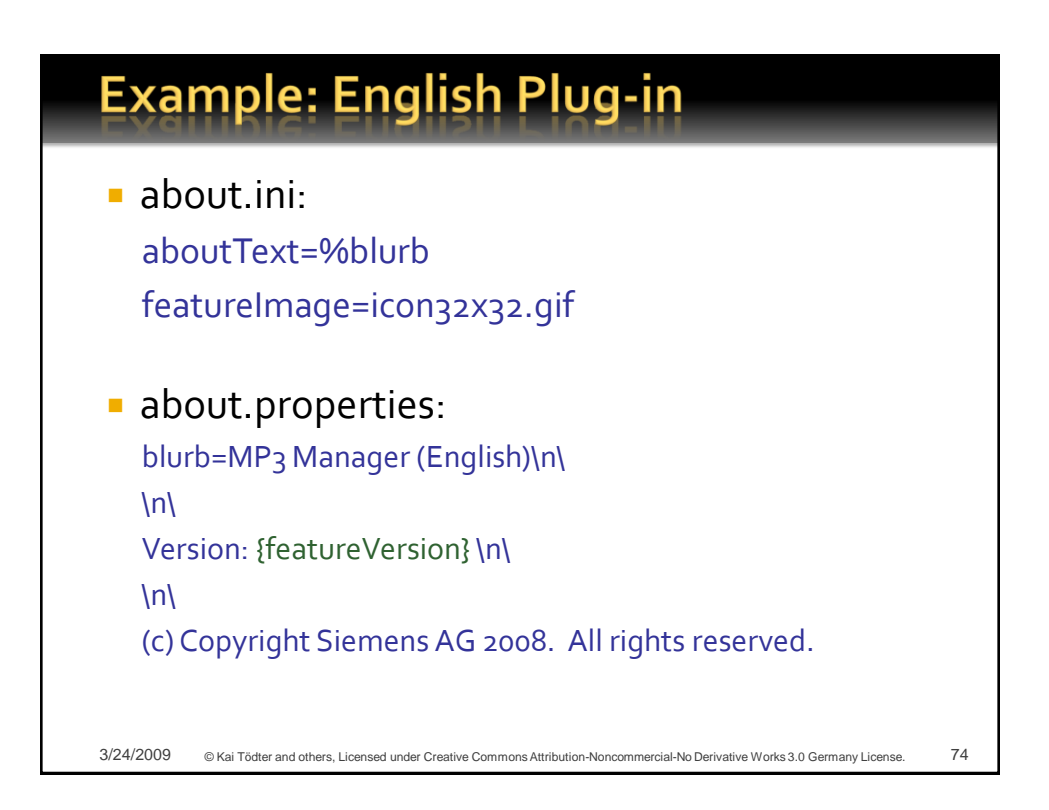

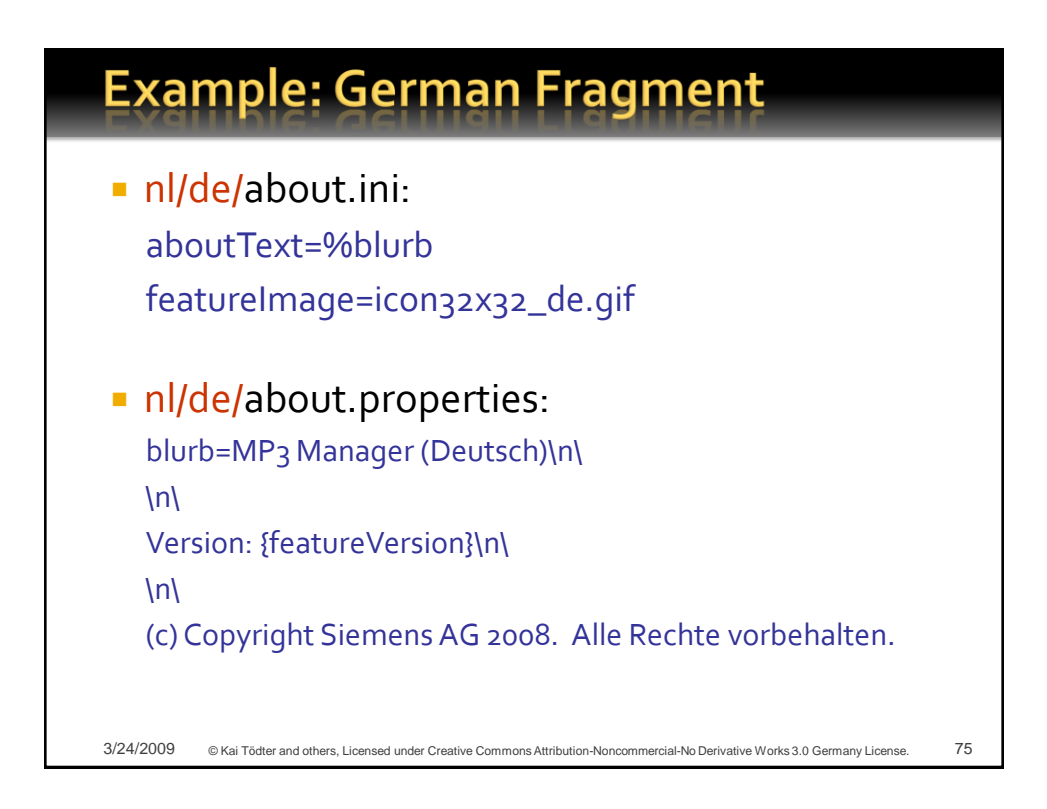

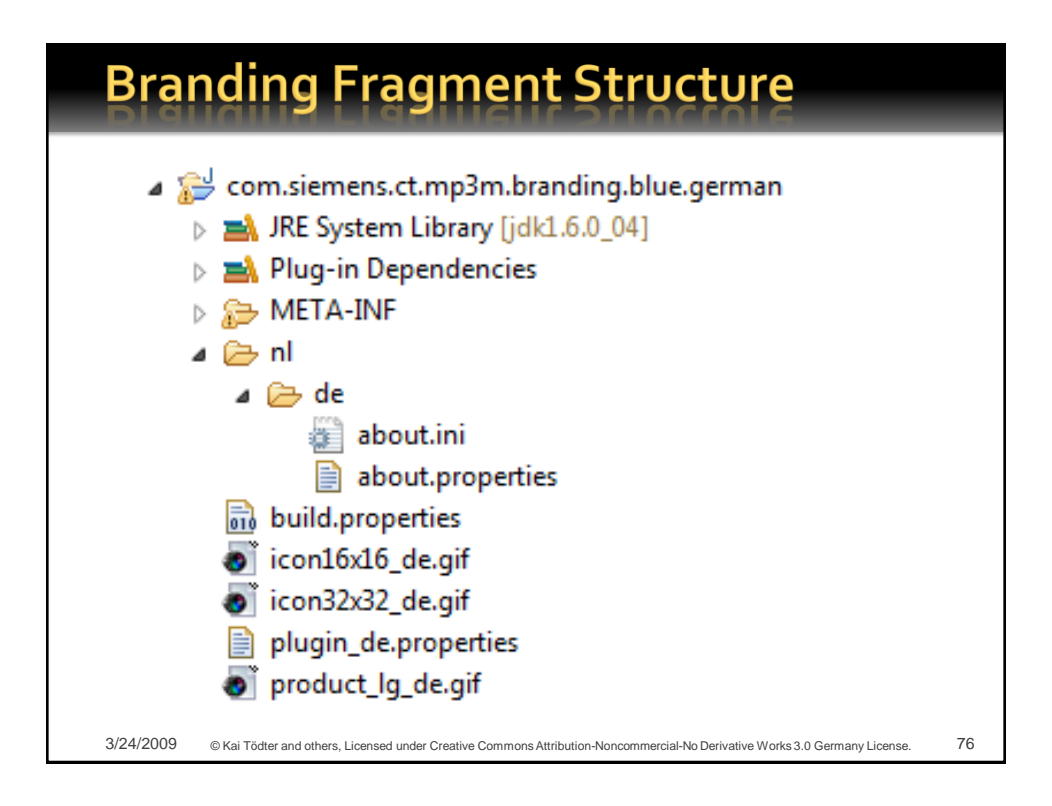

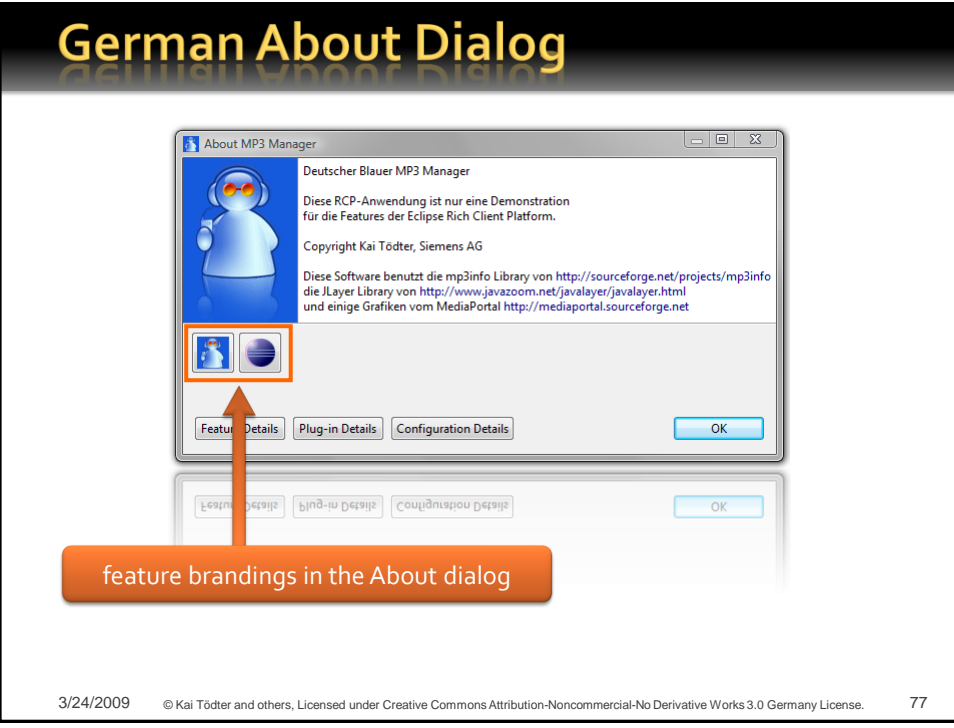

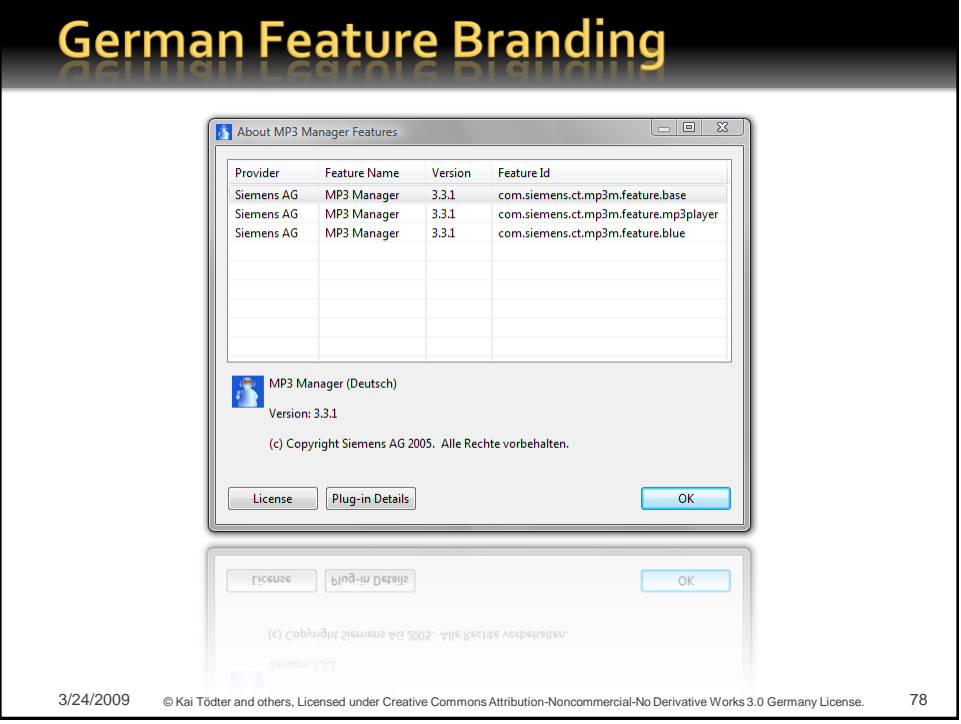

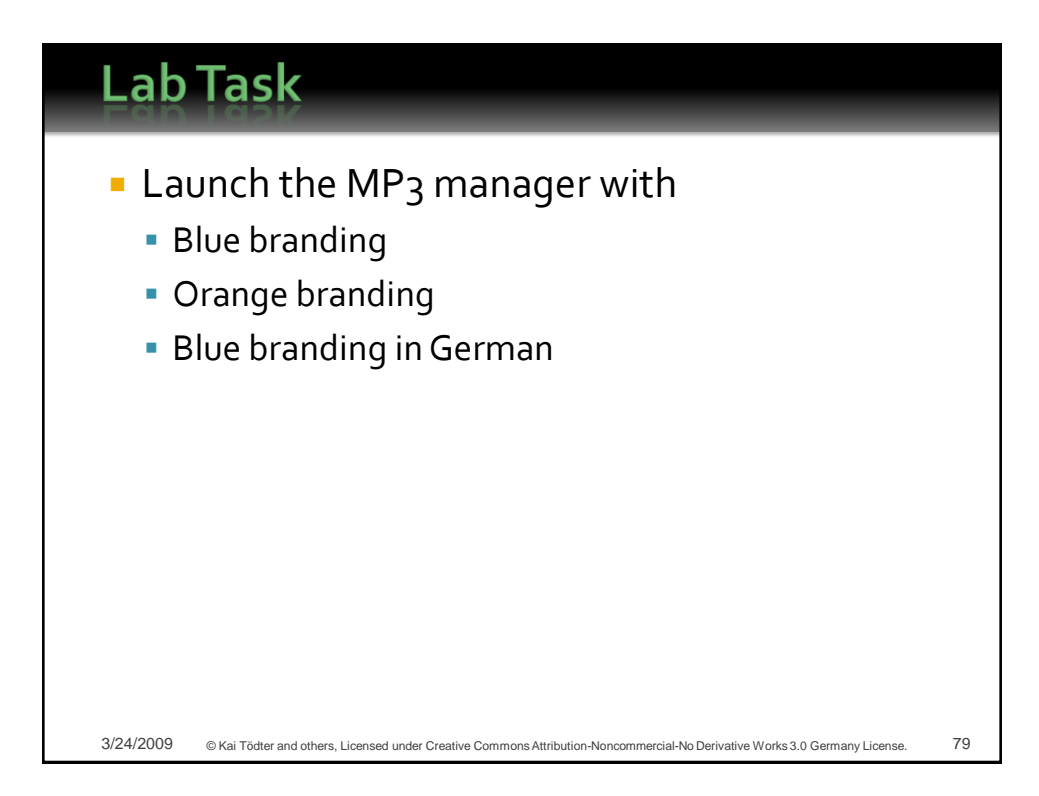

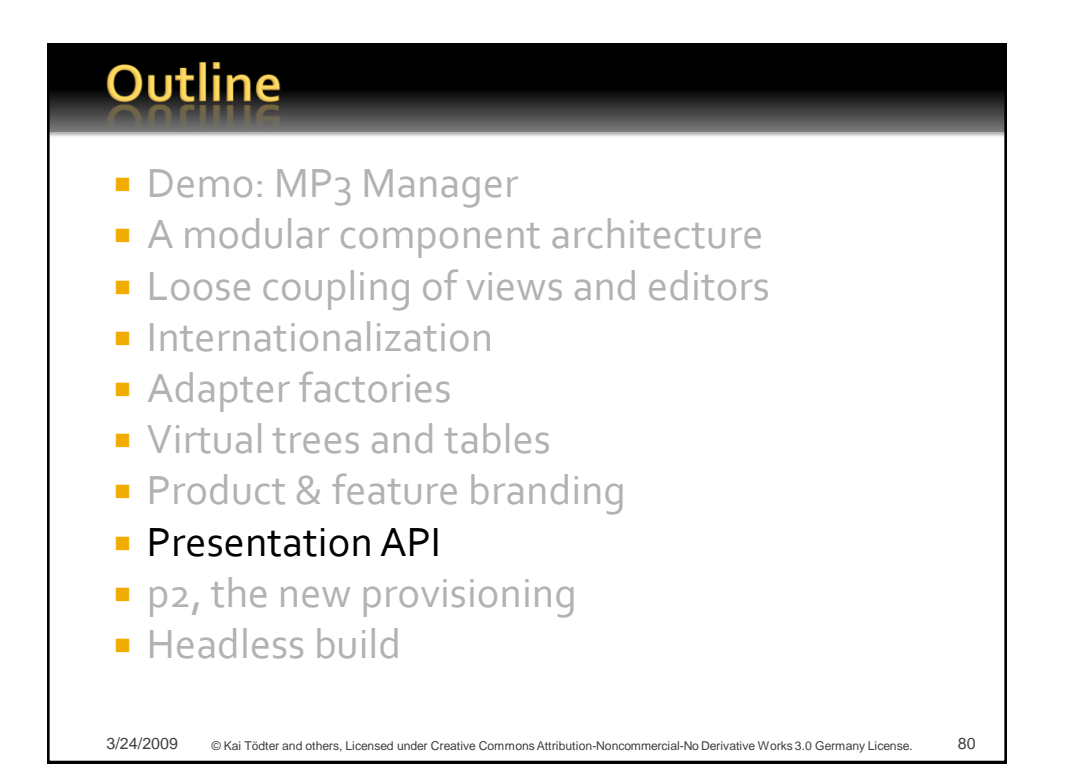

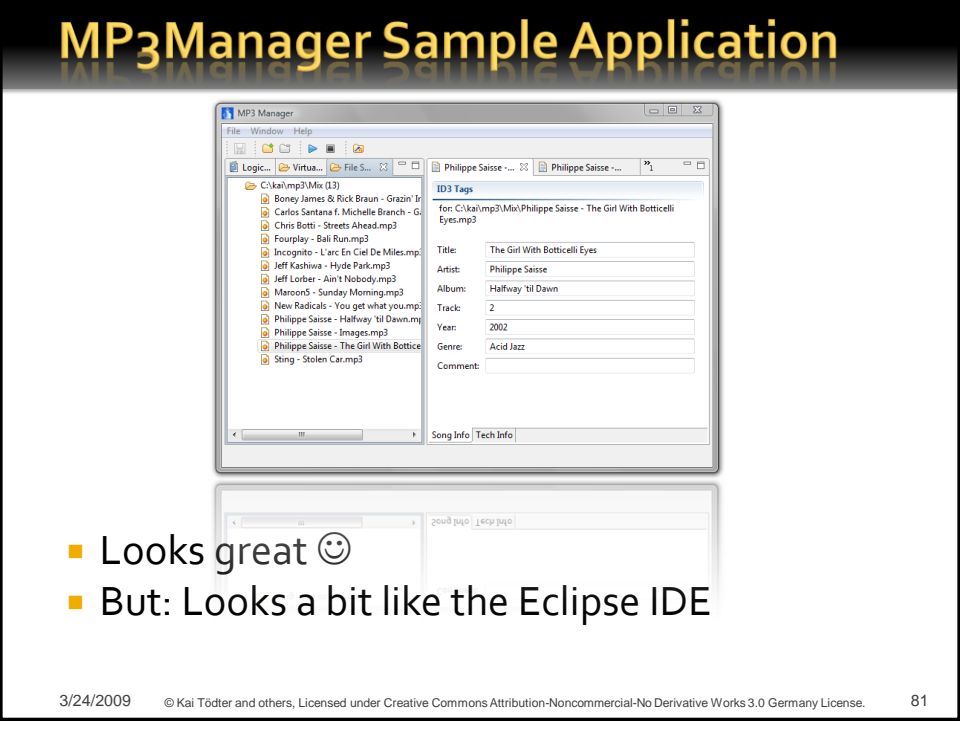

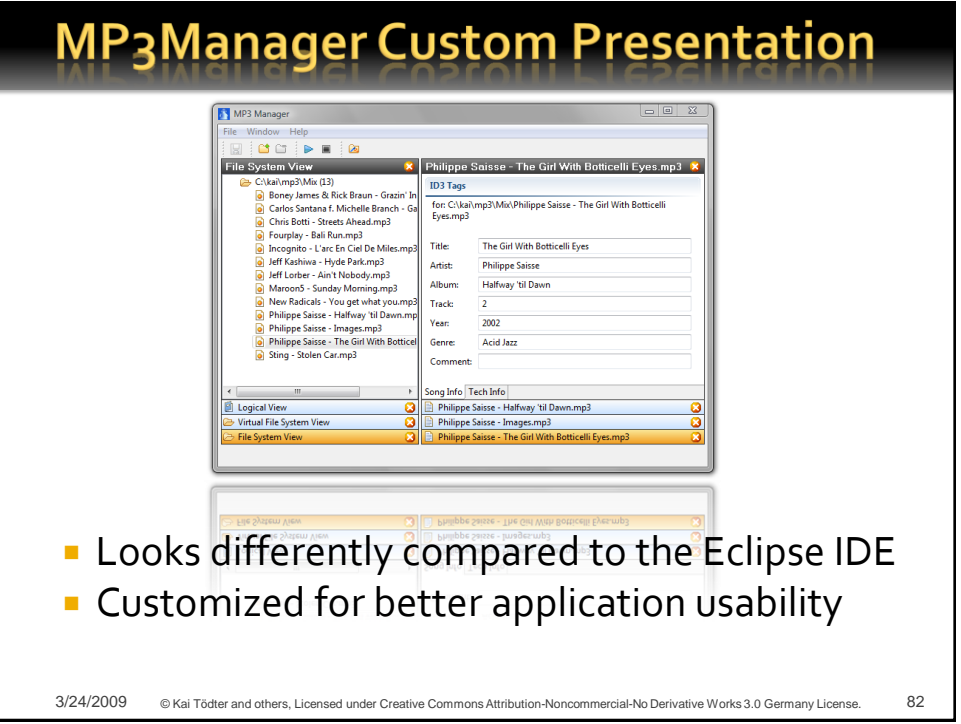

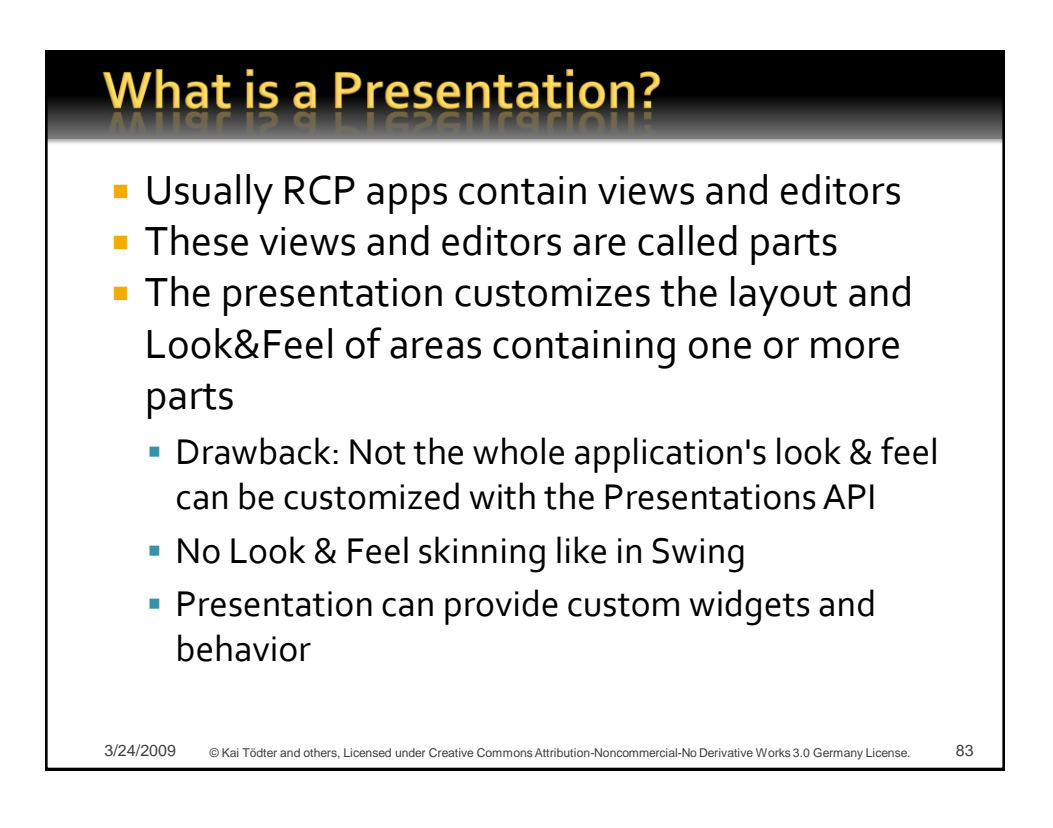

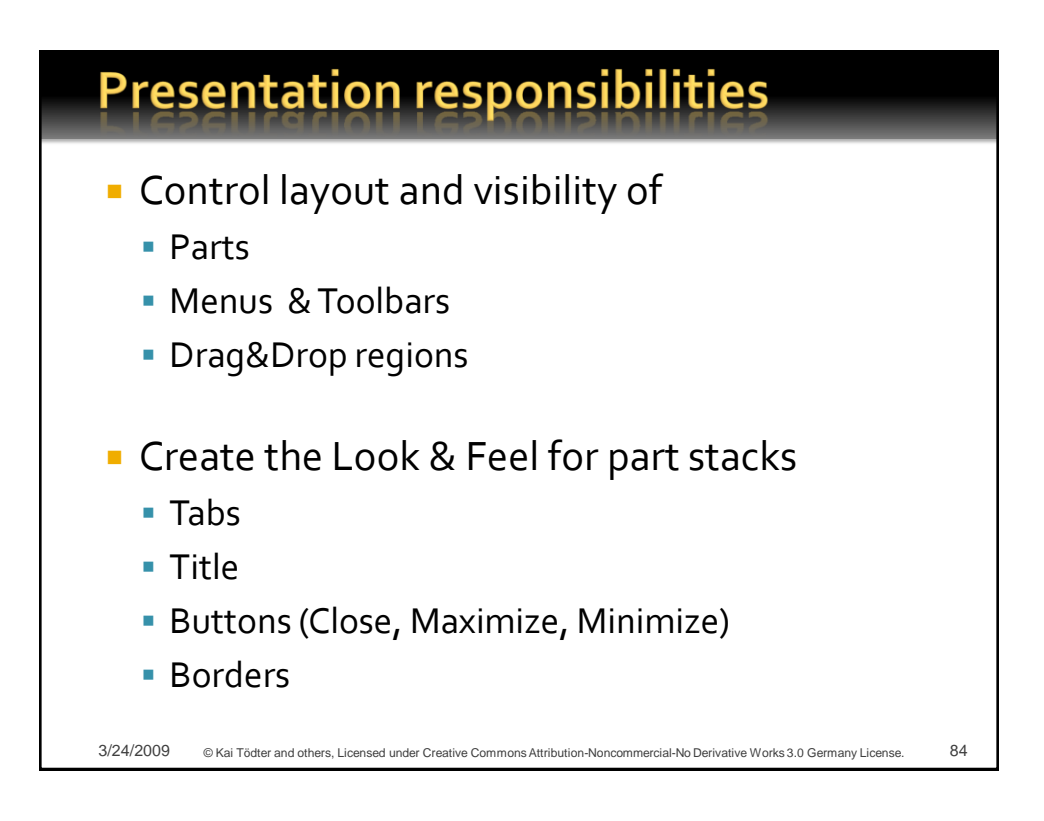

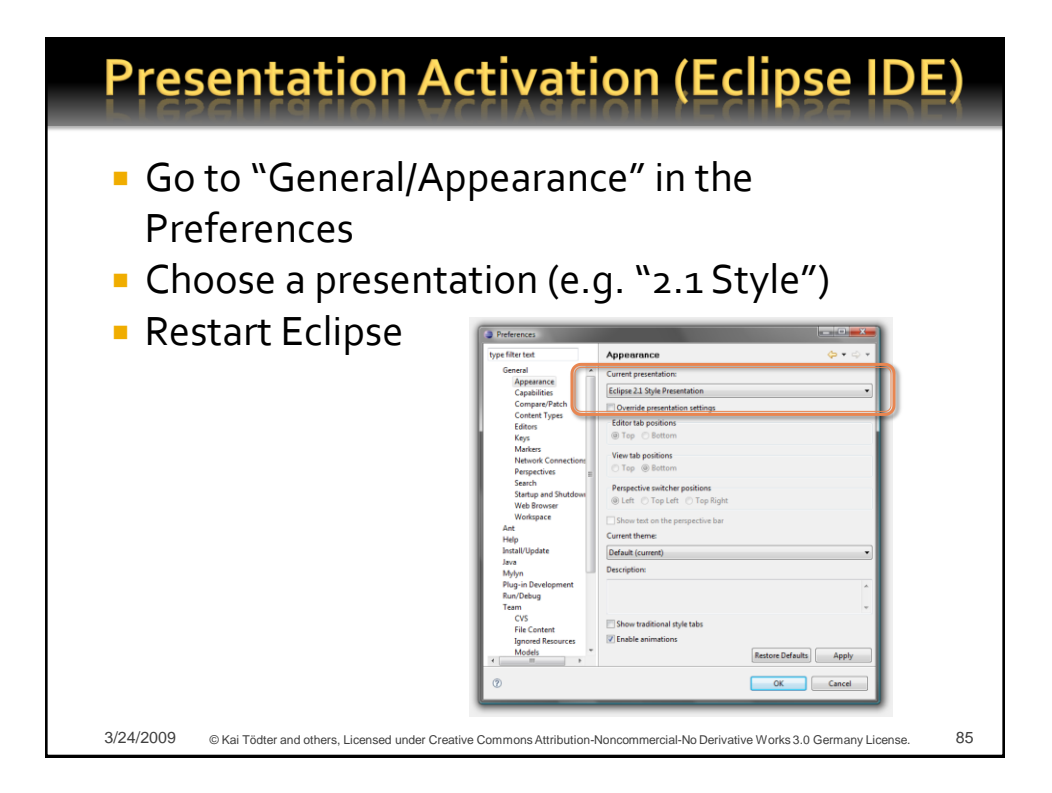

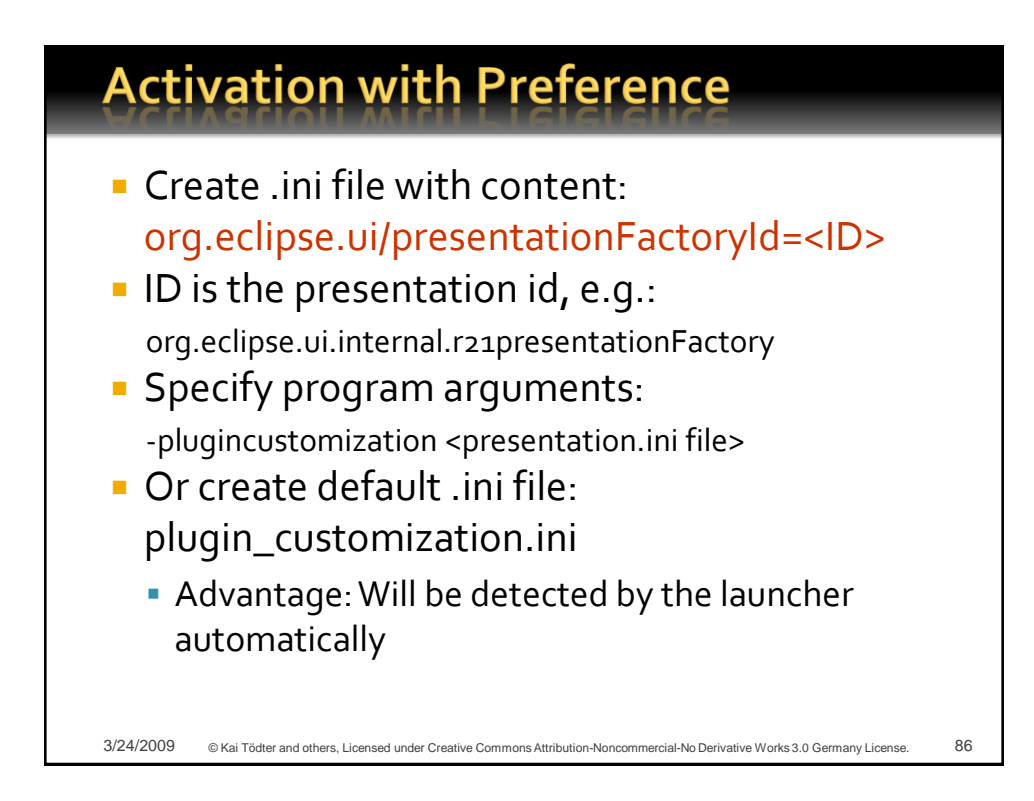

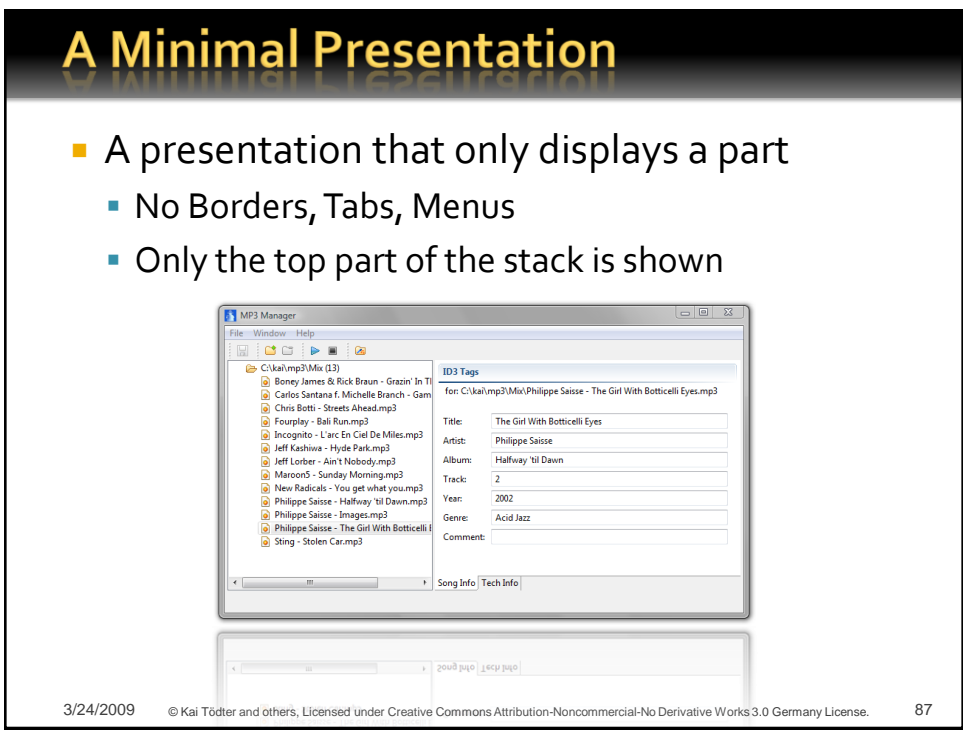

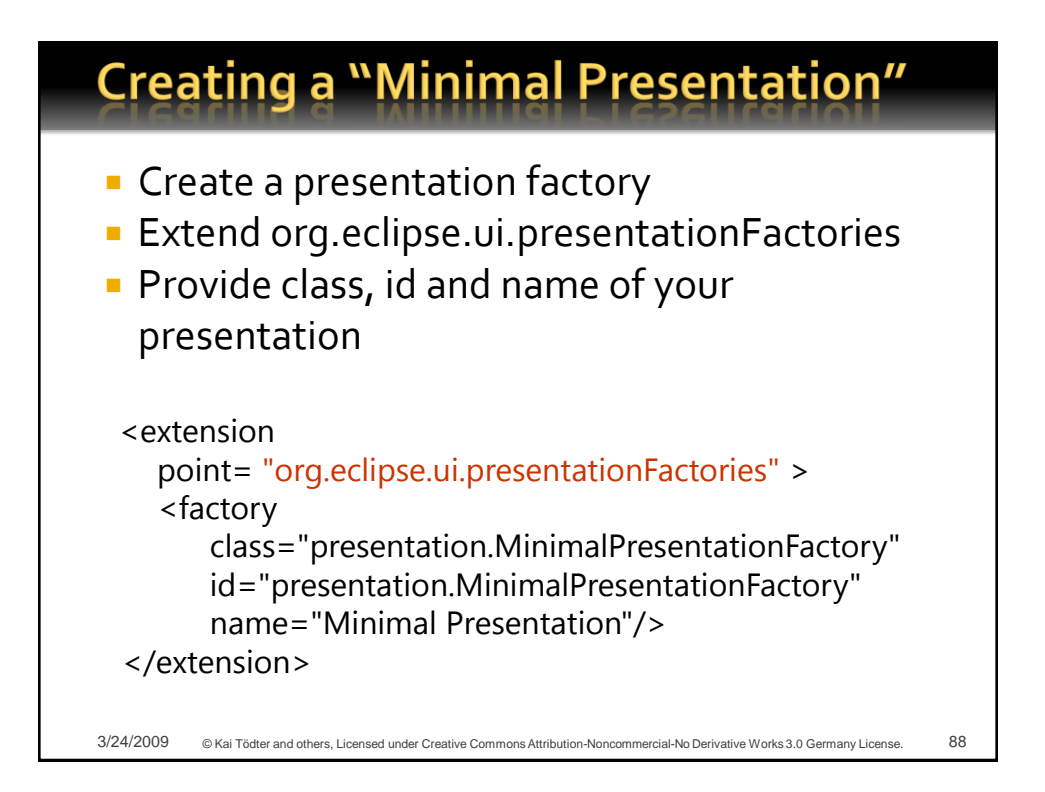

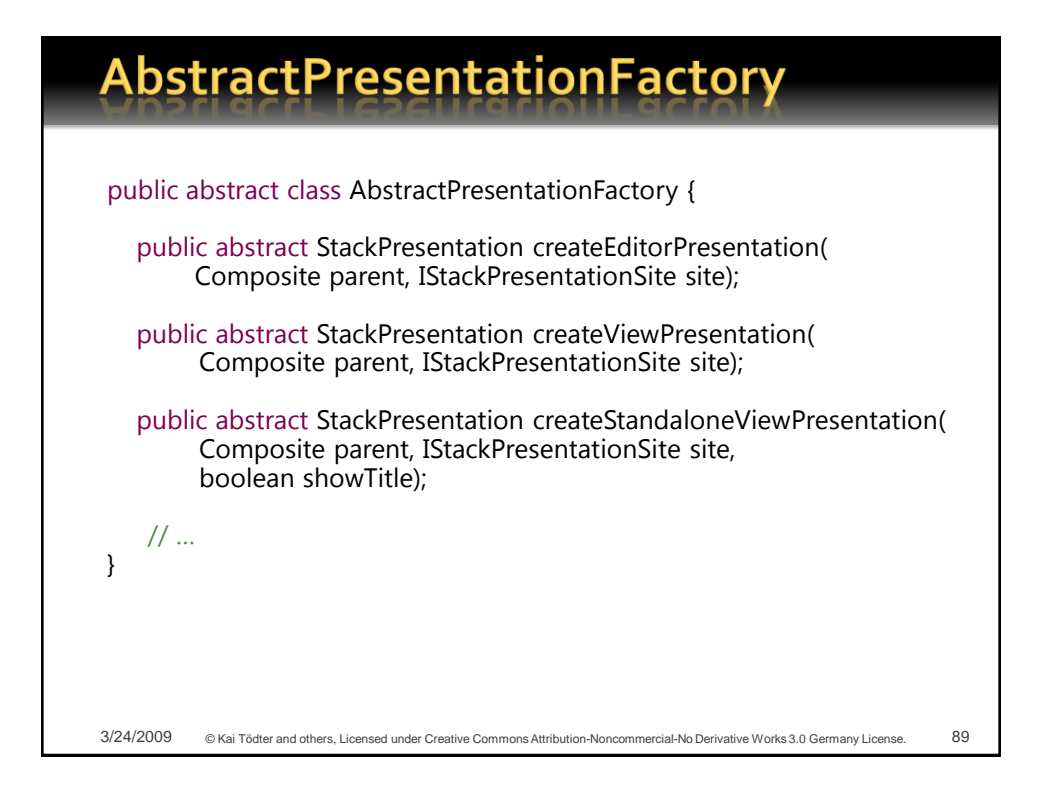

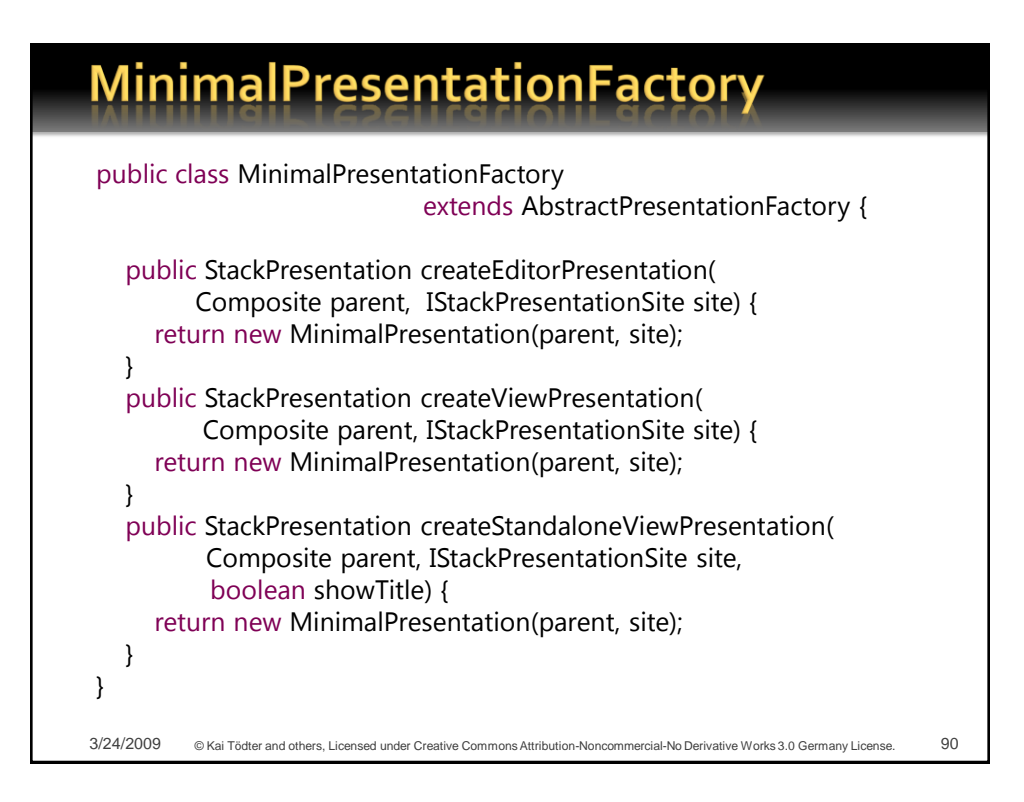

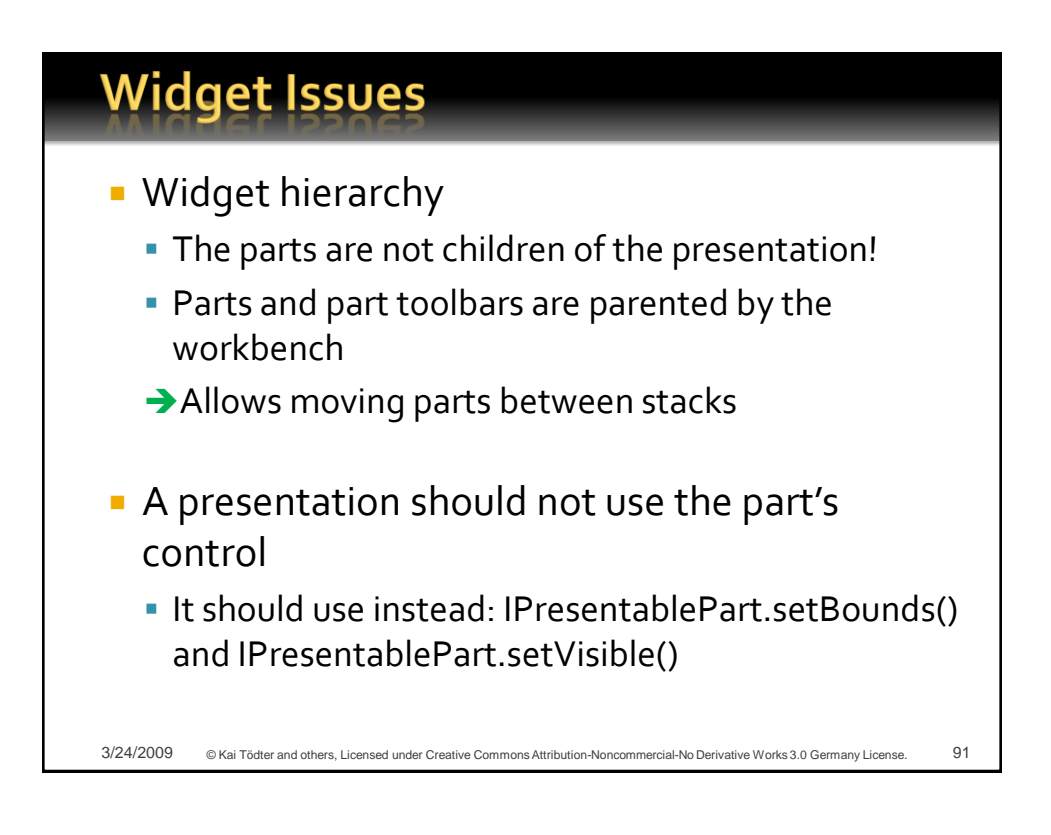

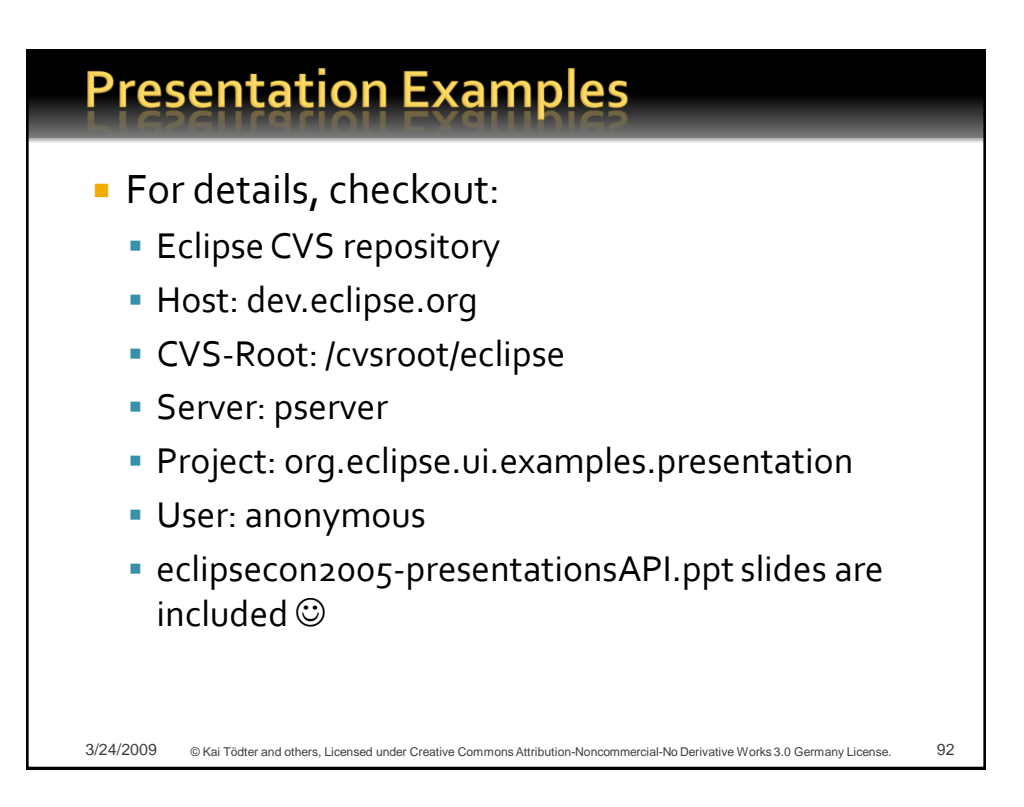

#### **Creating a real Presentation**

- **Useful for:** 
	- Corporate design or Look&Feel
	- **Product branding & product families**
	- **Application usability**
- **Think of** 
	- **-** Drawing borders, visible focus
	- **Buttons (Close, Minimize, Maximize)**
	- Tab Look & Feel
	- Menus (System, View and Part)

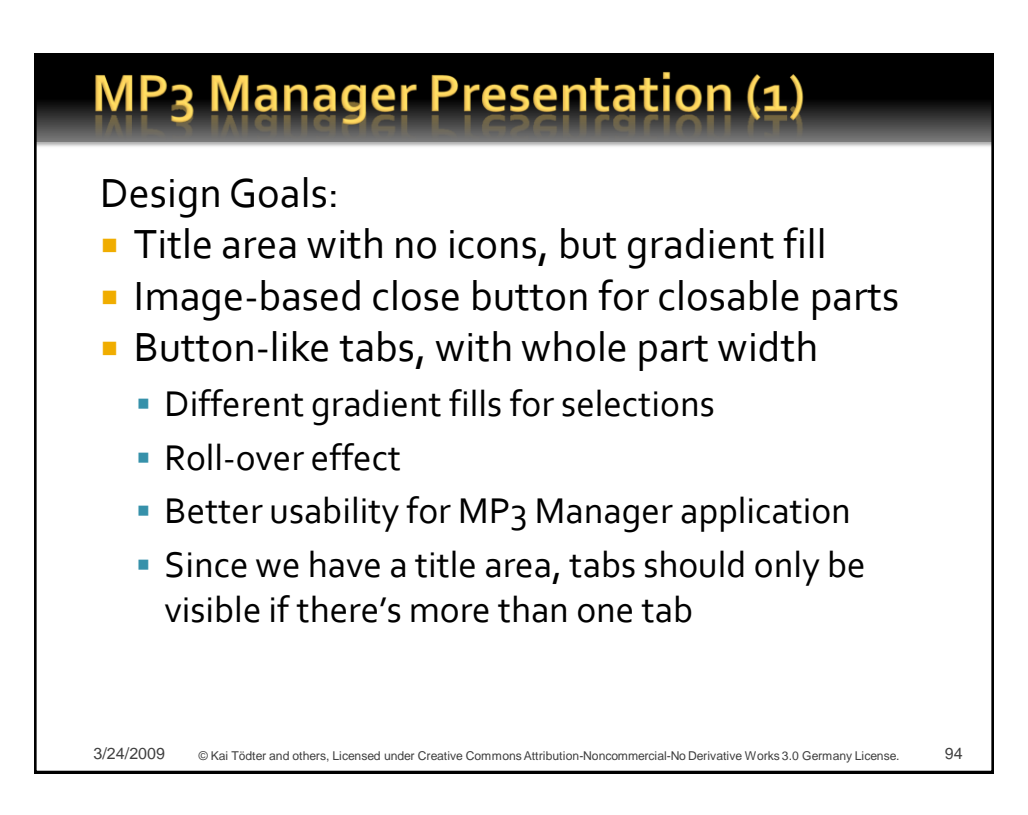

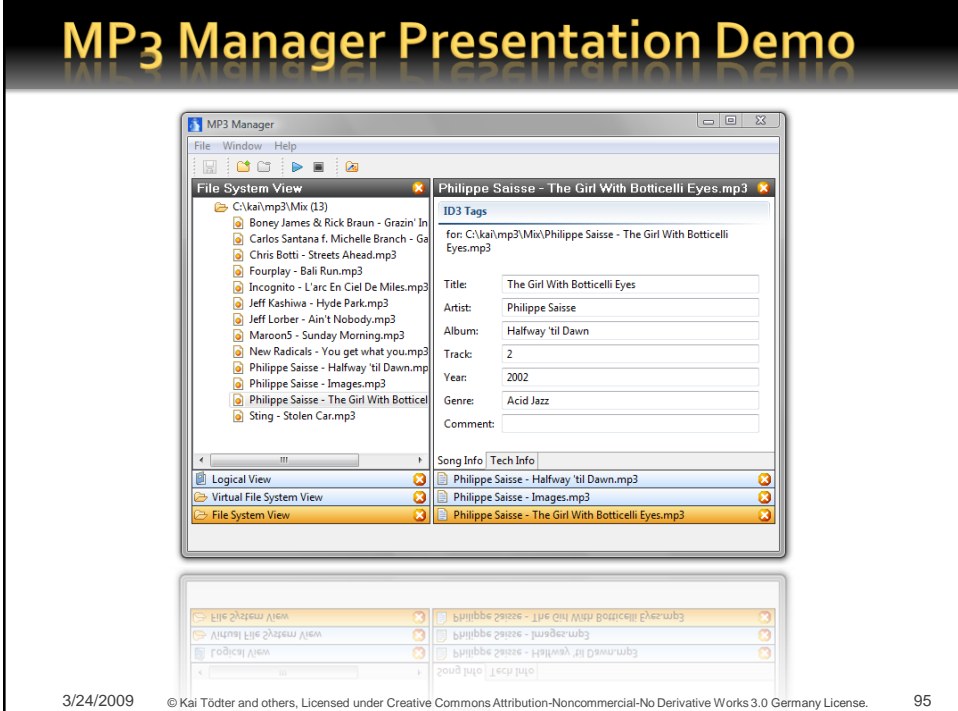

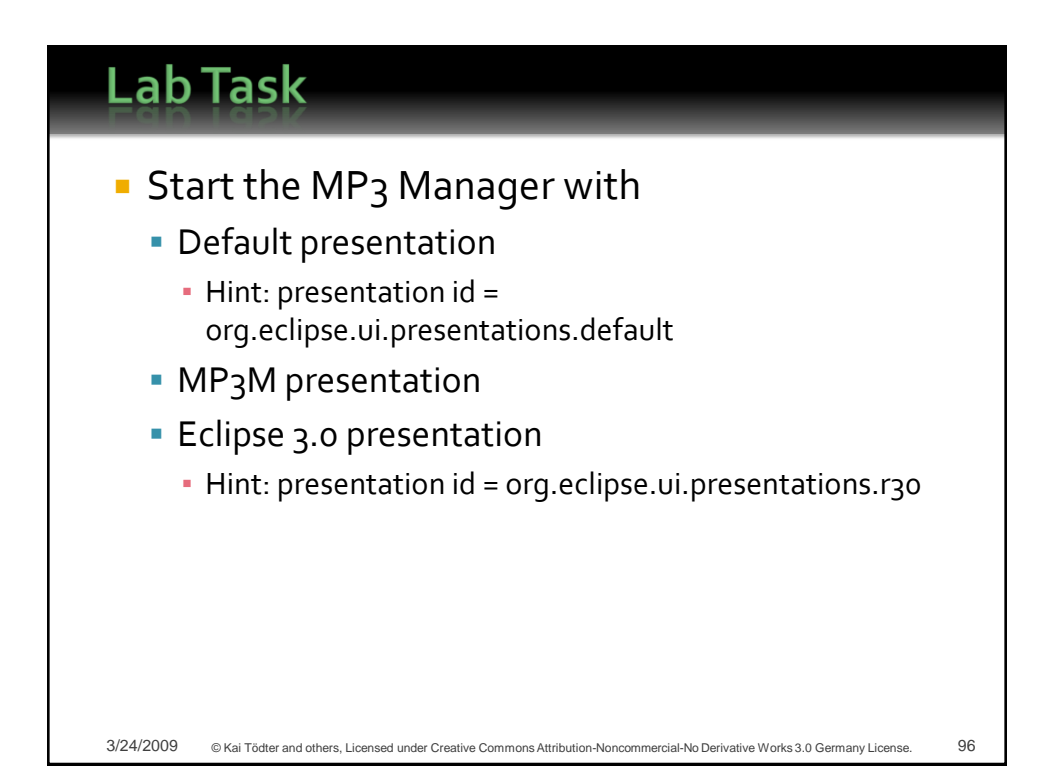

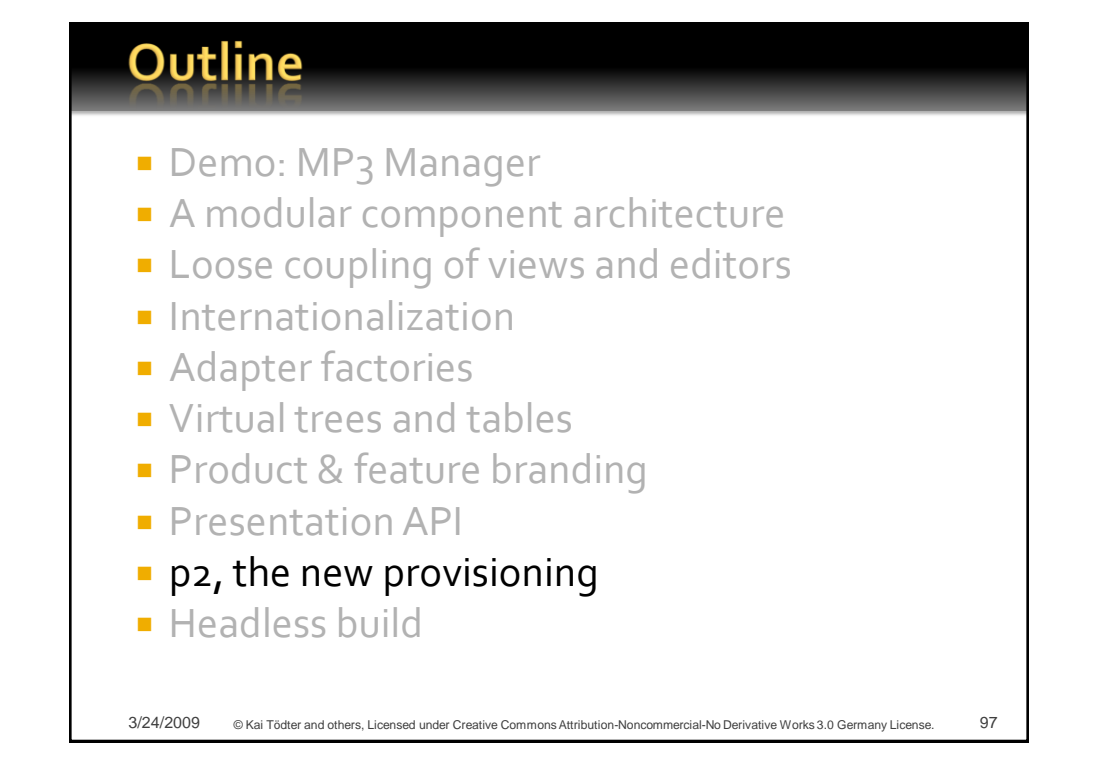

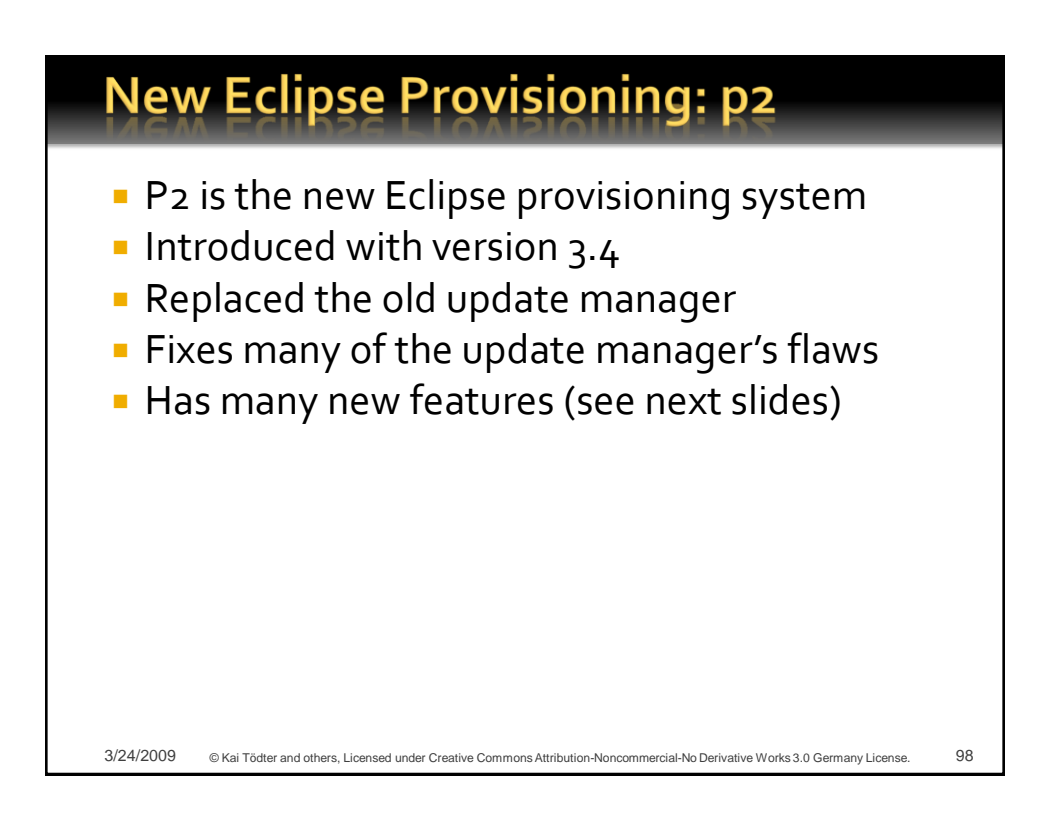

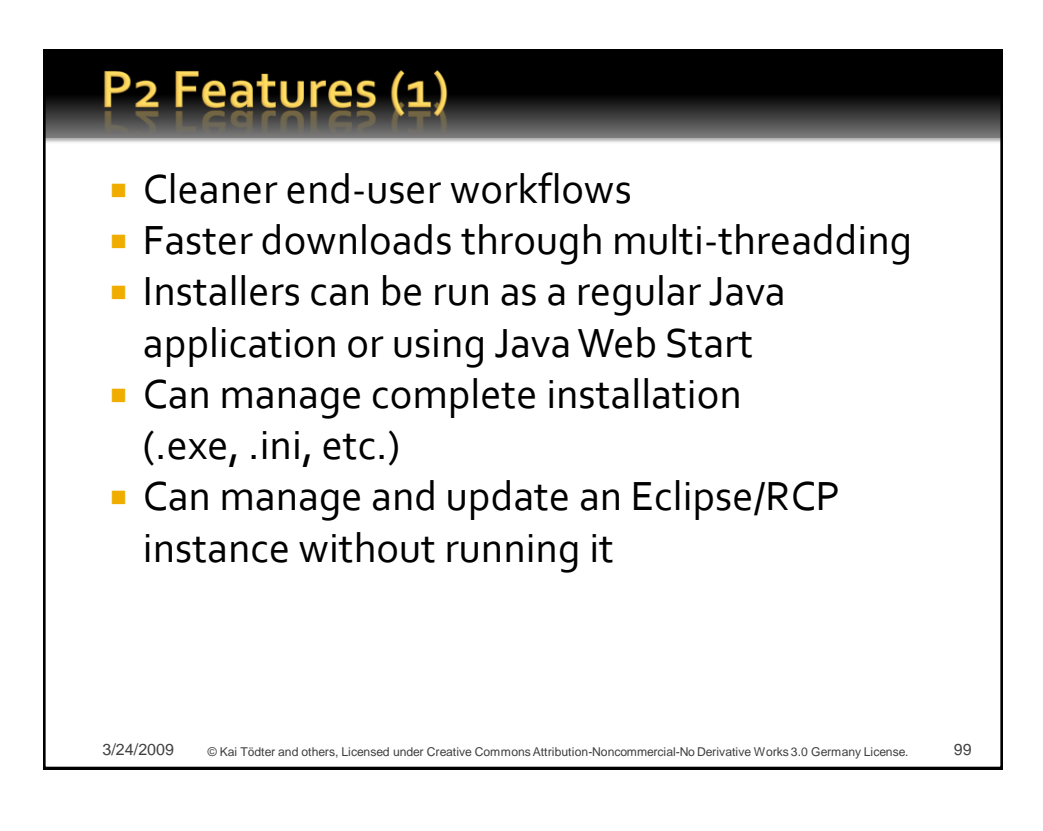

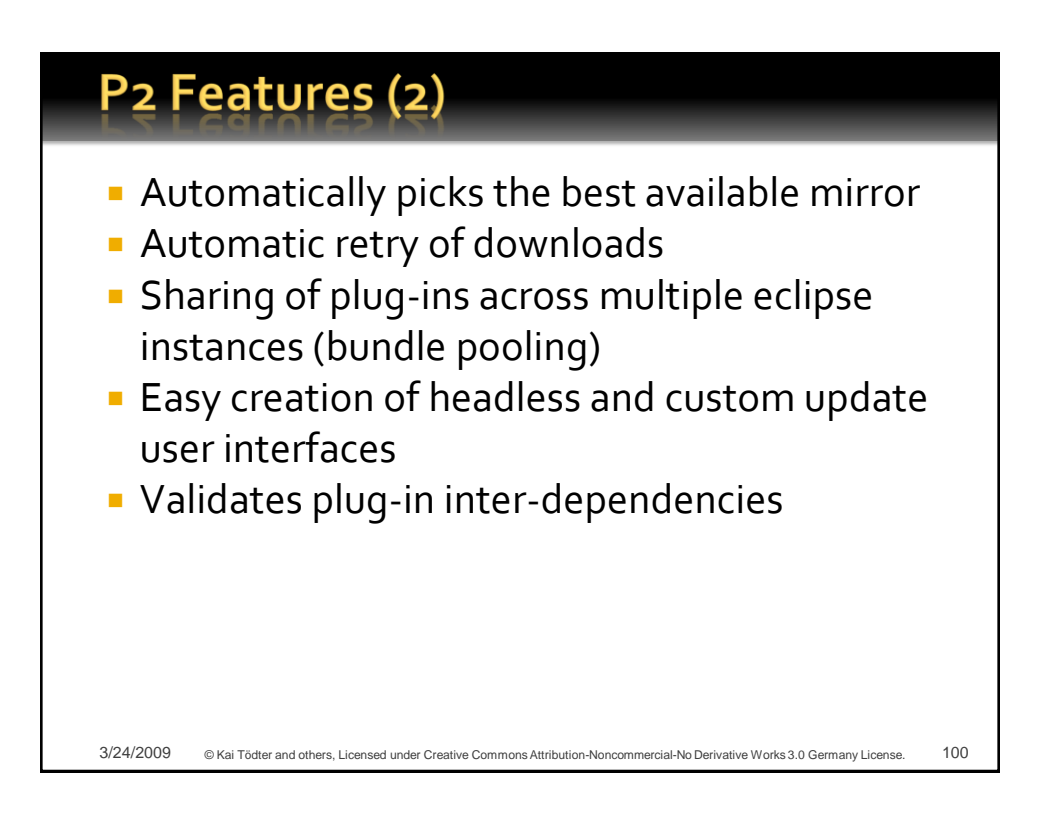

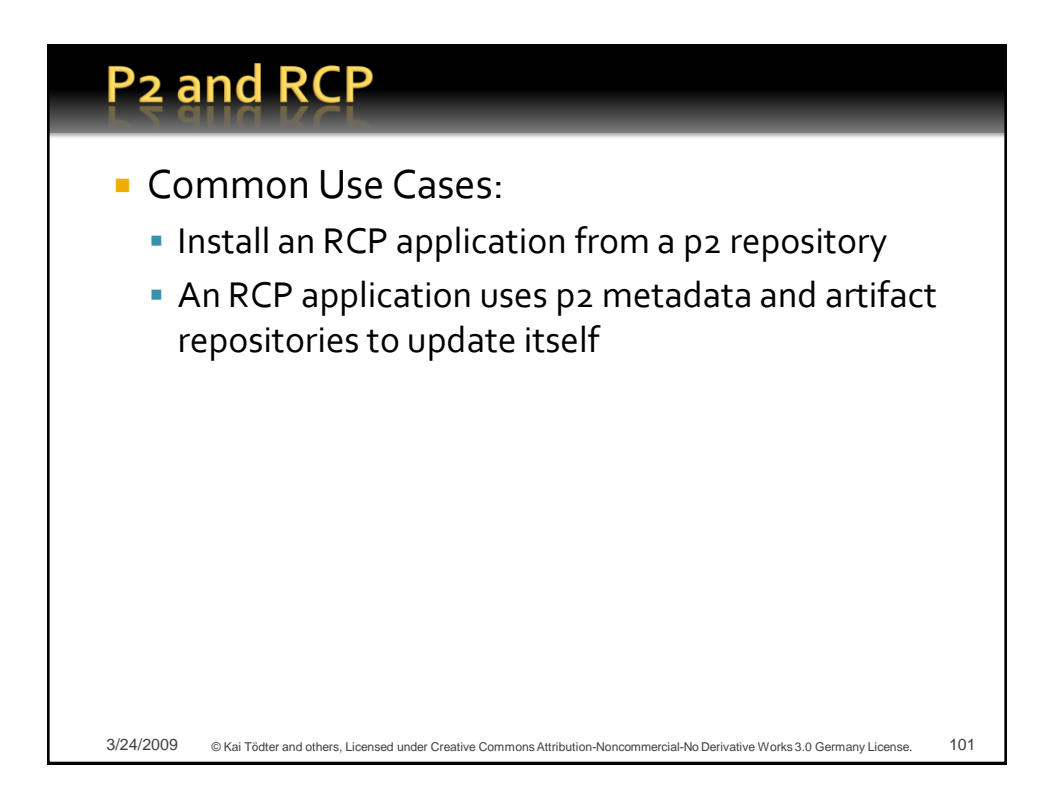

## **RCP p2 Self-Update**

Recipe for p2-enabling the mail demo:

- 1. Create the mail demo (project p2-maildemo)
- 2. Create a product configuration p2 maildemo.product
- $3.$  Add 3 plug-ins to both launcher and product configuration (and added required plug-ins)
	- org.eclipse.equinox.p2.exemplarysetup
	- org.eclipse.equinox.p2.ui.sdk
	- org.eclipse.equinox.simpleconfigurator.manipulator

#### RCP P2 Self-Update (2)

 $5.$  To get the final update work in the installed product, it is also necessary to include the following 3 plug-ins with dependencies in the product configuration:

- org.eclipse.ecf.provider.filetransfer

- org.eclipse.equinox.p2.touchpoint.eclipse
- org.eclipse.equinox.p2.touchpoint.natives
- 6. Export the product and the metadata/artifact repositories to c:/java/RCP/p2-maildemo

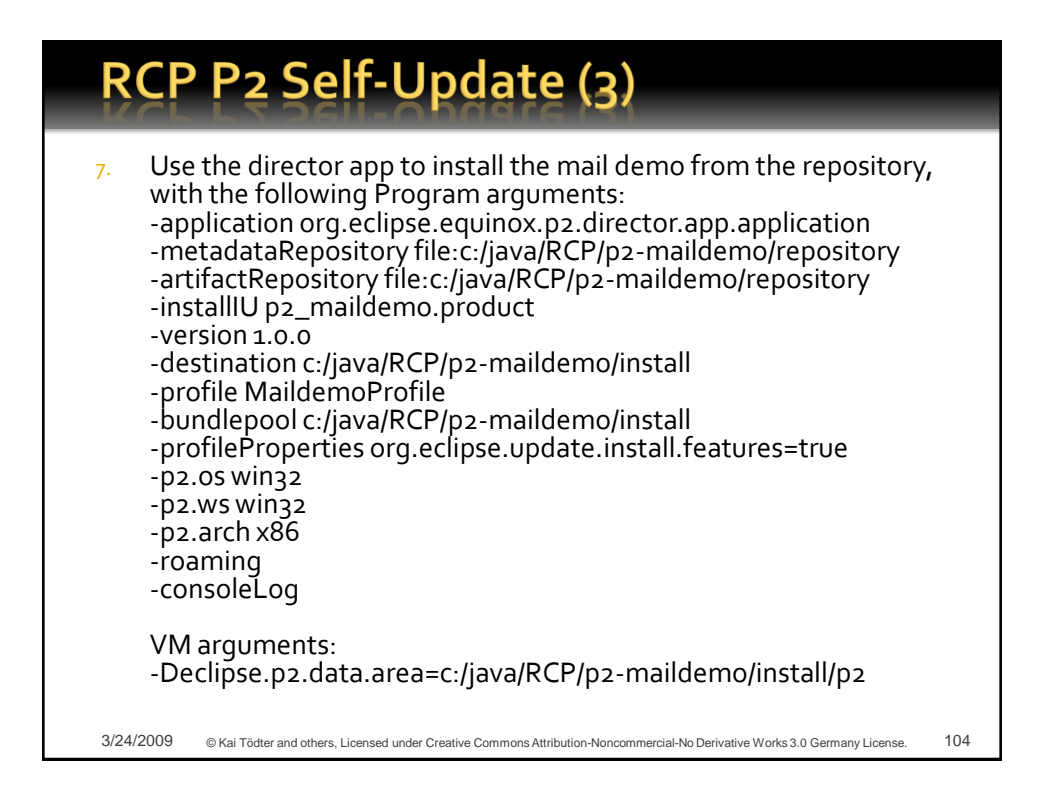

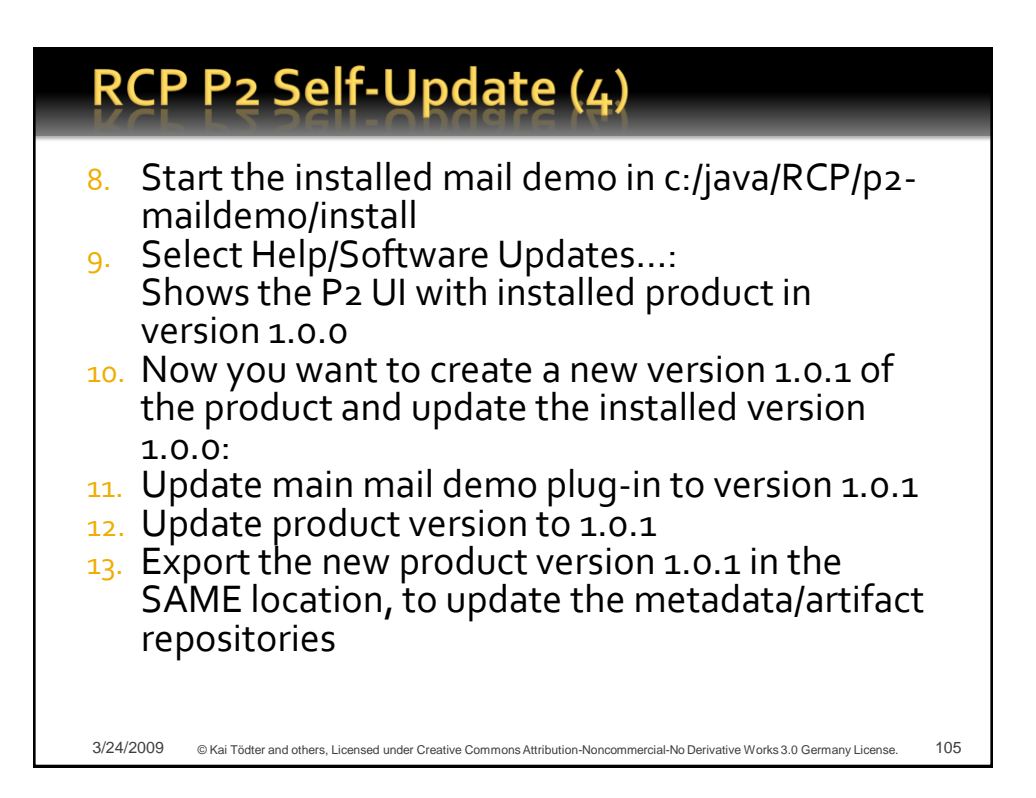

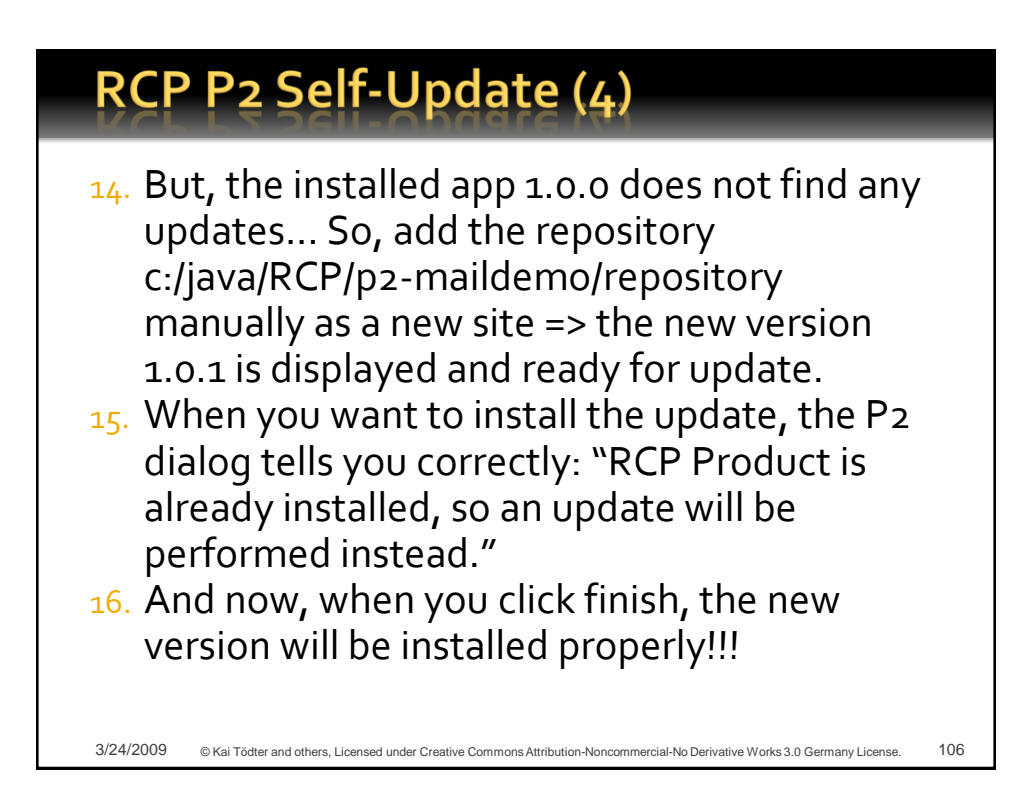

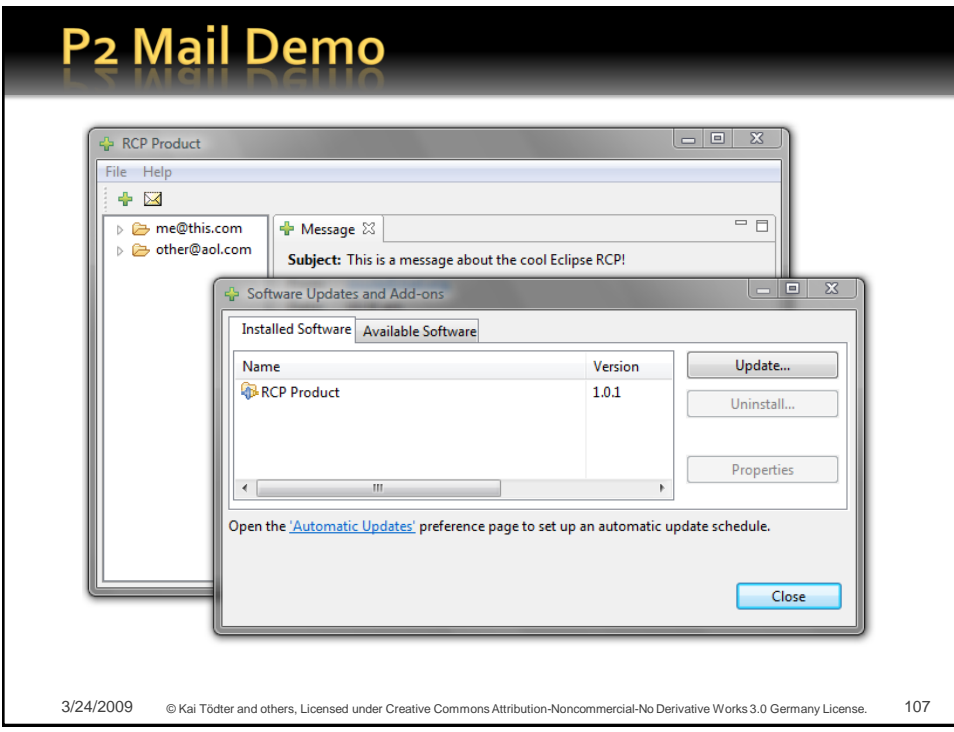

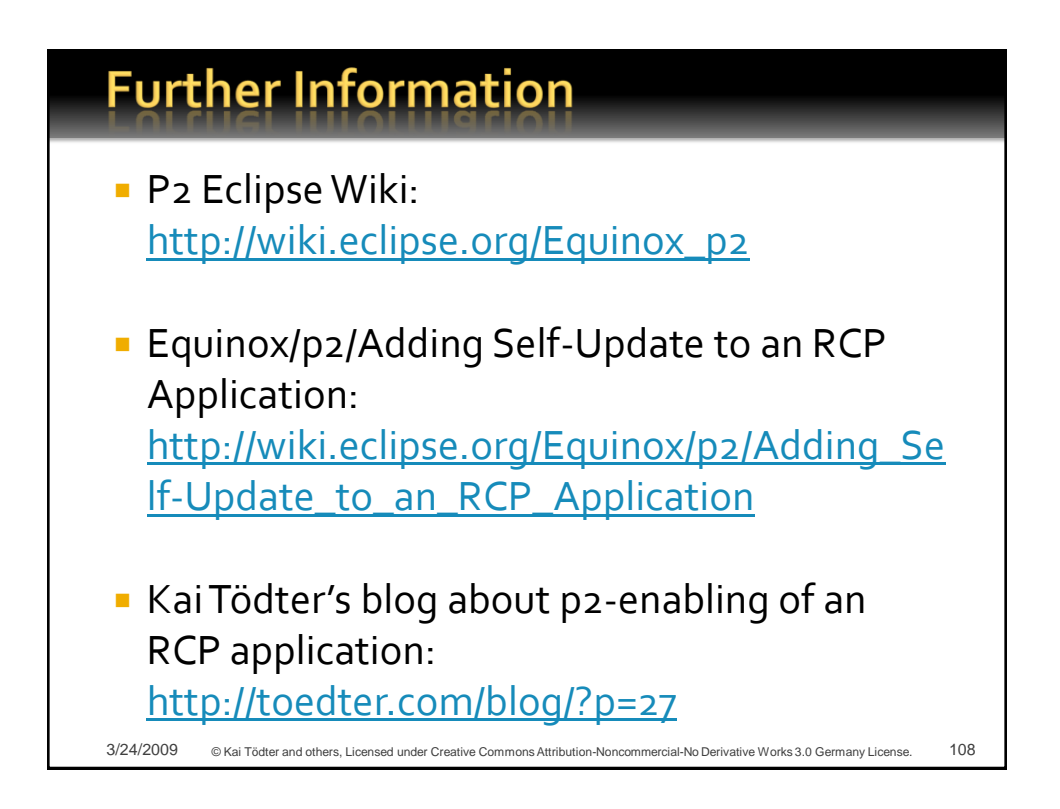

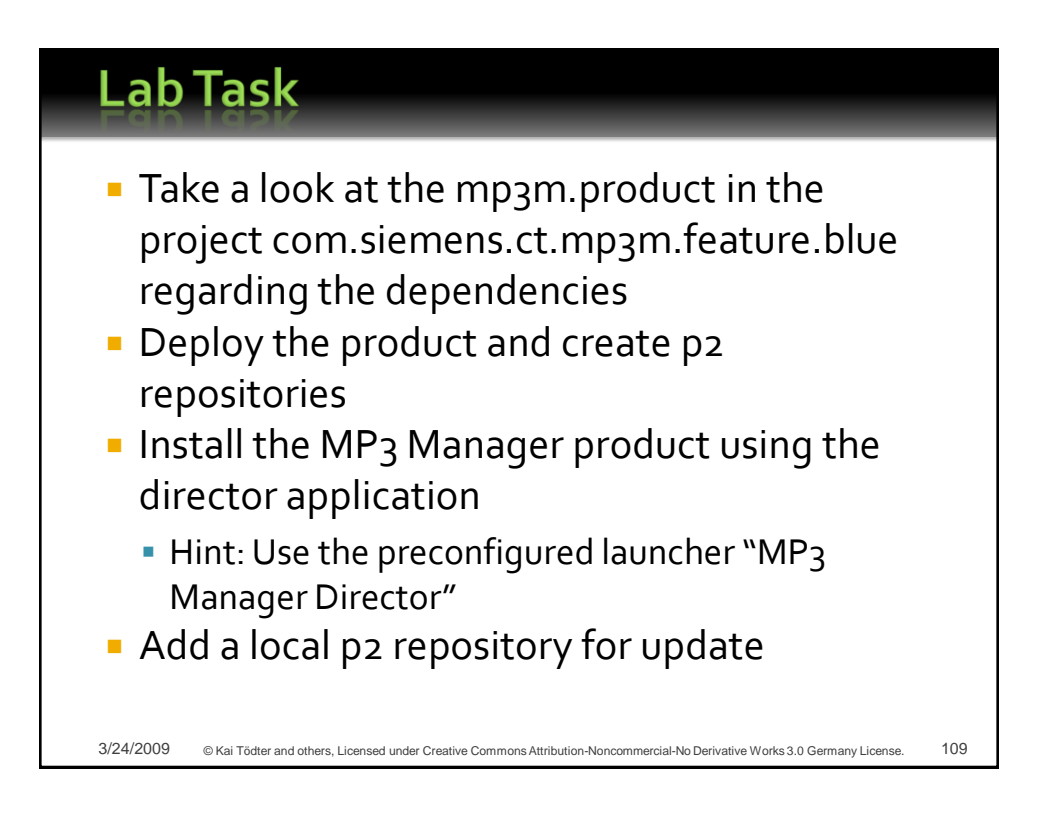

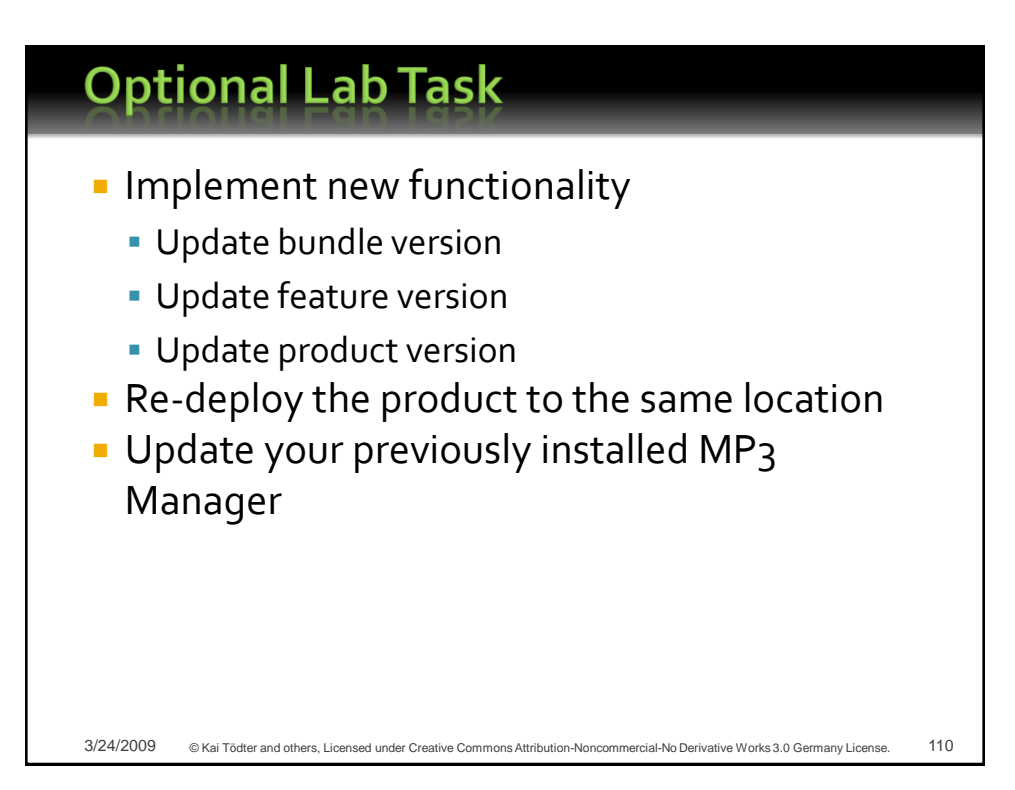

#### **Outline** Demo: MP<sub>3</sub> Manager A modular component architecture **Loose coupling of views and editors Internationalization Adapter factories Virtual trees and tables** Product & feature branding **Presentation API**

- p2, the new provisioning
- **Headless build**

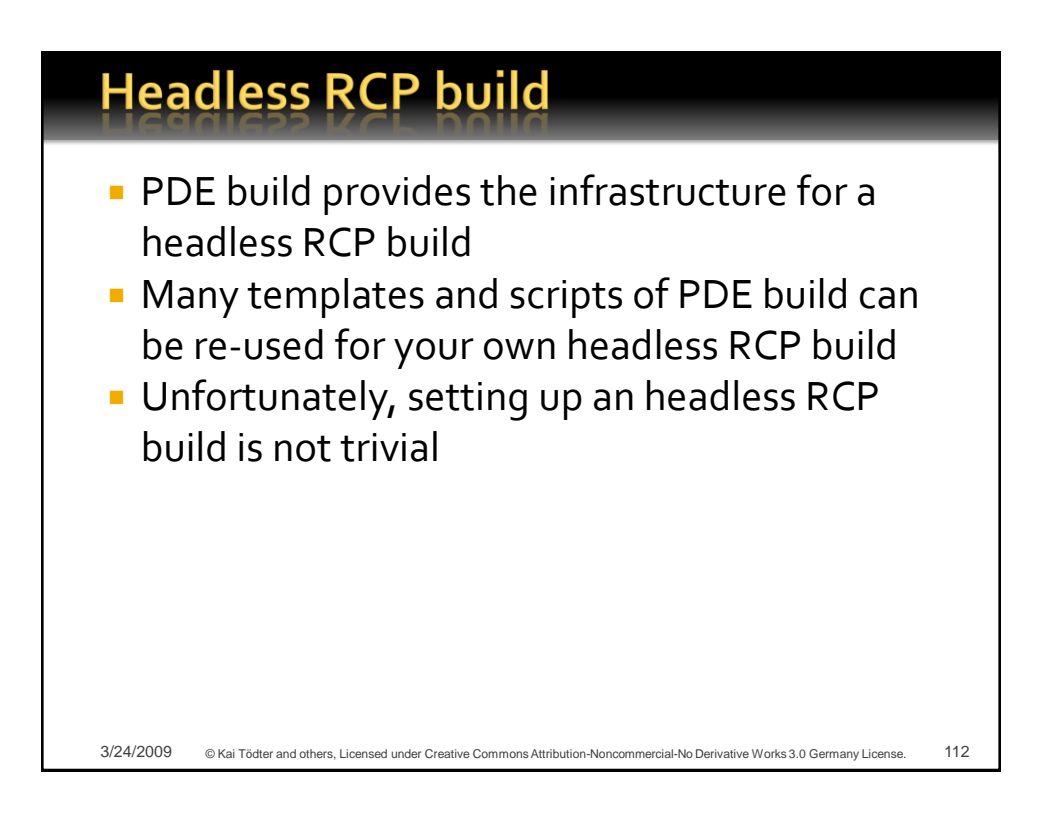

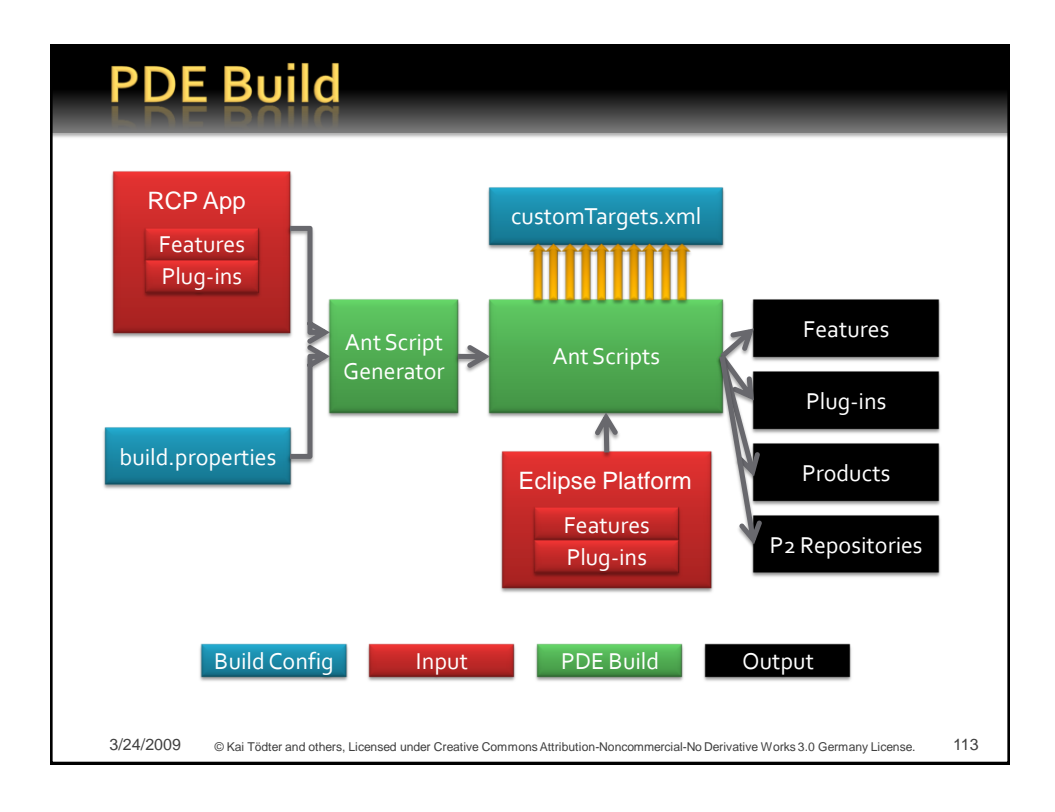

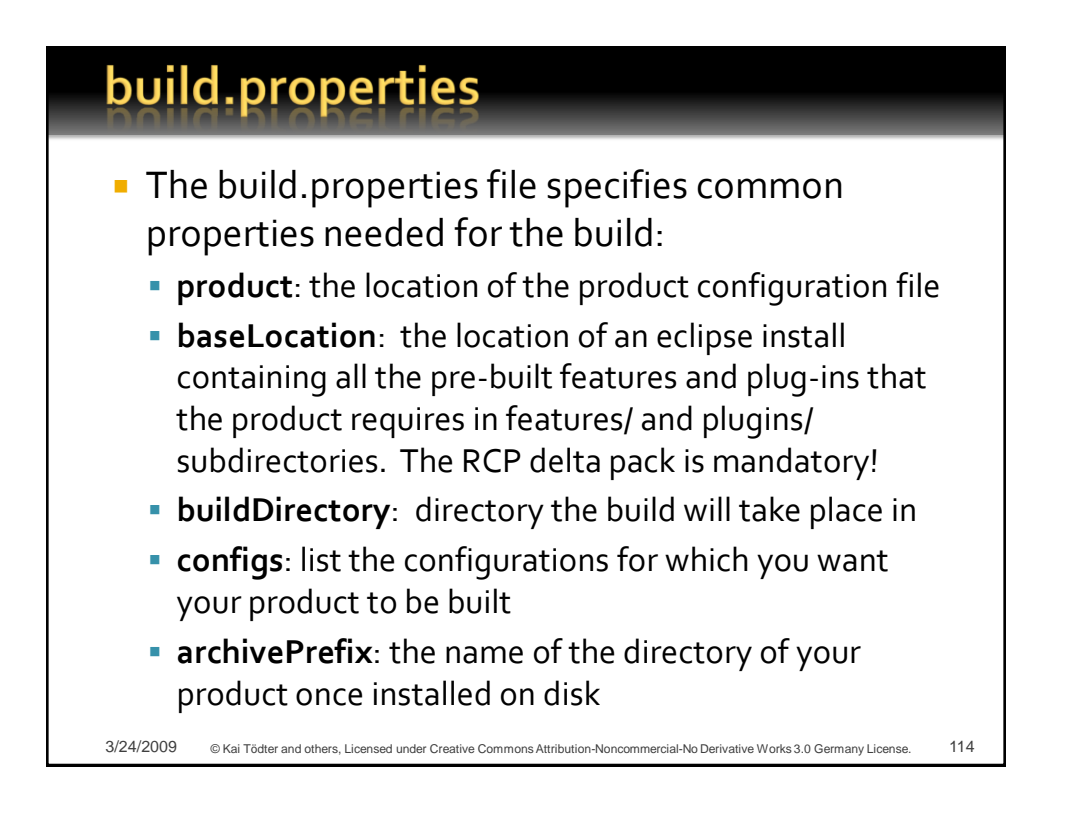

#### customTargets.xml

- **The custom targets are hooks that are** invoked during the build by the main script.
- **Examples are:** 
	- clean
	- prefetch, postfetch
	- preGenerate, postGenerate
	- **PreProcess, postProcess**
	- preAssemble, postAssemble
	- prePackage, postPackage
	- test

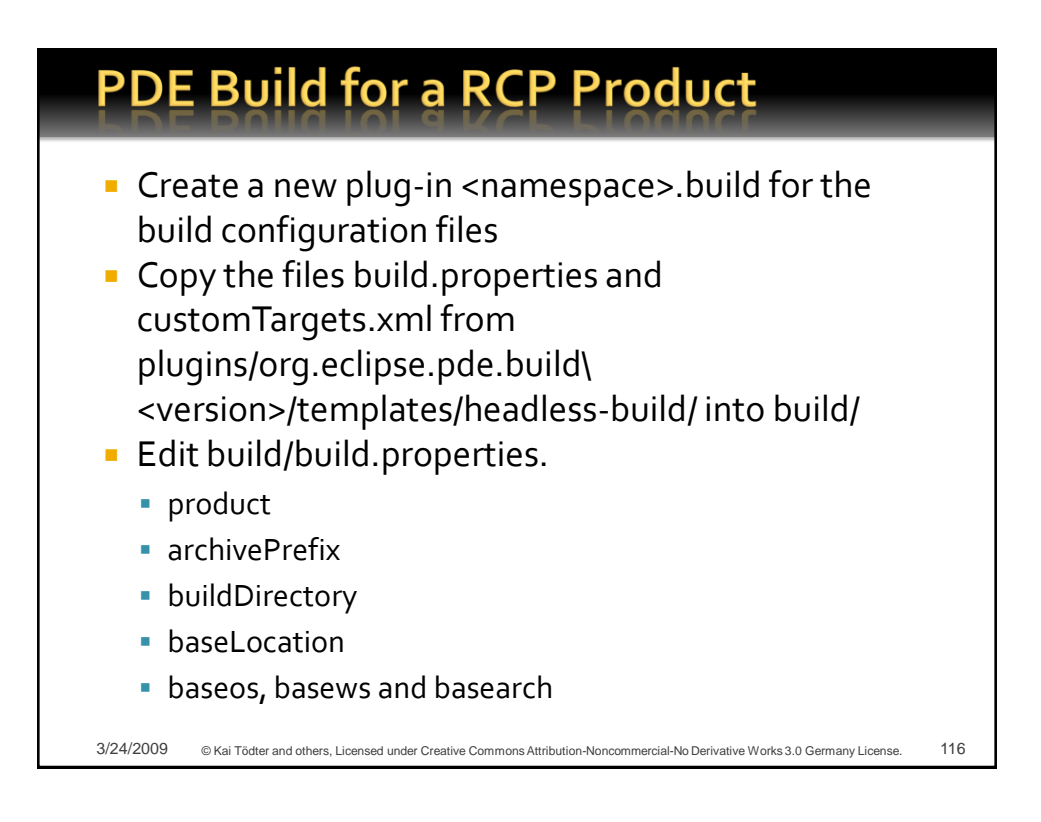

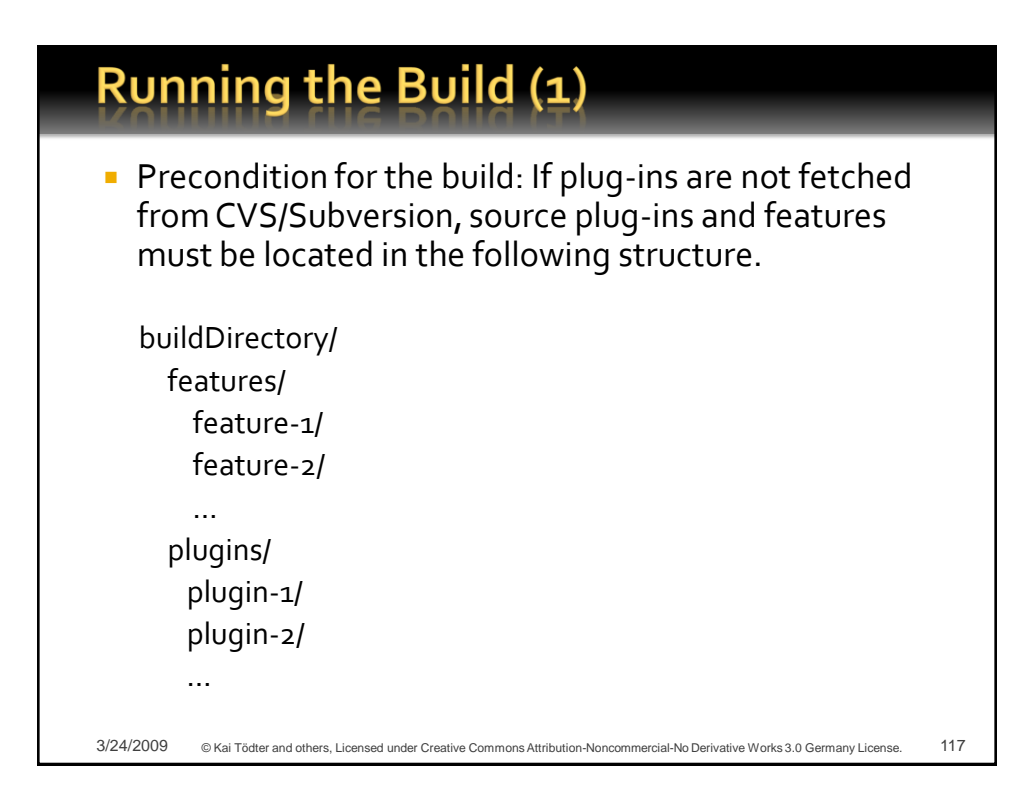

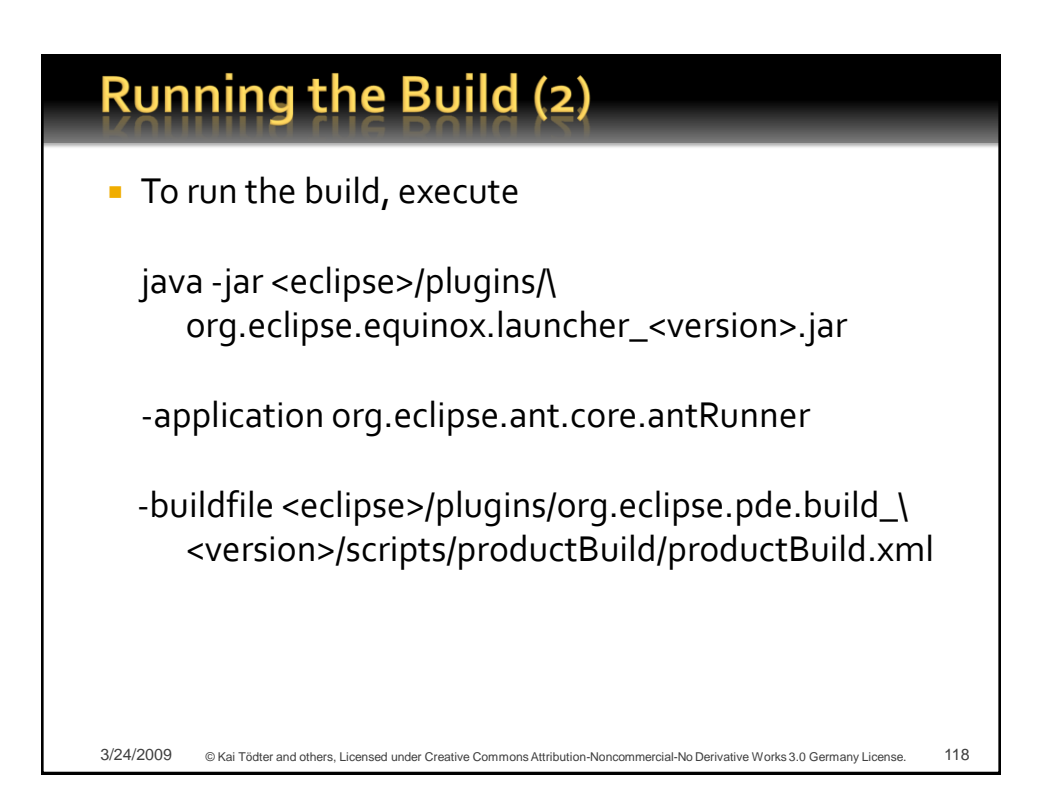

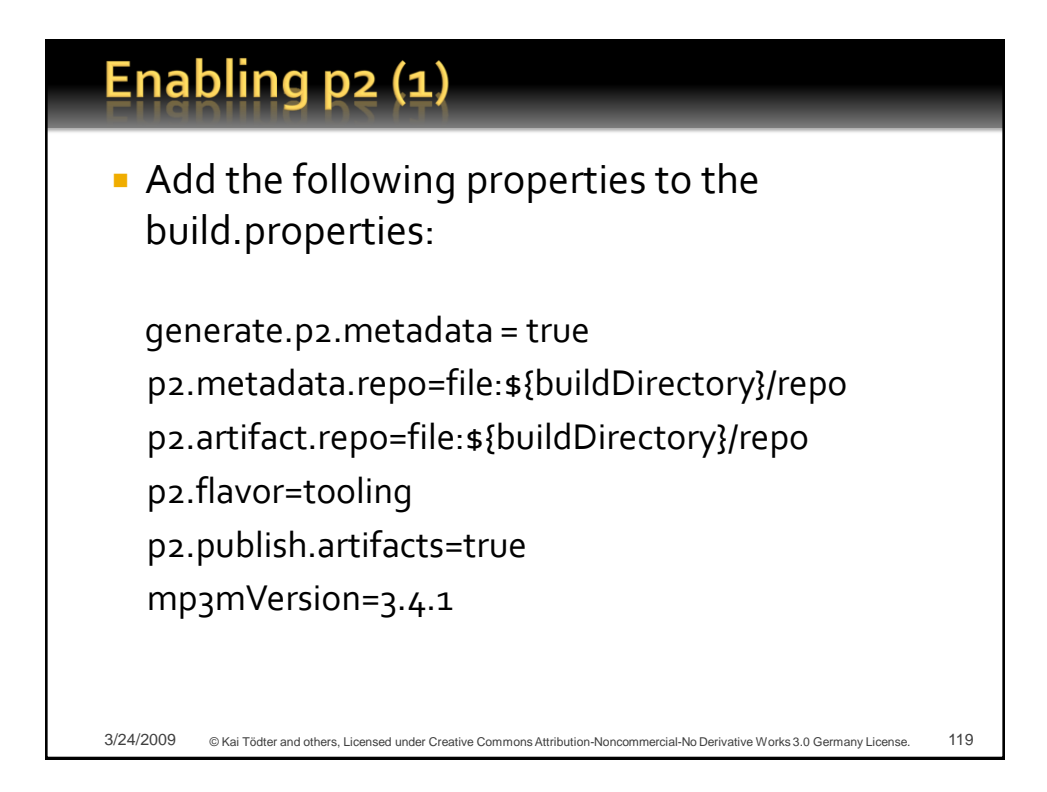

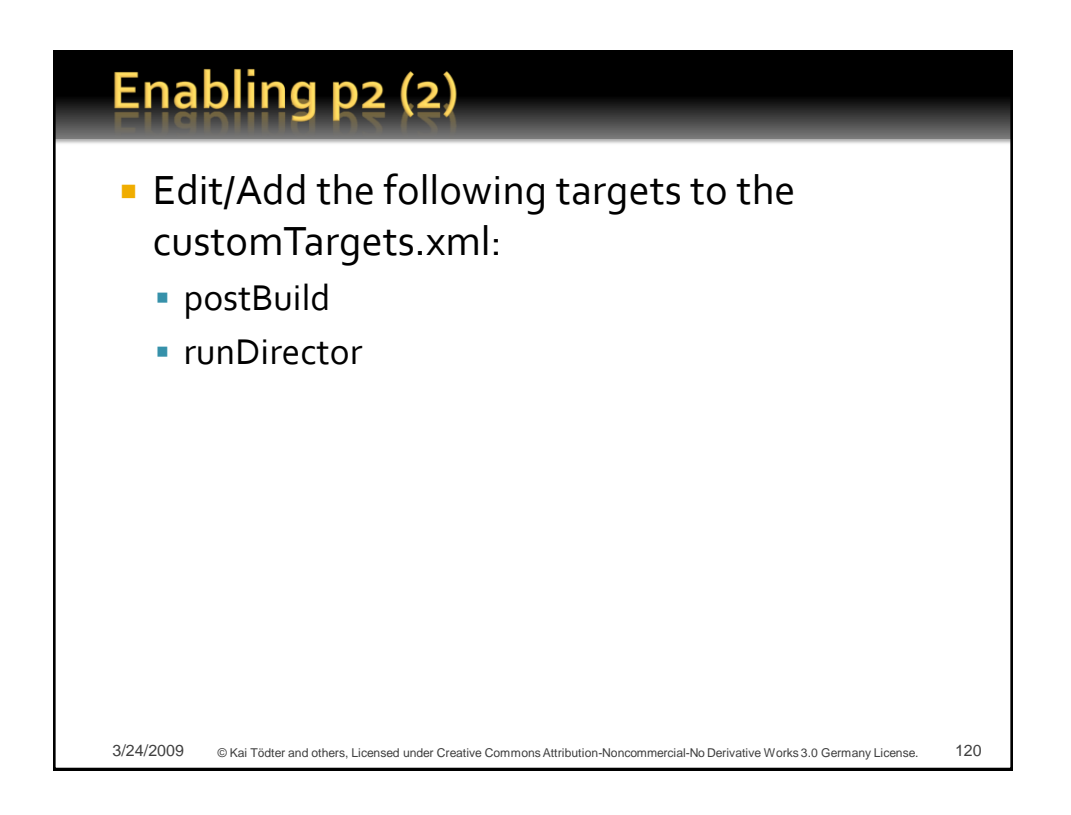

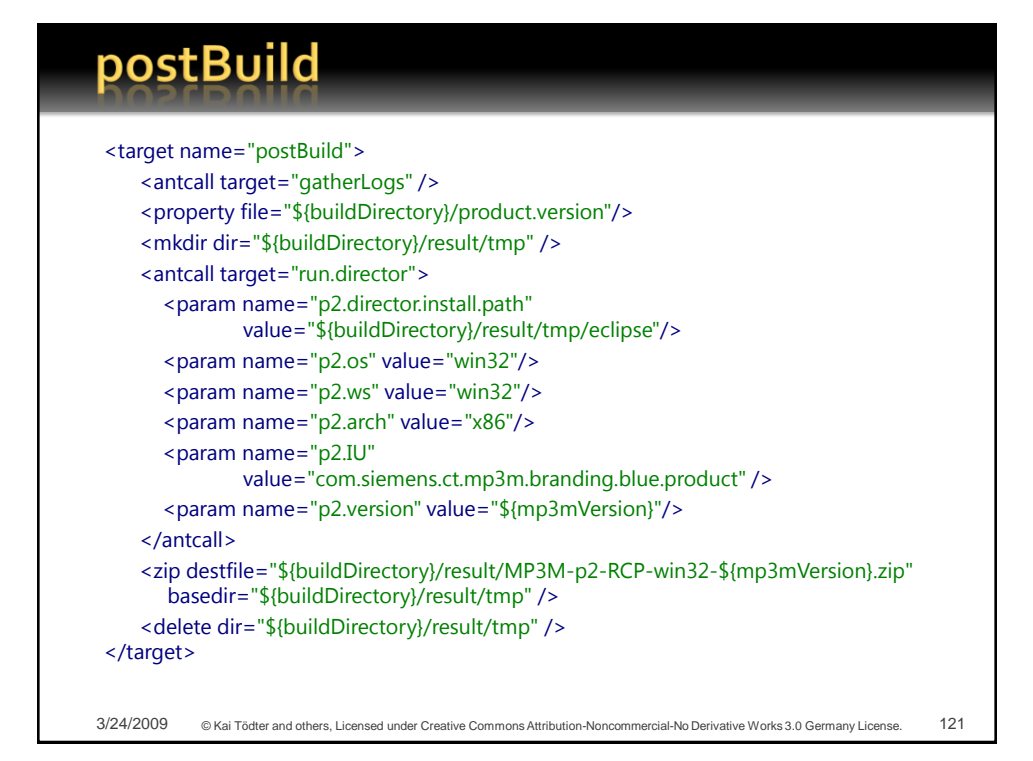

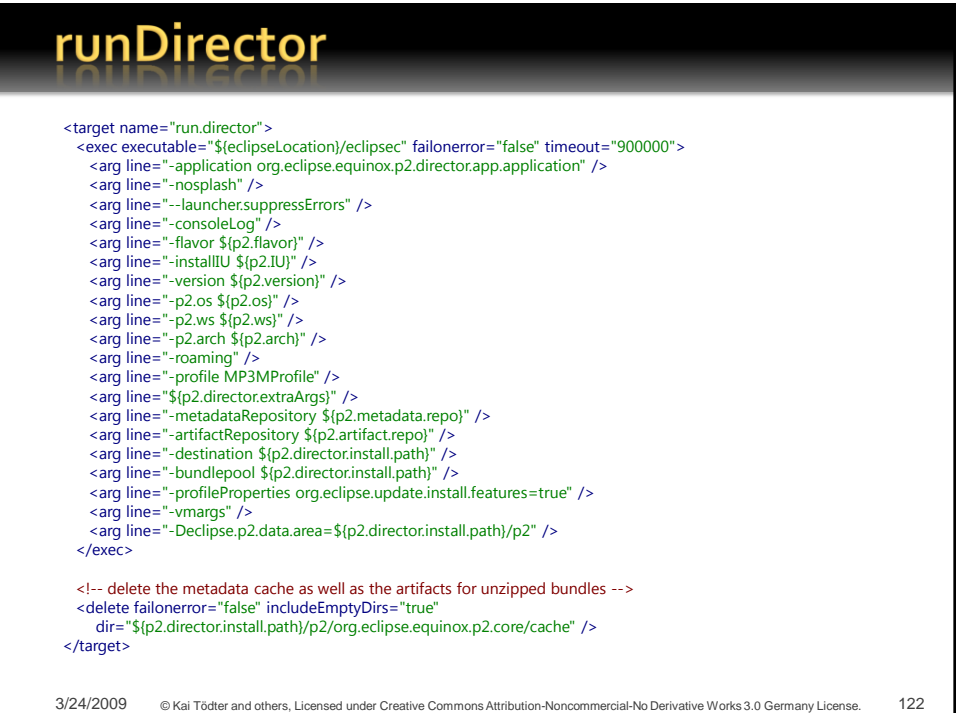

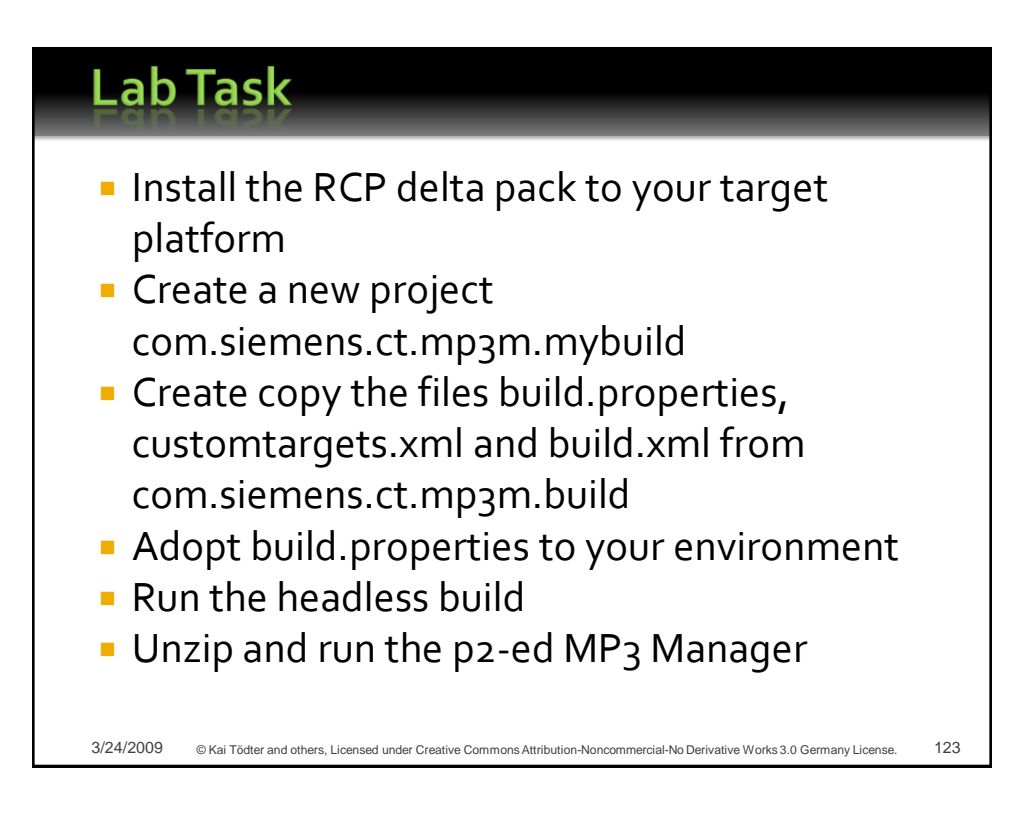

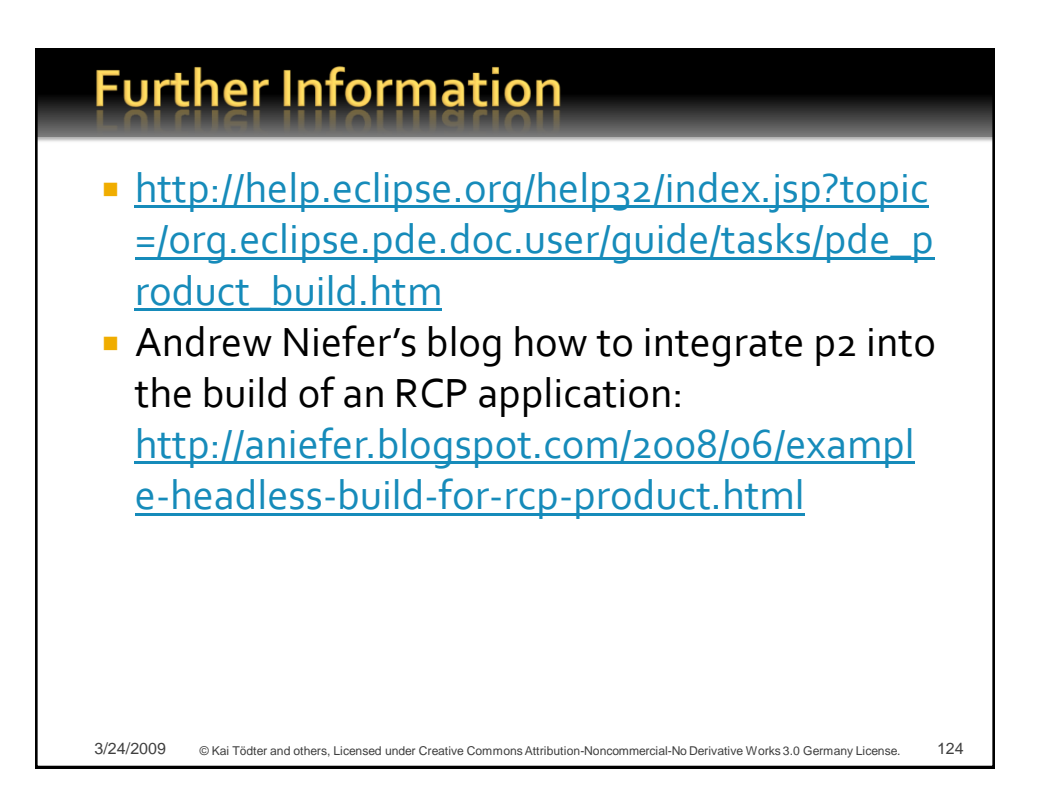

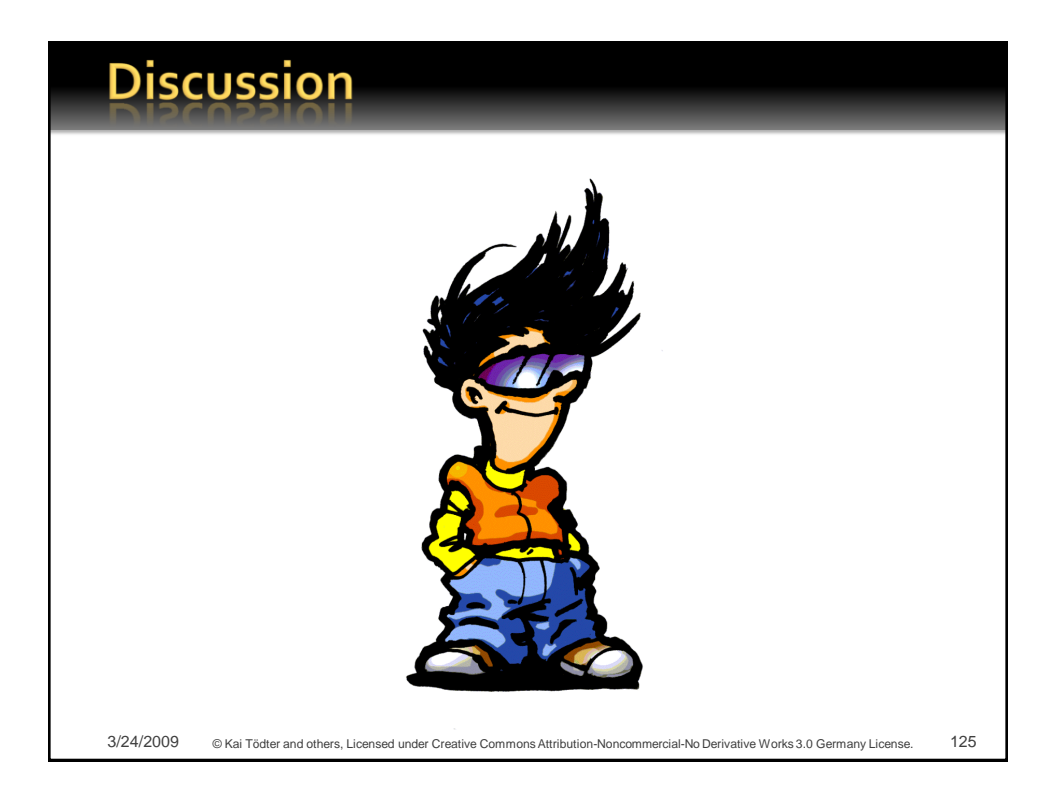

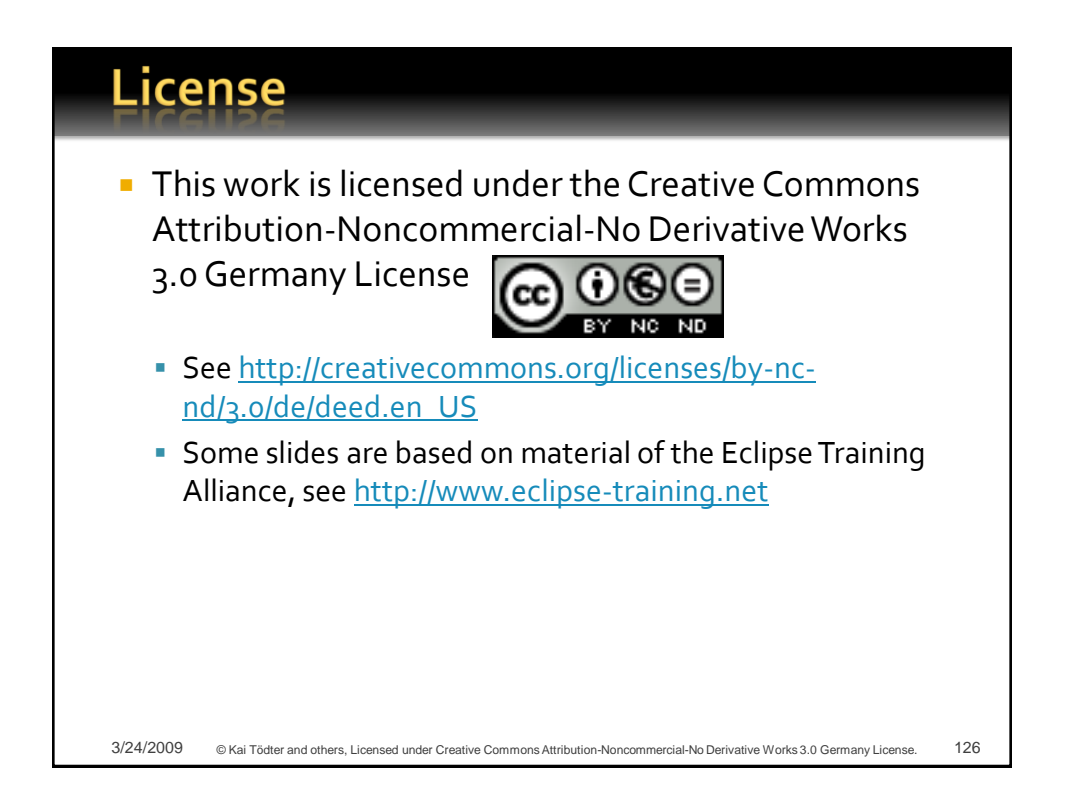